PSS 5000 / PSI 6000 / PST 6000

# **BOS-5010 Bedien- und Programmieranleitung**

Ausgabe **105** 

PSS 5000 / PSI 6000 / PST 6000

# **BOS-5010 Bedien- und Programmieranleitung**

**1070 080 032-105 (00.08) D**

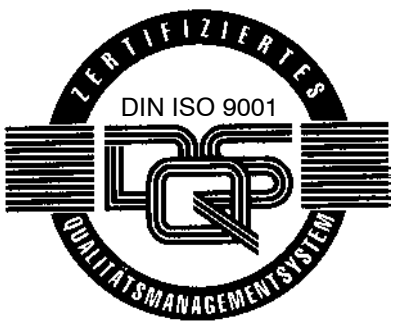

Reg. Nr. 16149-01/2

 $©$  1999

Alle Rechte bei Robert Bosch GmbH, auch für den Fall von Schutzrechtsanmeldungen. Jede Verfügungsbefugnis, wie Kopier- und Weitergaberecht, bei uns.

Schutzgebühr 20.- DM

# **Inhaltsverzeichnis**

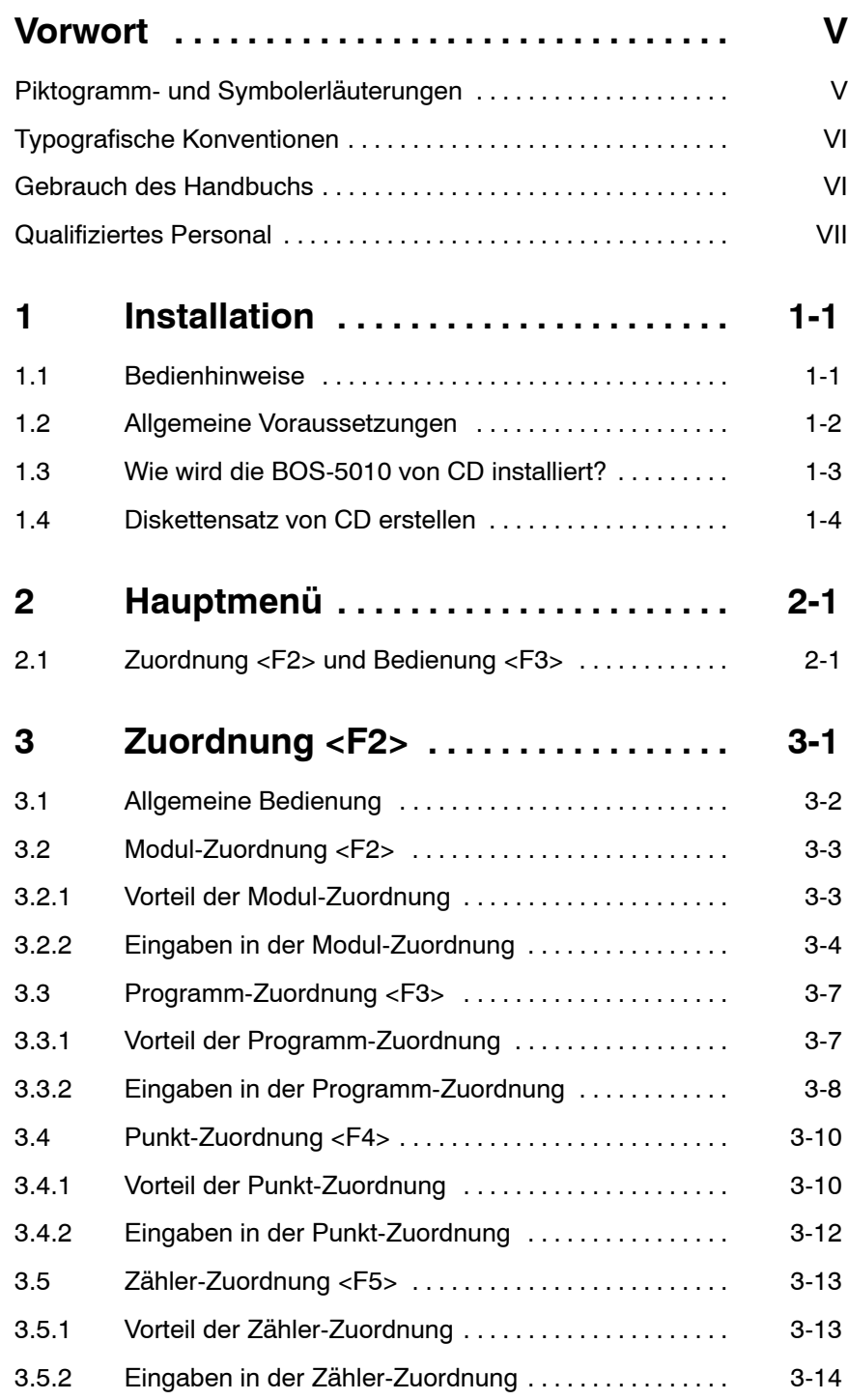

**BOSCH** 

Seite

 $\label{eq:3} \textcircled{\footnotesize{}}$ 

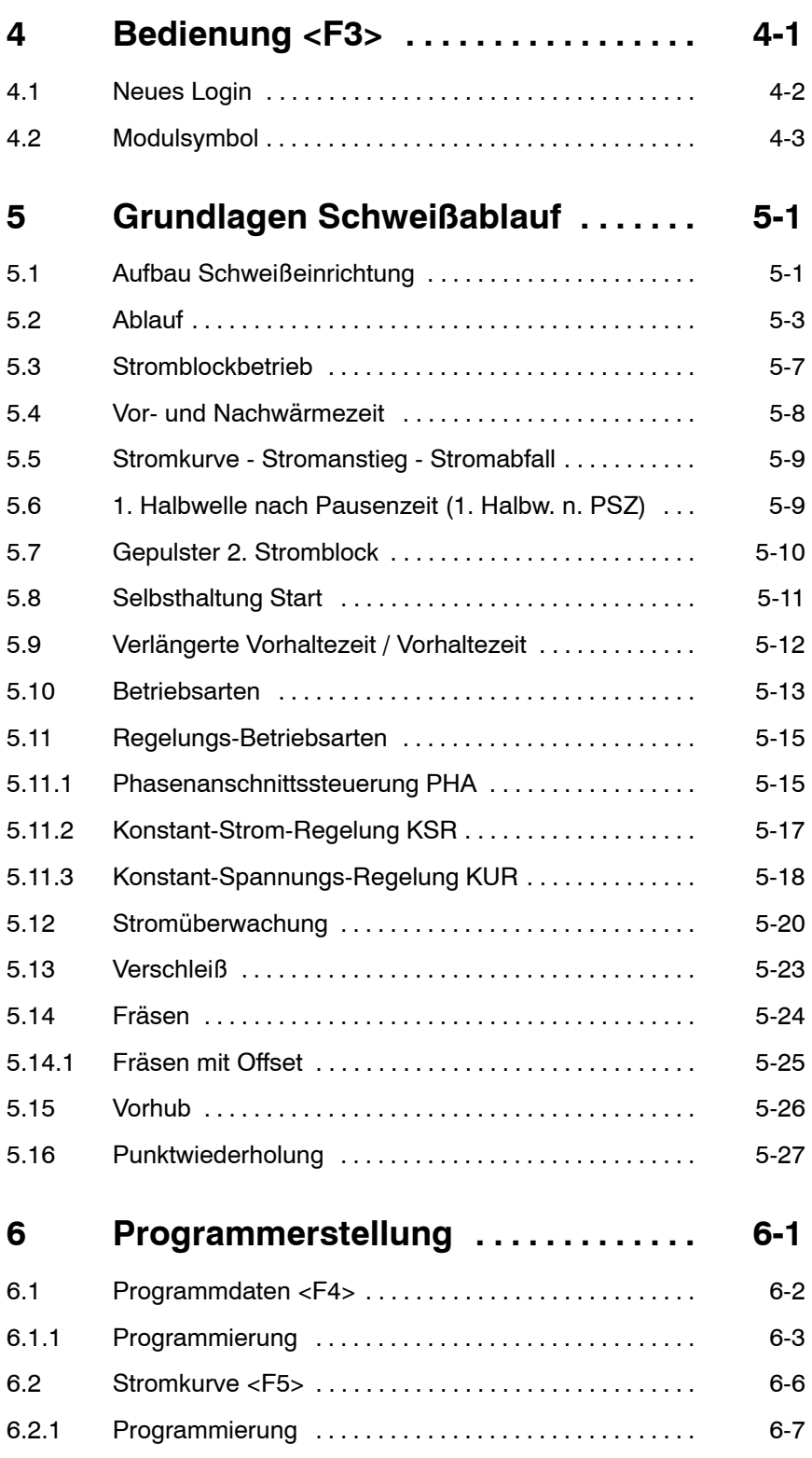

#### $\textcircled{\scriptsize\textsf{D}}$ **BOSCH**

#### Seite

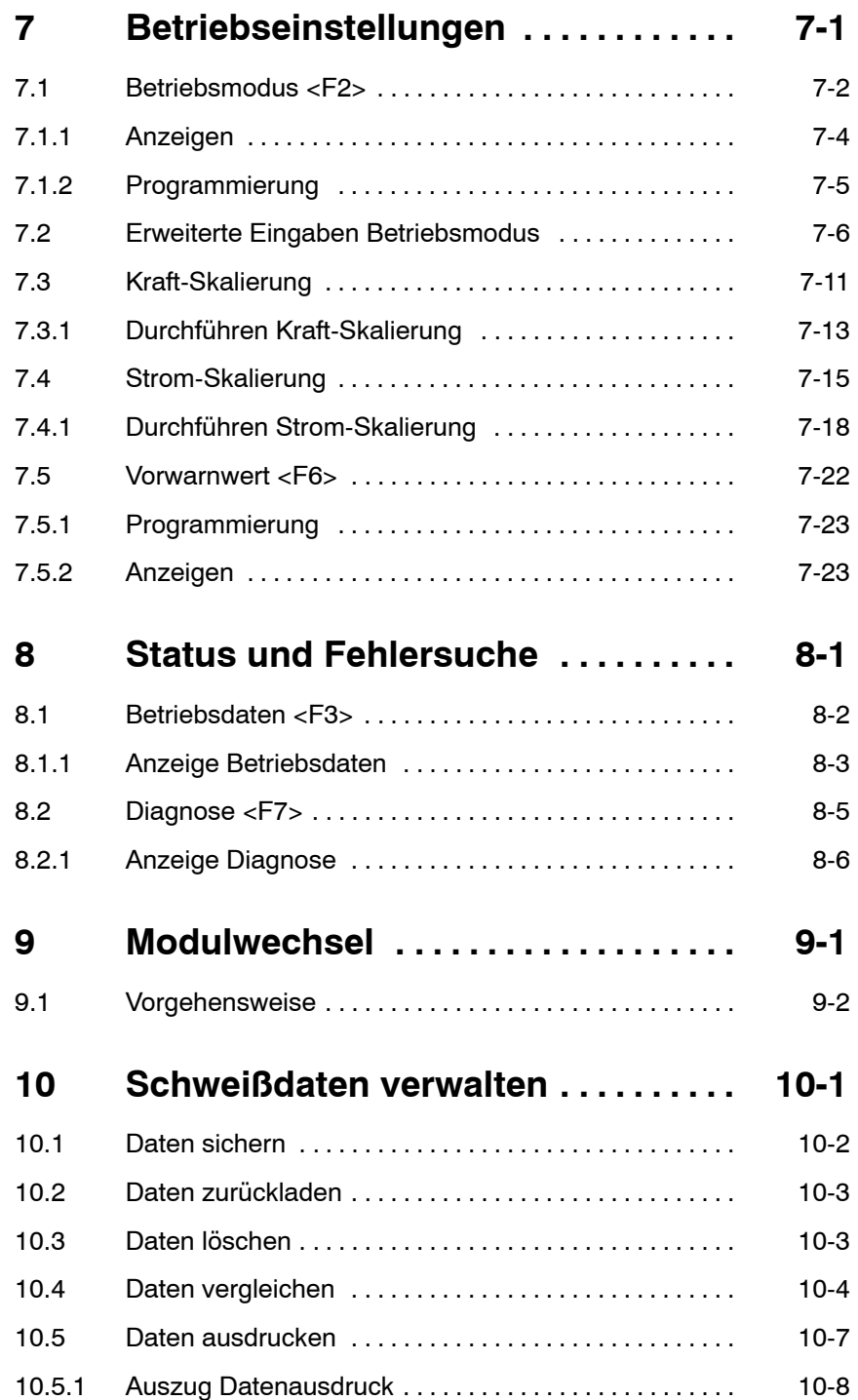

**BOSCH**  $\label{eq:3} \textcircled{\footnotesize{}}$ 

### Seite

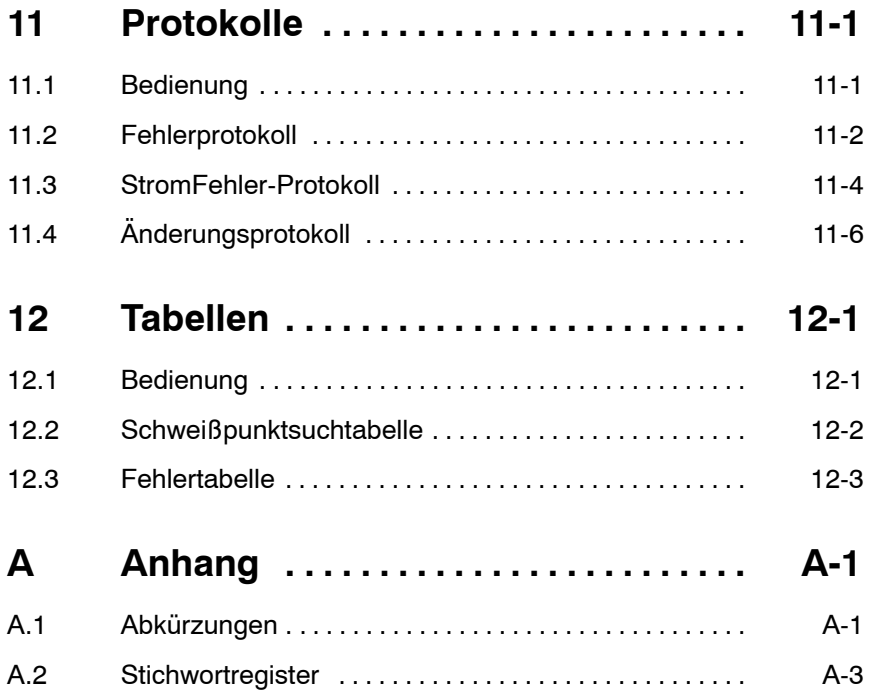

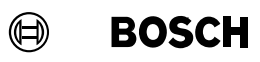

## **Vorwort**

Lesen Sie diese Dokumentation bevor Sie mit den Schweißsteuerungen PSS 5000 / PSI 6000 / PST 6000 zum ersten Mal arbeiten.

Bewahren Sie dieses Handbuch an einem, für alle Benutzer zugänglichen Platz auf!

Die hier beschriebenen Produkte wurden unter Beachtung der grundlegenden Sicherheitsanforderungen der EG-Maschinenrichtlinie entwickelt, gefertigt, geprüft und dokumentiert.

**Trotzdem kˆnnen Restrisiken bestehen!**

### Piktogramm- und Symbolerläuterungen

**In diesem Handbuch** werden **hierarchische Warnhinweise** verwendet. Die Warnhinweise sind **fett gedruckt** und durch ein Warnzeichen am Seitenrand gekennzeichnet und hervorgehoben.

Die Warnhinweise sind hierarchisch nach folgender Ordnung abgestuft:

- 1. WARNUNG
- 2. ACHTUNG
- 3. HINWEIS

WARNUNG! -

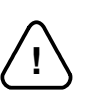

Der Begriff **WARNUNG** wird bei Warnung vor einer **unmittelbaren drohenden Gefahr** verwendet.

Die möglichen Folgen können Tod oder schwerste Verletzungen sein (Personenschäden).

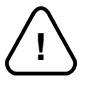

ACHTUNG! -

Der Begriff ACHTUNG wird bei Warnung vor einer möglichen gefährlichen Situation verwendet.

Die möglichen Folgen können Tod, schwere oder leichte Verletzungen (Personenschäden), Sachschäden (zerstörte Baugruppen) oder Umweltschäden sein.

In jedem Fall führt das Nichtbeachten/ -befolgen zum Verlust der Garantie.

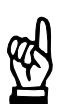

HINWEIS -

Der Begriff *HINWEIS* wird bei einer *Anwendungsempfehlung* verwendet. Hier finden Sie ergänzende Informationen, Empfehlungen, Informationen und Tips. Die möglichen Folgen einer Nichtbeachtung können Sachschäden, z.B. an der Maschine oder am Werkstück, sein.

 $\blacksquare$ 

п

(⇔)

 $\bullet$  Wert ablesen.

## **Typografische Konventionen**

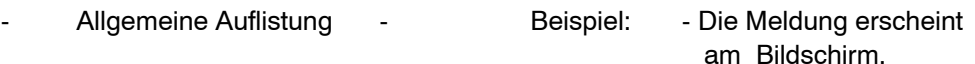

- Ausführungen Diskette einlegen
- Bildschirmanzeigen, Kursiv Beispiel: Batterie leer
	- Meldungen, Anzeigen, Menüpunkte Beispiel: Fräsanfrage
- (Schweiß-) Parameter [in Klammern] Beispiel: [Stromzeit], [Ablauf]
- Interfacesignale, Tasten, <Taste> Beispiel: Drücken Sie <F8>
- Befehlsschaltflächen.
	- Eingaben: Werte, Texte GROBSCHREIBUNG.
- Änderungen und Erweiterungen gegenüber letzter Dokumentation.

## **Gebrauch des Handbuchs**

Dieses Handbuch zu den SchweißSTeuerungen PSS 5000 / PSI 6000 / PST 6000 enthält eine Anleitung zur:

- Programmierung und
- **Bedienung**

mit der Software BOS-5010, Version 1.17.

Die Gültikeit des Handbuchs erstreckt sich auf den Einsatz der Schweißsteuerungen als:

- PSS 5000 : "Stand-alone"-Modul in einem geeigneten Schaltschrank
- PSI 6000 : integriertes Modul in einem Umrichter PSI
- PST 6000 : integriertes Modul in einem Umrichter PST

Jeder drüber hinausgehender Gebrauch ist nicht bestimmungsgemäß.

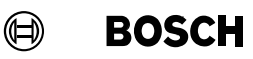

## **Qualifiziertes Personal**

Dieses Handbuch wendet sich an speziell ausgebildete Techniker und Ingenieure, die über besondere Kenntnisse innerhalb der Schweißtechnik verfügen. Sie benötigen fundierte Kenntnisse über die Hardware-Komponenten der Steuerung, des Umrichters (PSU), des Schweiflgleichrichter-Transformators (PSG) und zu den Betriebssystemen Windows.

Qualifiziertes Personal sind Personen, die

- als Projektierungspersonal mit den Sicherheitsrichtlinien der Elektro- und Automatisierungstechnik vertraut sind,
- als Inbetriebnahmepersonal berechtigt sind, Stromkreise und Geräte/Systeme gemäß den Standards der Sicherheitstechnik in Betrieb zu nehmen, zu erden und zu kennzeichnen,
- als Bedienungspersonal im Umgang mit Einrichtungen der Widerstands-Schweifltechnik unterwiesen sind und den, auf die Bedienung bezogenen Inhalt dieser Dokumentation kennen.

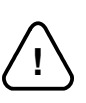

#### WARNUNG! -

#### Ausnahme bilden Personen mit Herzschrittmachern!

Durch die starken Magnetfelder, die beim Widerstandsschweißen auftreten, sind Herz schrittmacher u.U. in ihrer Funktion gestört. Dies kann zu Tod oder erheblichen gesund heitlichen Schäden der betroffenen Personen führen!

Dieser Personenkreis muß daher die Schweißanlage meiden.

Bitte beachten Sie unser umfangreiches Schulungsangebot. Nähere Auskünfte erteilt Ihnen gerne unser **Schulungszentrum** (Tel: 06062 / 78258).

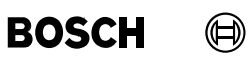

Ihre Notizen:

# **1 Installation**

## **1.1 Bedienhinweise**

Die Bedienoberfläche BOS-5010 kann für eine Vielzahl von Schweißsteuerungen (Modulen) eingesetzt werden. Für die Bedienung sind allgemeine Kenntnisse der Betriebssysteme Windows erforderlich.

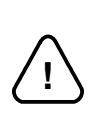

## **ACHTUNG!**

Beachten Sie unter allen Umständen die Sicherheitsanweisungen. Beenden Sie Windows und BOS-5010 immer ordnungsgemäß über die dafür vorgesehenen Funktionen und schalten Sie erst danach das Programmiergerät aus.

- Alle Eingaben können mit der Maus oder über Tastatur ausgeführt werden.
- Grau unterlegte Parameter sind nicht aktiv, d.h. eine Eingabe ist nicht möglich, die Funktion ist nicht aktiviert.
- Grau unterlegte Menüpunkte können nicht ausgewählt werden wenn:
	- die Funktion nicht verfügbar ist,
	- der Anwender kein Zugriffsrecht hat,
	- Funktion ausgeschaltet ist.
- Einige Parameter sind vom Modul-Typ abhängig und deshalb nicht bei allen Modul-Typen sichtbar.
- Eine Parameterbeschreibung mit dem dazugehörigen Eingabebereich wird in der Statusleiste angezeigt.
- In der Anwahlleiste wird die aktuelle Anwahl angezeigt, die für die entsprechende Funktion oder das Fenster erforderlich ist.

# **Installation BOS-5010**

## **1.2 Allgemeine Voraussetzungen**

Die Software BOS-5010 wird auf CD geliefert und ist unter den Betriebssystemen Windows (Windows: eingetragenes Warenzeichen der Firma Microsoft) lauffähig. Von der CD kann ein Diskettensatz erstellt werden, siehe Abschnit[t 1](#page-14-0).4.

Anforderungen:

- Windows 3.1X, Windows 95, Windows 98, Windows NT 3.X / NT 4.0
- Prozessor "486" oder höher
- Arbeitsspeichergröße 24 MByte RAM oder mehr
- freie Speicherkapazität der Festplatte mindestens 50 MByte

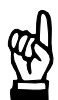

#### **HINWEIS**

Maßgebend für die Arbeitsgeschwindigkeit der Software BOS-5010 ist die Prozessorleistung und der zur Verfügung stehende Speicher. Empfehlung: Rechner nach aktuellem Stand der Technik.

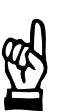

#### HINWEIS -

Für Windowsversionen, die die Funktion SHARE nicht enthalten, muß der Befehl SHARE vor dem Aufruf von Windows geladen werden.

Dies kann per Hand auf der DOS-Ebene eingegeben werden, darf dann aber bei keinem Neustart vergessen werden.

Soll der Befehl automatisch aufgerufen werden, muß das Kommando SHARE in der Datei autoexec.bat eingetragen sein.

Für Windows 3.11/ Windows 95 / Windows NT ist dies nicht notwendig, da hier SHARE in Windows implementiert ist.

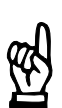

#### HINWEIS -

Schlieflen Sie alle Windows-Programme bevor Sie die Software BOS-5010 installieren.

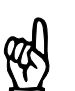

#### HINWEIS -

Bevor Sie die Installation der Software BOS-5010 starten, sollten fühere Versionen deinstalliert werden oder die Neuinstallation in einen anderen Ordner gew‰hlt werden.

Bei der Installation in einen vorhandenen BOS-5010-Ordner sichern Sie vorher die Bakkup-Datei/en, die SST- und Punkt-Zuordnungen. Danach sollten Sie die ältere BOS 5010-Version deinstallieren.

#### <span id="page-13-0"></span> $\bigoplus$ **BOSCH**

## **1.3 Wie wird die BOS-5010 von CD installiert?**

- Starten Sie das Programm Setup.exe auf der CD.
- Wählen Sie die Sprache der Installations-Oberfläche aus.

Zur Installation ist der Ordner PS 5010 voreingestellt.

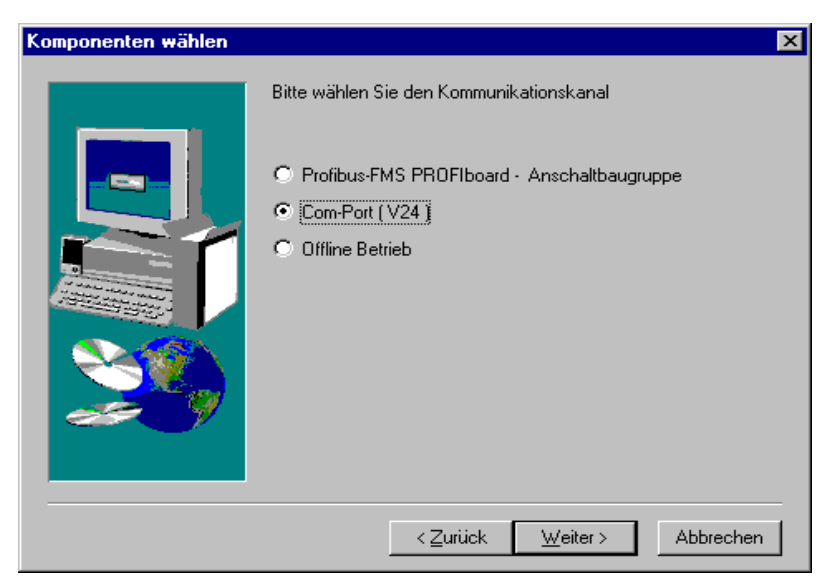

- Wählen Sie die Schnittstelle zwischen der Software und der Schweißsteuerung aus.
	- Profibus-FMS PROFIboard-Anschaltbaugruppe
	- Com-Port (V24), wenn Sie Schweißsteuerungen Online angeschlossen haben
	- Offline-Betrieb, wenn Sie keine Verbindung zu einem Modul haben

## <span id="page-14-0"></span>**1.4 Diskettensatz von CD erstellen**

- Verzeichnis auf CD auswählen:
	- 32 Bit für Betriebssystem 32 Bit (Windows 95 / 98 / NT3.X / NT4.X)
	- Sprache
	- Inhalt der Verzeichnisse \DISK1 bis \DISKn auf jeweils eine Diskette kopieren.

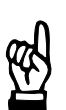

#### HINWEIS -

Wenn Sie zum Kopieren den Explorer verwenden, beachten Sie, daß unter Ansicht -Optionen der Menüpunkt "Alle Dateien anzeigen" aktiviert ist.

- Verfahren Sie sinngemäß weiter wie unter Abschnit[t 1](#page-13-0).3 beschrieben.
- Starten Sie das Programm Setup.exe auf der Diskette 1.

**2**

# 2 Hauptmenü

## **2.1 Zuordnung <F2> und Bedienung <F3>**

Mit der Software BOS-5010 werden die Programme für Module / SchweißSTeuerungen (SST):

- erstellt
- geladen oder zurückgeladen
- verglichen und
- bedient

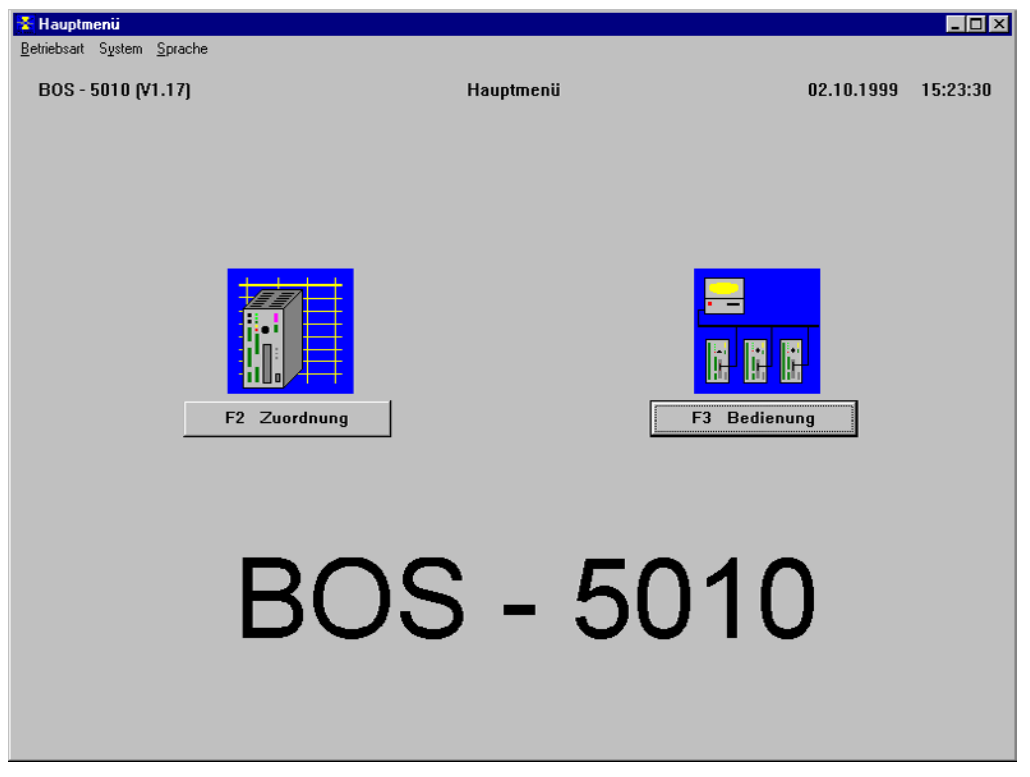

Mit dem Menü System stellen Sie den Programmiermode (Offline oder Online) ein.

*System*

#### **Online**

Die Speicherung der Programmdaten erfolgt in einem über die COM-Schnittstelle oder Feldbuskarte angeschlossenen Modul.

In der Prozeßvisualisierung in der Bedienung wird im Abbild des Schweißnetzes der aktuelle Status im Modul-Symbol dargestellt. Prozefldaten des Moduls (der SST) werden in den Betriebsdaten angezeigt.

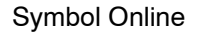

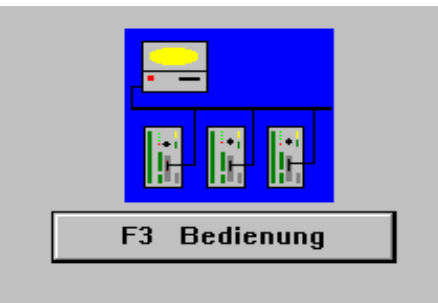

Die Kommunikation zwischen dem Programmiergerät mit der BOS-5010 und dem Modul (der SST) erfolgt im Online-Modus über die Schnittstellen V24 oder Feldbus.

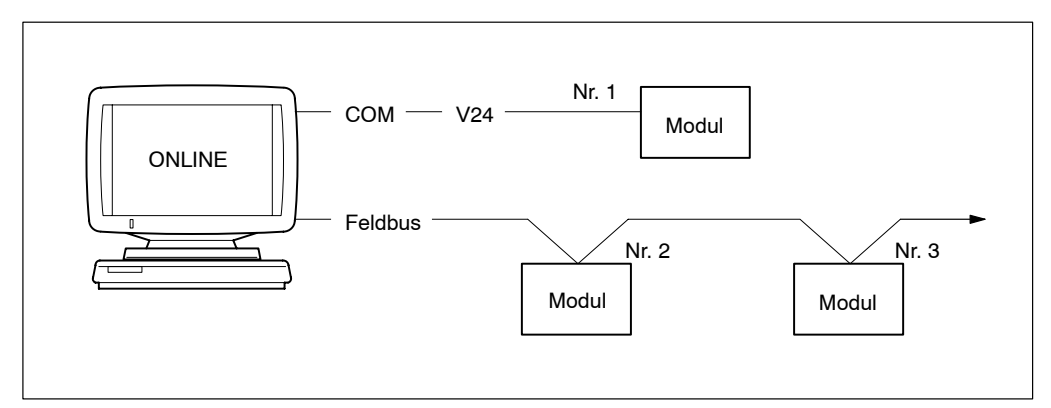

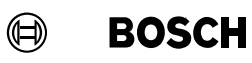

#### **Offline**

Die Speicherung der Programmdaten erfolgt im Programmiergerät. Der Anschluß eines Moduls ist nicht möglich.

Die Programmerstellung zu einem Offline-Modul ist geeignet für die Einarbeitungsphase oder zur vorbereitenden Programmierung in der Werkstatt.

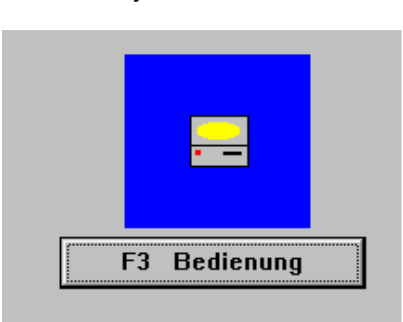

Symbol Online

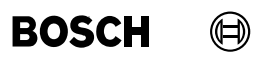

Ihre Notizen:

#### $\bigoplus$ **BOSCH**

# **3 Zuordnung <F2>**

In den folgenden Abschnitten werden zum Einstieg in die Programmierung mit der BOS-5010 die folgenden Fragen erläutert:

- Warum braucht man eine **<Modul-Zuordnung>**?
- Wann kann man eine **<Programm-Zuordnung>** einsetzen?
- Wozu dient die **<Punkt-Zuordnung>**?
- Warum ist eine **<Z‰hler-Zuordnung>** sinnvoll?

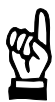

## $H$ INWEIS  $-$

Eine Modul-Zuordnung (SST-Zuordnung) ist zwingend für die spätere Bedienung der Programmierung notwendig.

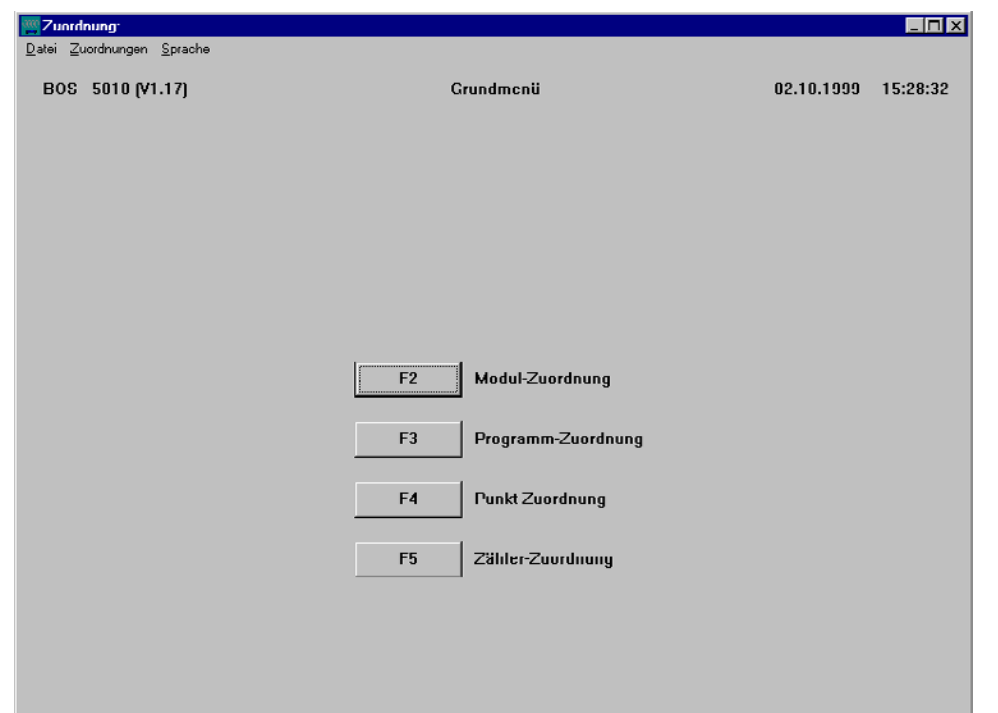

## **3.1 Allgemeine Bedienung**

-

#### **Funktionstasten**

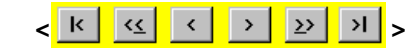

Blättern in der Zuordnungs-Tabelle:

Erste Zeile, Seite zurück, eine Zeile zurück,

eine Zeile weiter, Seite weiter, letzte Zeile.

Nach jeder Cursor-Bewegung in der Zuordnungs-Tabelle werden die Daten der markierten Zeile im Eingabebereich angezeigt.

<F3> Einfügen

Zuordnungen aus dem Eingabebereich in die Zuordnungs-Tabelle einfügen. Die Daten aus dem Eingabebereich werden als neuer Eintrag in die Zuordnungs-Tabelle aufgenommen. Einige Eingaben (z.B. die Punkt-Nummer) dürfen wegen der Eindeutigkeit noch nicht in der Zuordnungs-Tabelle vorhanden sein (Fehlermeldung).

- **<F4>** ƒndern

Die Daten aus dem Eingabebereich werden an die in der Zuordnungs-Tabelle markierte Zeile übertragen. Die Daten in der markierten Zeile der Zuordnungs-Tabelle werden überschrieben.

- **<F5>** Lˆschen Zum Löschen einer oder mehrerer Zuordnungen aus der Zuordnungs-Tabelle müssen diese in der Spalte Clear markiert sein. Die Löschung muß bestätigt werden.
- **<F6>** Alle lˆschen
	- Löschen aller Zuordnungen aus der Zuordnungs-Tabelle. Die Löschung muß bestätigt werden.
- **<F7>** Export Speichert die Zuordnungen auf einem wählbaren Laufwerk in einem wählbaren Verzeichnis als ASCII-Datei vom Typ TXT.
	- **<F8>** Import Lädt zuvor gespeicherte Zuordnungen von einem wählbaren Laufwerk und einem wählbaren Verzeichnis. Das verwendete Dokument muß den Typ TXT haben.

#### Sortier-Schlüssel

Die Zuordnungen in der Tabelle werden nach einem Sortierschlüssel angezeigt. Das Kriterium (Spalte), das die Sortierreihenfolge bestimmt, wird mit dieser Einstellung ausgew‰hlt.

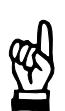

HINWEIS -

Durch "anklicken" der Kopfzeile der Zuordnungs-Tabelle mit der linken Maustaste wird der Spaltenkonfigurator angezeigt. Damit stellen Sie die Spaltenbreite ein.

#### <span id="page-21-0"></span> $\textcircled{\tiny{\textcircled{\tiny{+}}}}$ **BOSCH**

## **3.2 Modul-Zuordnung <F2>**

Über die Modul-Zuordnung wird dem Programm das Prozeß-Abbild des Schweißnetzes mitgeteilt.

Modul-Zuordnungen:

- Modul-Nummer, Nummer des Moduls im Schweißnetz bei Feldbusinstallationen oder bei Verwendung der COM-Schnittstelle
- Modul-Name, Bezeichnung des Moduls
- Modul-Typ, z.B. PSS 5100.330 C
- Modul-Kanal, Com-Schnittstelle oder Feldbus
- Modul-Datei, Name der Datei z.B. zur Datensicherung

Für die Programmierung eines Moduls (einer SST) ist die Modul-Zuordnung erforderlich.

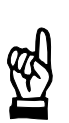

#### **HINWEIS**

Die Modul-Zuordnung (SST-Zuordnung) mufl eindeutig sein. Jede Modul-Nr. (SST-Adresse/Feldbusadresse) und/oder jeder Modul-Name (SST-Bezeichnung) darf nur *einmal* vergeben werden.

## **3.2.1 Vorteil der Modul-Zuordnung**

Um bei einer umfangreichen Schweißanlage eine Übersicht der eingesetzten Module zu erhalten, ist eine Modul-Zuordnung sinnvoll.

Sowohl für weitere Zuordnungen, zur Prozeßvisualisierung, zur Übertragung der Schweißparameter und bei der Auswahl für Parameteränderungen wird sie genutzt.

**3**

**BOSCH**  $\bm{\mathord{\text{G}}}$ 

## **3.2.2 Eingaben in der Modul-Zuordnung**

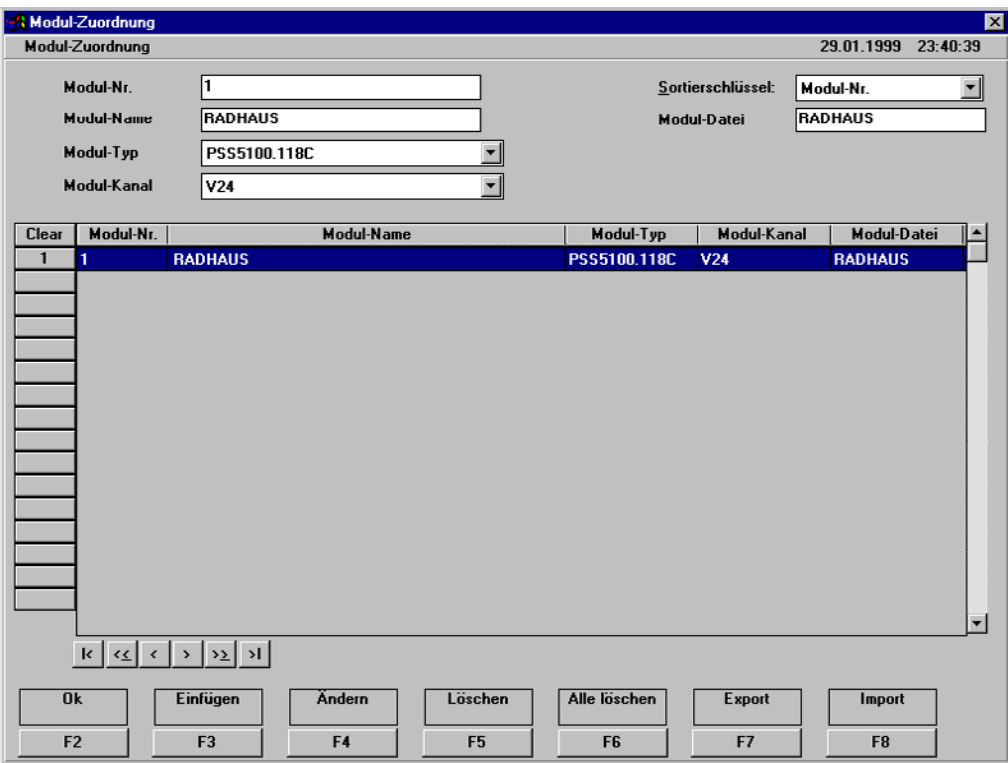

#### **Modul-Nr.**

Jedes Modul (jede SST) mufl eine eindeutige Adresse besitzen. Je nach Modul-Kanal sind die folgenden Eingaben zulässig:

- Modul-Kanal Feldbus : 2 bis 47
- Modul-Kanal Online / V24: 1

Beim Einsatz der Feldbus-Schnittstelle arbeitet diese intern mit der festgelegten Modul-Nr. (SST-Adresse).

#### **Modul-Name**

Die Modul-Namen (Modul-Bezeichnung, maximal 20 Zeichen) dienen später der Auswahl des Moduls (der SST), z.B. zur Programmierung (Bedienung). Sie werden auch für die folgenden Zuordnungen genutzt.

Der Anwender arbeitet nach erfolgter Modul-Zuordnung (SST-Zuordnung) nur noch mit dem Modul-Namen (der SST-Bezeichnung).

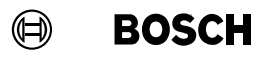

# **BOS-5010 Zuordnung**

**3**

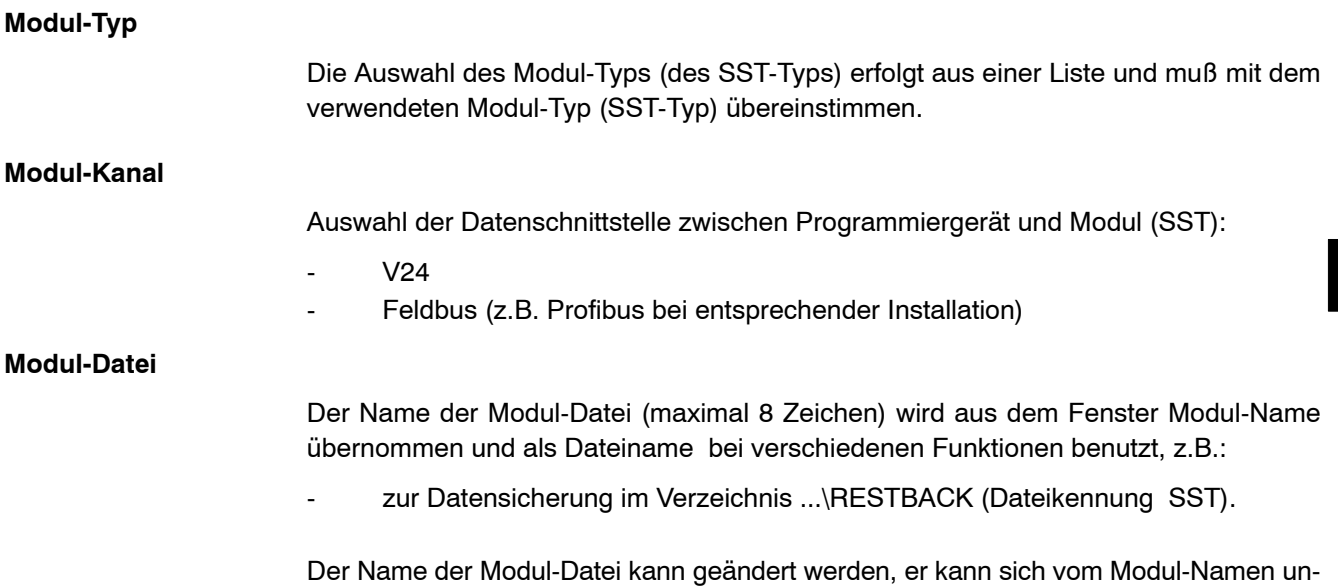

terscheiden.

1070 080 032-105 (00.08) D 3−5

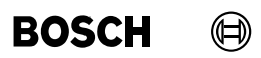

Ihre Notizen:

**3**

## <span id="page-25-0"></span>**3.3 Programm-Zuordnung <F3>**

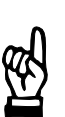

#### HINWEIS -

Die Bearbeitung der Programm-Zuordnung setzt eine Modul-Zuordnung voraus. Wird ein Modul in der Zuordnung gelöscht, dann werden auch die zugehörigen Programme gelöscht.

Jeder Schweißpunkt wird durch ein Programm erzeugt, in dem die [Schweißparameter] gespeichert sind.

Programm-Zuordnungen:

- Programm-Nummer
- Programm-Name, Bezeichnung des Programms
- Modul mit Modul-Nummer aus der Modul-Zuordnung

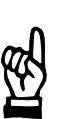

#### HINWEIS -

Die Programm-Zuordnung mufl eindeutig sein. Jeder Programm-Name und jede Programm-Nr. darf nur einmal vergeben werden.

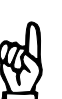

#### HINWEIS -

Die Anzahl der möglichen Programm-Zuordnungen ist vom eingesetzten Modultyp abhängig.

#### **3.3.1 Vorteil der Programm-Zuordnung**

In der Bedienung wird bei einer größeren Programmanzahl der gezielte Zugriff auf ein Modul erleichtert.

Der Programm-Name erleichtert die Programmierung in der Bedienung und kommentiert die Funktion.

**BOSCH**  $\bm{\mathord{\text{G}}}$ 

## **3.3.2 Eingaben in der Programm-Zuordnung**

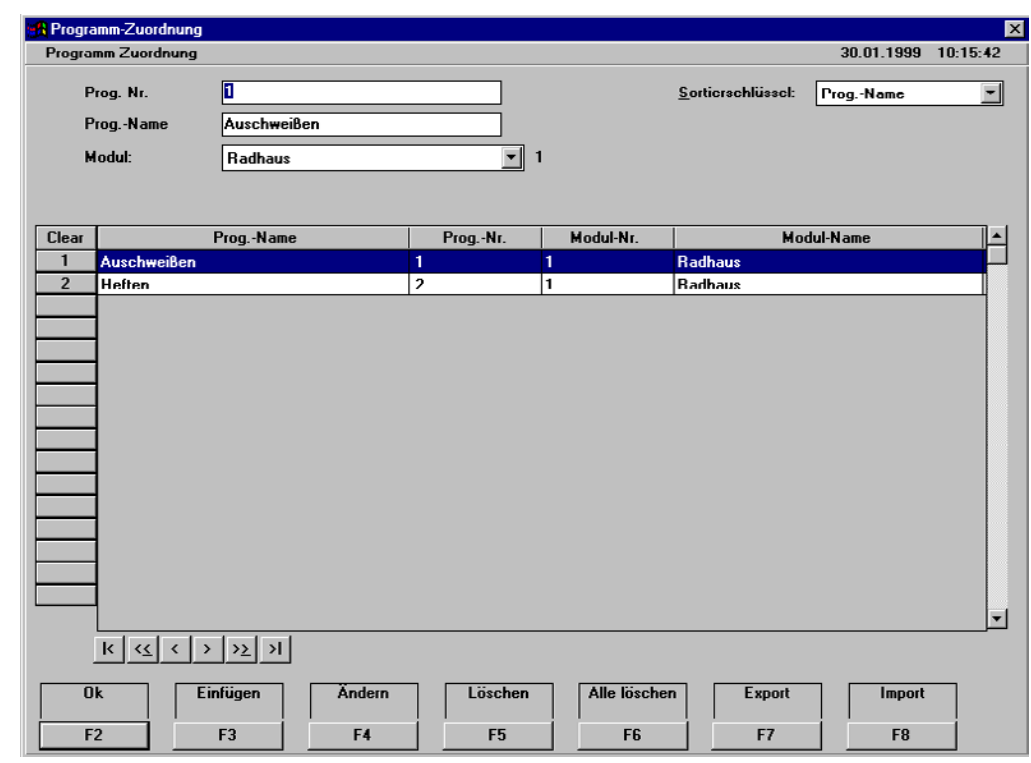

#### **Prog.-Nr.**

Nummer des Schweißprogrammes (Anzahl abhängig vom SST-Typ).

#### **Prog.-Name**

Bezeichnung des Programmes. Der Programm-Name (maximal 26 Zeichen) erleichtert Ihnen die Übersicht in der Programmierung und wird z.B. in der Schweißpunktsuchtabelle, den Betriebsdaten usw. angezeigt.

## **Modul**

Modul aus der Modul-Zuordnung, dem das Programm zugeordnet werden soll. Die Modul-Nummer wird angezeigt.

Die Modul-Namen (SST-Bezeichnungen) und die Modul-Nummer werden in der Modul-Zuordnung festgelegt, siehe Abschnit[t 3](#page-21-0).2.

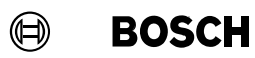

Ihre Notizen:

**3**

# **Zuordnung BOS-5010**

## **3.4 Punkt-Zuordnung <F4>**

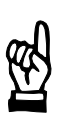

HINWEIS

Die Bearbeitung einer Punkt-Zuordnung setzt eine Modul-Zuordnung voraus. Wird ein Modul in der Zuordnung gelöscht, dann werden auch die zugehörigen Punkte gelöscht.

Schweiflpunkte werden von der Planung bis zur Fertigung meist mit Nummern benannt. Jeder Schweiflpunkt wird durch ein Programm erzeugt, in dem die Schweiflparameter gespeichert sind. Dadurch wird die Auswahl eines Moduls (einer SST) und eines Programmes durch die Auswahl des Punktes vereinfacht.

Punkt-Zuordnungen:

- Punkt-Nummer
- Kommentar zum Punkt
- Modul mit Modul-Nummer aus der Modul-Zuordnung
- Programm-Nummer, der Programm-Name aus der Programm-Zuordnung wird angezeigt

## **3.4.1 Vorteil der Punkt-Zuordnung**

Um bei einem Punkt in einer umfangreichen Schweißanlage die Parameter zu verändern, brauchen Sie nicht erst herauszufinden, durch welches Modul (SST) der zu ändernde Punkt erzeugt wird. Wenn Sie die Punkt-Nr. eingeben, werden die Schweifldaten des richtigen Programmes bearbeitet.

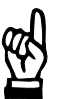

**HINWEIS** 

Die Punkt-Zuordnung mufl eindeutig sein. Jede Punkt-Nr. darf nur einmal vergeben werden.

# **BOS-5010 Zuordnung**

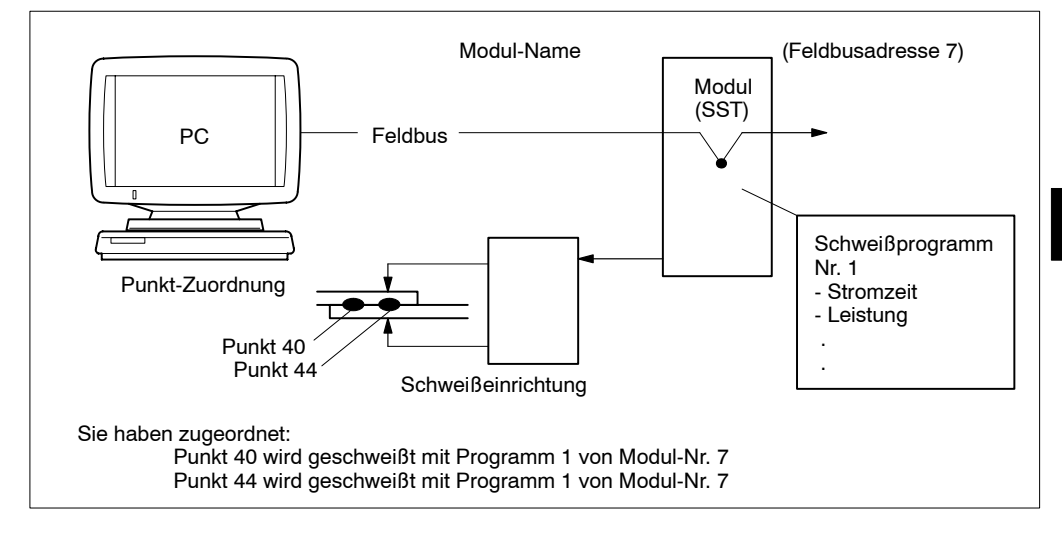

Im Beispiel werden die Punkte Nr. 40 und Nr. 44 vom selben Programm eines Moduls (einer SST) geschweiflt. Man nennt diese Punkte korrespondierend. Werden die Schweißparameter geändert, dann wirken sich die Änderungen auf alle korrespondierenden Punkte aus.

**3**

**BOSCH**  $\bigoplus$ 

# **3.4.2 Eingaben in der Punkt-Zuordnung**

schnit[t 3](#page-25-0).3.

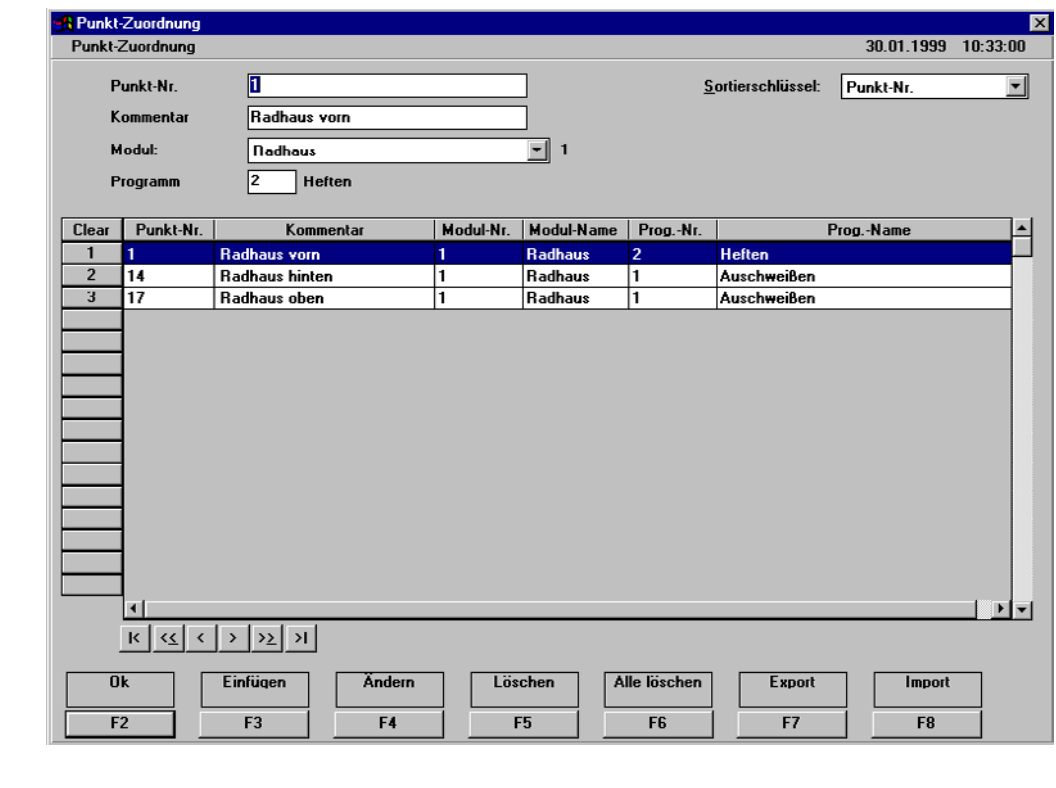

#### **Punkt-Nr.**

Nummer des Punktes zur späteren Auswahl in der Programmierung, z.B. in der Bedienung.

## **Kommentar**

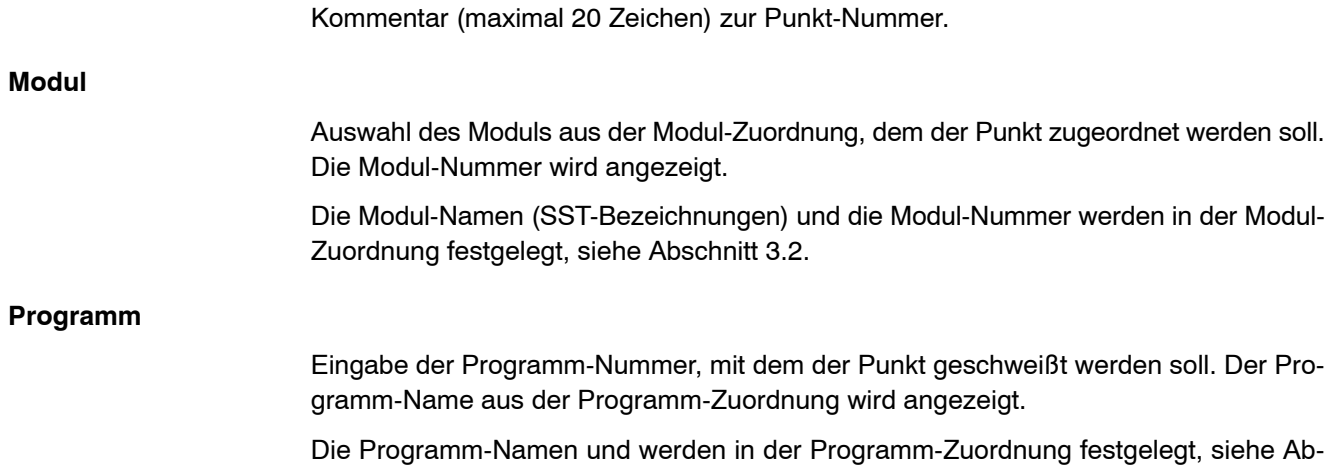

 $\textcircled{\tiny{\textcircled{\tiny{+}}}}$ **BOSCH** 

### **3.5 Z‰hler-Zuordnung <F5>**

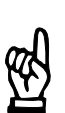

#### HINWEIS -

Die Bearbeitung der Zähler-Zuordnung setzt eine Modul-Zuordnung voraus. Wird ein Modul in der Zuordnung gelöscht, dann werden auch die zugehörigen Zähler gelöscht.

Der Verschleifl und die Bearbeitungsschritte einer Elektrode werden durch interne Z‰hler erfaßt.

Zähler-Zuordnungen:

- Zähler-Nummer
- Zähler-Name, Kommentar zum Zähler
- Modul mit Modul-Nummer aus der Modul-Zuordnung

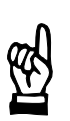

#### HINWEIS<sup>-</sup>

Die Anzahl der möglichen Zähler-Zuordnungen ist vom eingesetzten Steuerungstyp abhängig.

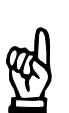

#### HINWEIS -

Die Zähler-Zuordnung muß eindeutig sein. Jede Zähler-Nr. darf nur einmal vergeben werden.

## **3.5.1 Vorteil der Z‰hler-Zuordnung**

In der Bedienung wird bei einer größeren Programmanzahl der gezielte Zugriff auf einen Zähler erleichtert.

Der Zähler-Name erleichtert die Programmierung in der Bedienung und erlaubt eine gute Übersicht bei der Handhabung der Programme.

**BOSCH**  $\bm{\mathord{\text{G}}}$ 

## **3.5.2 Eingaben in der Z‰hler-Zuordnung**

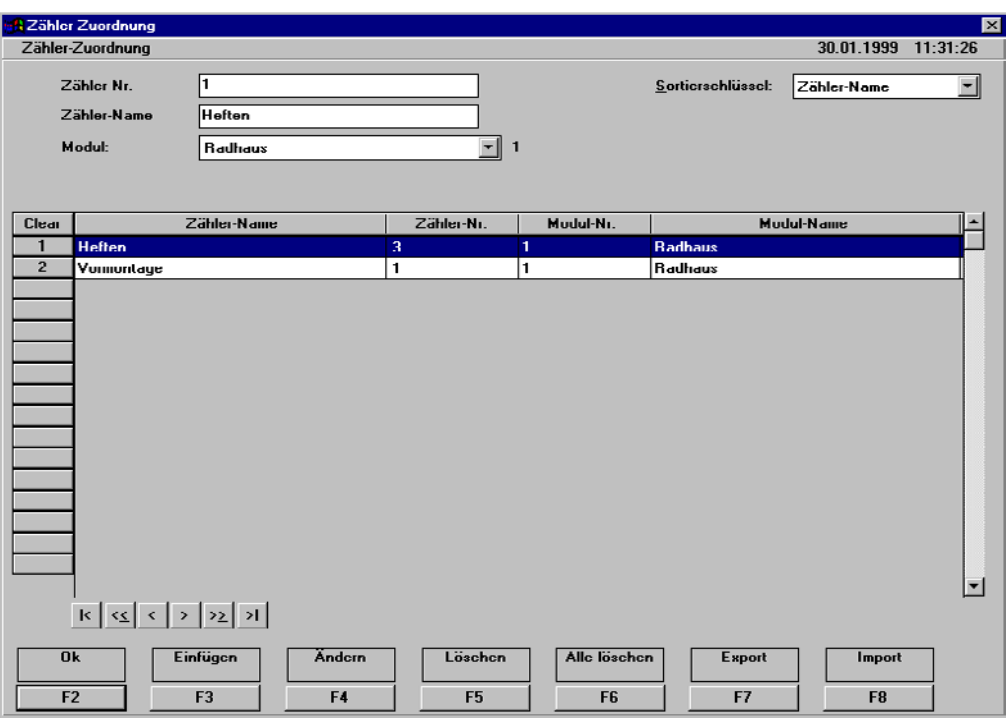

#### **Z‰hler-Nr.**

Nummer des Zählers (der Elektrode).

#### **Z‰hler-Name**

Bezeichnung des Zählers. Der Zähler-Name (maximal 20 Zeichen) erleichtert Ihnen die Übersicht in der Programmierung und wird in den Betriebsdaten usw. angezeigt.

#### **Modul**

Auswahl des Moduls aus der Modul-Zuordnung, dem der Zähler zugeordnet werden soll. Die Modul-Nummer wird angezeigt.

Die Modul-Namen (SST-Bezeichnungen) und die Modul-Nummer werden in der Modul-Zuordnung, siehe Abschnit[t 3](#page-21-0).2.

#### $\textcircled{\tiny{\textcircled{\tiny{+}}}}$ **BOSCH**

# **4 Bedienung <F3>**

Mit dem Menüpunkt Bedienung werden die Schweißprogramme für die Module (SST) durch die Eingabe von Parametern erzeugt und in das Modul geladen (im Online-Mode).

Das erste "Login" erfolgt automatisch mit den Bedienerrechten "Everyone". Die programmierten Daten und Einstellungen (Ausnahme Bedienung **<F6>** Vorwarnwert und **<F7>** Diagnose) können nur angesehen werden. Sollen Programmdaten oder Einstellungen verändert werden, ist ein Neues Login erforderlich, siehe Seit[e 4](#page-34-0)-2.

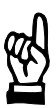

#### **HINWEIS**

Mindestens eine Modul-Zuordnung ist Voraussetzung für die Programmerstellung über die Funktion Bedienung.

- Anzeige zugeordneter Module: Anlagenvisualisierung mit Statusanzeigen
- **<F2>** bis **<F7>**, Programmierung von Parametern und Diagnose
- **<Shift>** + **<F2>** bis **<Shift>** + **<F9>**, Sicherung der Programmdaten, Protokolle, Dokumentation und Tabellen

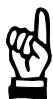

#### **HINWEIS**

Offline-Mode: nicht bedienbare Funktionen (F-Tasten) sind grau (abgeschw‰cht) dargestellt.

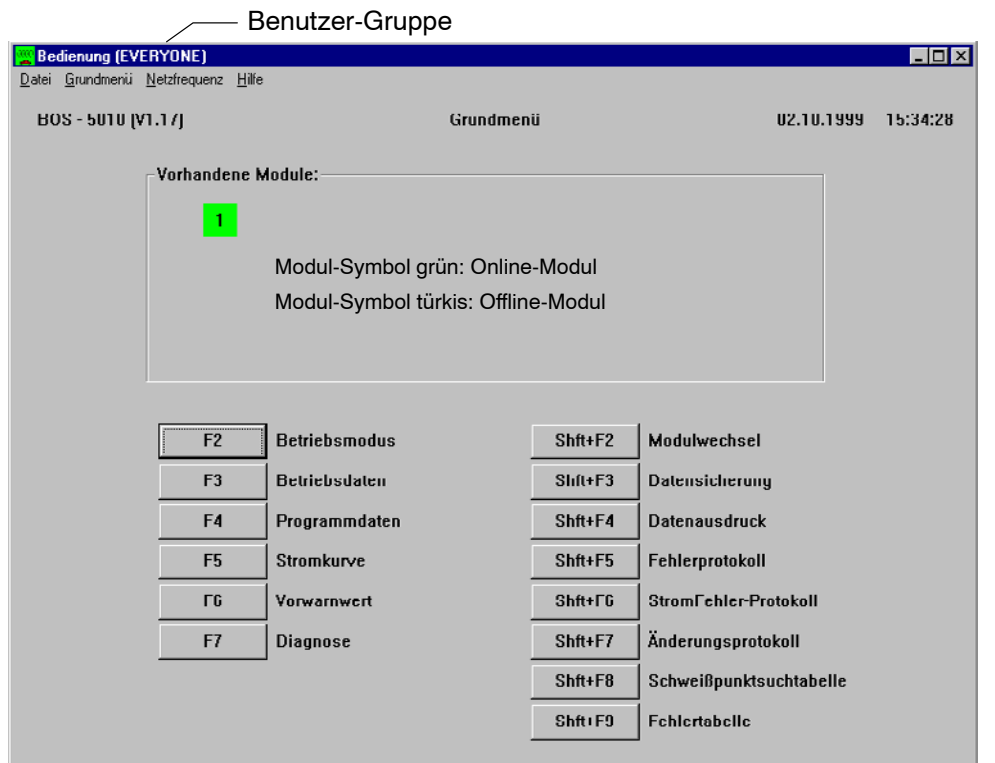

## <span id="page-34-0"></span>**4.1 Neues Login**

Um höhere Benutzerrechte (z.B. Änderung von Programmparametern) als ein Bediener mit "Everyone" zu erlangen, muß sich der Bediener neu einloggen (anmelden).

D W‰hlen Sie Bedienung - Datei - Neues Login oder **<F12>**

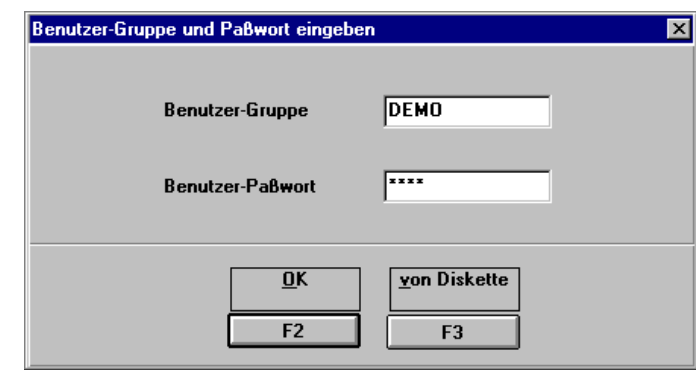

Nach der Erstinstallation sind folgende Benutzer-Gruppen möglich:

- DEMO, Benutzer-Paßwort DEMO
- EVERYONE, Benutzer-Paflwort **<Leerzeichen>**, keine Schreibrechte

Ein Neues Login kann auch über eine Systemdiskette (auf Anfrage) erfolgen.

Die verwendete Installation kann von der Erstinstallation abweichen. Fragen Sie Ihren Systemverantwortlichen welche Benutzergruppen Sie verwenden dürfen.

#### $\textcircled{\tiny{\textcircled{\tiny{+}}}}$ **BOSCH**

# **BOS-5010 Bedienung**

### **4.2 Modulsymbol**

Das Anlagenbild in der Bedienung zeigt alle in der Modul-Zuordnung zugeordneten Module (Schweißsteuerungen).

Zur Prozeflvisualisierung wird ein viereckiges Symbol oder das in der Modul-Zuordnung (SST-Zuordnung) erstellte Schema aller über den Feldbus angeschlossenen Module (Schweißsteuerungen) benutzt. Durch farbliche Veränderungen des Inhalts wird der aktuellen Status des jeweiligen Moduls anzeigt.

Jedes Modul-Symbol ist in vier Felder eingeteilt.

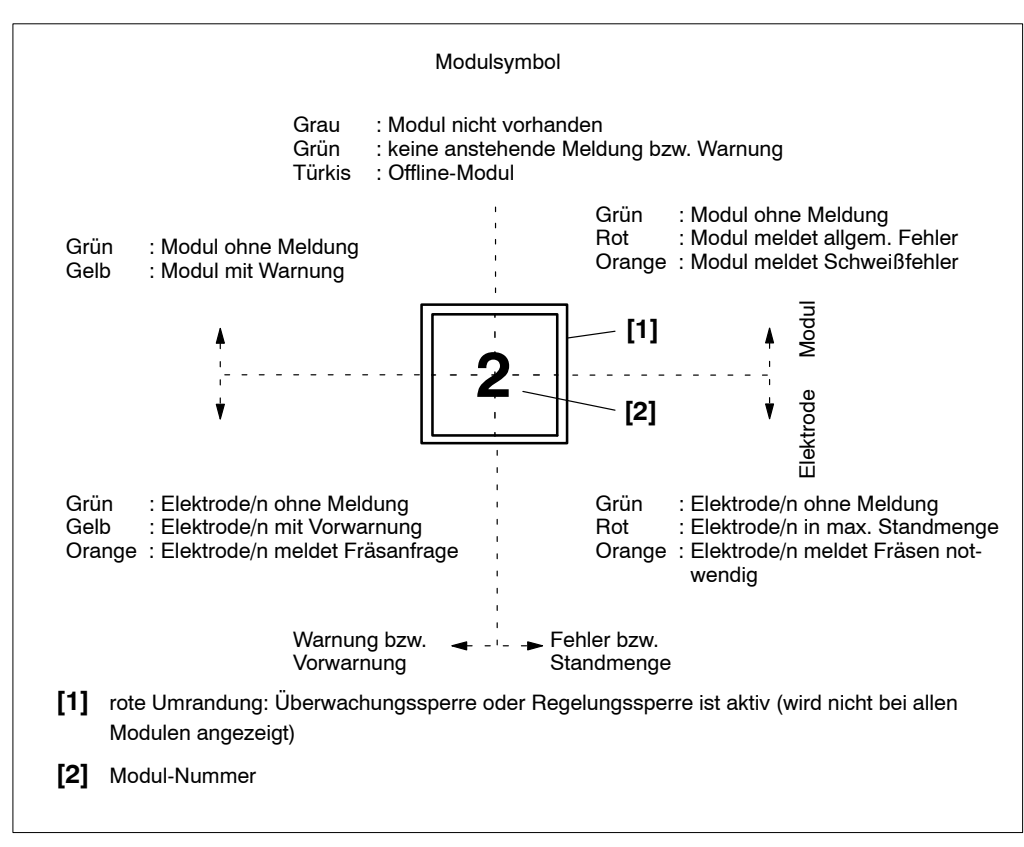
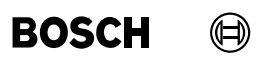

Ihre Notizen:

 $\bigoplus$ **BOSCH** 

# **5** Grundlagen Schweißablauf

E

 $\leq$ Start>  $\qquad \qquad$   $\vdots$   $\qquad \qquad$  A  $\qquad \qquad$  A

A

Schweißsteuerung

A

<FK>

<Progr. Nr.>

**Robot-Control**

<Schweiflfehler>

# **5.1** Aufbau Schweißeinrichtung

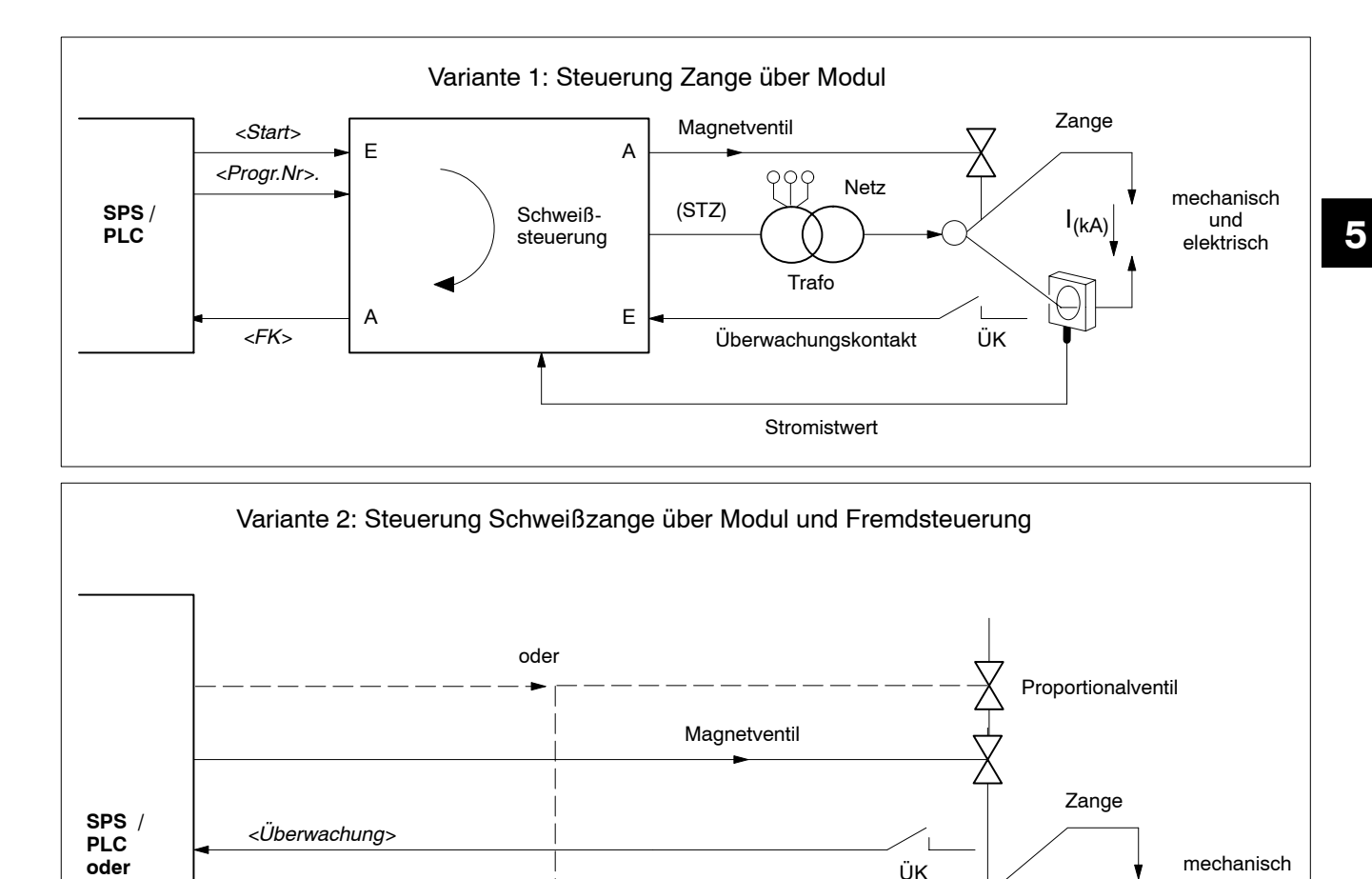

Trafo

999

Magnetventil

Netz

(

**Stromistwert** 

(STZ)

ÜK  $E \neq -1$  elektrisch

 $I_{(kA)}$ 

 $\bigcirc$ 

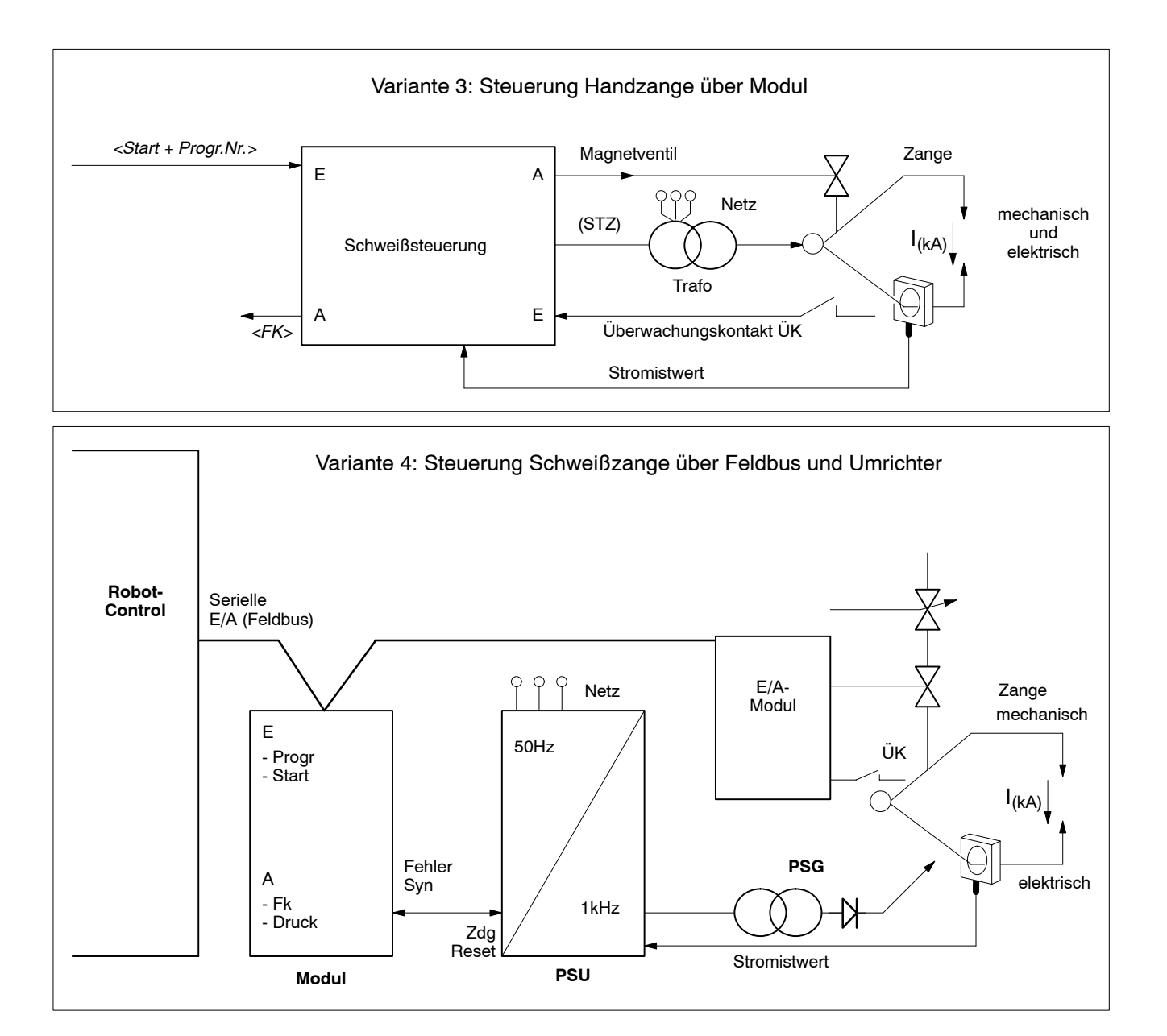

<span id="page-39-0"></span> $\textcircled{\tiny{\textcircled{\tiny{+}}}}$ **BOSCH** 

**5.2 Ablauf**

Aufgaben der Steuerung:

- Steuerung und Überwachung der [Schweißstromhöhe]
- Regelung der [Leistung] (Schweißstrom und Elektrodenkraft) zum Ausgleich des [Verschleißes] der Elektroden
- Steuerung der Stromzeit, Unterschieden werden Kurz-, Mittel- und Langzeit-**Schweißungen**
- Ausgeben eines Signals für ein Druckventil

Bevor der Schweißstrom durch das Schweißgut fließt, müssen die Elektroden (mit Kraft) geschlossen sein. Die Kontrolle erfolgt über den Überwachungskontakt ÜK und/oder die Druck-Rückmeldung, abhängig vom Modultyp.

Nach der Schweißung muß das Schweißgut noch zusammengehalten werden, damit das Material abkühlen kann.

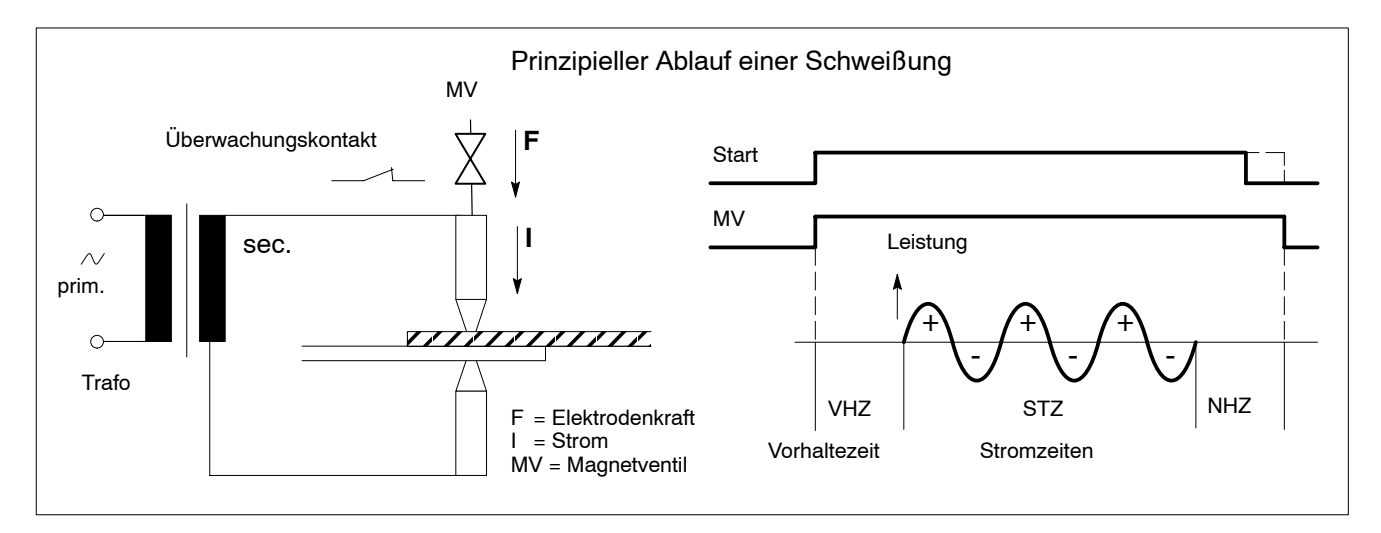

**BOSCH**  $\textcircled{\tiny{+}}$ 

<span id="page-40-0"></span>Die grafische Darstellung eines [Ablaufes] erfolgt mit einem Diagramm, das über der Zeitachse den Verlauf des Schweißprozesses abbildet. Die Zeitachse ist dabei in unterschiedliche zeitliche Abschnitte eingeteilt.

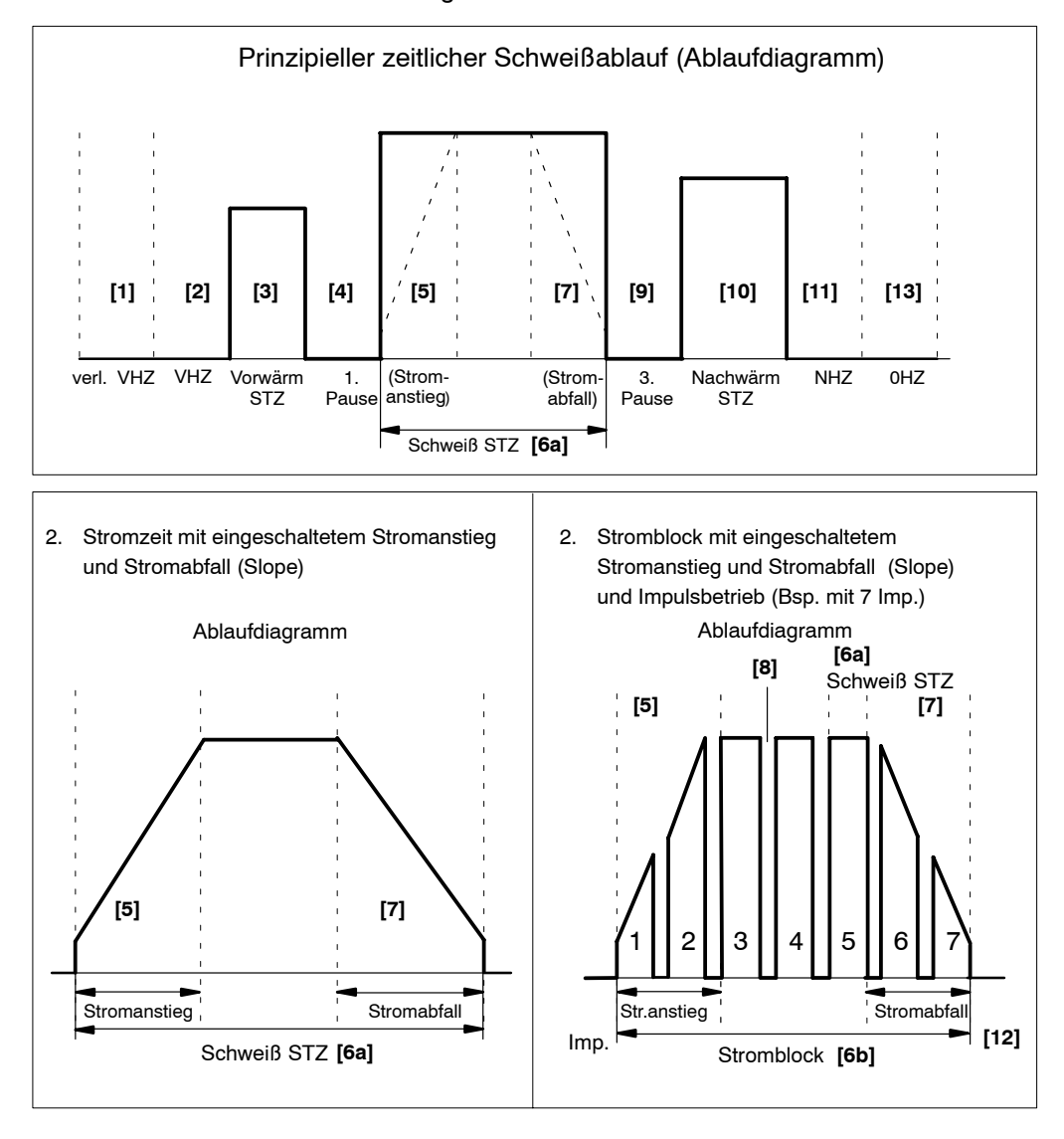

[1] [Verlängerte Vorhaltezeit]

Mit Beginn der [verlängerten VHZ] startet die Schweißzange ihre Schließbewegung. In diesem Zeitabschnitt flieflt noch kein Strom.

Die [verlängerte VHZ] ist der [VHZ] [Vorhaltezeit] vorgeschaltet, um auch bei einem großen Schließweg ein komplettes Schließen der Schweißzange zu erreichen, z.B. bei Handzangen.

Beim Schweißen von Serienpunkten läuft die [verlängerte VHZ] nur bei dem ersten Schweißpunkt der Serie.

[2] **[Vorhaltezeit]** [VHZ]

W‰hrend der [VHZ] baut sich der der Arbeitsdruck der Elektroden auf. Zum Beginn der [VHZ] soll die Schweiflzange geschlossen sein. W‰hrend der [VHZ] erfolgt keine Leistungsabgabe.

#### [3] **[Vorwärm Stromzeit]**

In der [Vorwärm Stromzeit] erfolgt eine erste Leistungsabgabe zur Vorwärmung des Schweißgutes und Vorbereitung der eigentlichen Schweißung.

### - **[4]** [1. Pause]

Der [Vorw‰rm Stromzeit] schlieflt sich bei geschlossener Schweiflzange eine [1. Pause] ohne Leistungsabgabe zur Entspannung des Schweißgutes an. Nach Ende dieser Zeitspanne beginnt die eigentliche Schweiflung.

### **[5] [Stromanstieg]**

Während der Stromanstiegszeit steigt die Leistungsabgabe während einer definierten Zeitspanne, ausgehend von einer Anfangsleistung, kontinuierlich bis zur Solleistung an.

Die Zeit für den [Stromanstieg] kann Bestandteil eines kompletten Impulses [6a] sein oder sich aus mehreren Impulsen **[6b]** zusammensetzen.

Die [Vorwärm Stromzeit] und die [Nachwärm Stromzeit] arbeiten ohne [Stromanstieg].

**[6a]** [Schweiß Stromzeit]

Mit Beginn der [Schweiß Stromzeit] erfolgt die Hauptschweißung. Die [Schweiß Stromzeit] besteht aus einem Impuls.

[6b] [2. Stromblock]

Mit Beginn des [2. Stromblockes] / [Schweiß Stromzeit] erfolgt die Hauptschweißung. Der zweite Stromblock kann aus bis zu neun Impulsen mit je einer [Schweiß Stromzeit] Länge.

#### [7] [Stromabfall]

W‰hrend dieser Zeitspanne wird die Leistung zur Erzeugung des Schweiflpunktes kontinuierlich reduziert.

Bei eingeschaltetem [Stromabfall] sinkt die Leistungsabgabe während einer definierten Zeitspanne, ausgehend von der [Solleistung], allmählich bis zur [Endleistung] ab.

Die Zeit für den [Stromabfall] kann Bestandteil eines kompletten Impulses [6a] sein oder sich aus mehreren Impulsen **[6b]** zusammensetzen.

Die [Vorwärm Stromzeit] und die [Nachwärm Stromzeit] arbeiten ohne [Stromabfall].

- **[8]** [2. Pause]

Bei Aufbau des [2. Stomblockes] aus Impulsen wird mit der [2. Pause] der zeitliche Abstand der einzelnen Impulse bestimmt. In diesen Pausenzeiten erfolgt keine Leistungsabgabe.

- **[9]** [3. Pause]

Der [Schweiß Stromzeit] bzw. dem [2. Stromblock] schließt sich bei geschlossener Schweißzange eine Pausenzeit ohne Leistungsabgabe zur Entspannung des Schweißgutes an.

## [10] [Nachwärm Stromzeit]

In der [Nachwärm Stromzeit] kann eine letzte Leistungsabgabe zur Nacherwärmung des Schweißgutes erfolgen. Diese Nacherwärmung verbessert das Gefüge des Schweißgutes und dient dem Ausgleich von Spannungen.

- **[11]** [Nachhaltezeit] [NHZ] Mit der [NHZ] endet das Schweißen des Punktes. Während der [NHZ] wird keine Leistung abgegeben. Der Schweißpunkt bleibt während des Abkühlens fixiert. Mit Ablauf der [NHZ] wird das Magnetventil nicht mehr angesteuert und die Schweiflzange öffnet.
	- **[12]** [Impuls] Anzahl der [Impulse] aus denen sich der [2. Stromblock] zusammensetzt.
	- [13] [Offenhaltezeit]

Diese Zeitspanne ist nur für den Serienpunktbetrieb von Bedeutung. Damit wird die Zeitdauer bis zur nächsten [Vorhaltezeit] bestimmt, in der die Schweißzange offen ist und der nächste Punkt angefahren wird.

 $\bigoplus$ **BOSCH** 

# **5.3 Stromblockbetrieb**

In dem gezeigten Schweißbeispiel auf Seit[e 5](#page-40-0)-4 wurde die [Schweißleistung] für den getätigten Punkt mit einer [Stromzeit] (einem Stromblock) eingebracht. Prozeßtechnisch kann es notwendig sein, die [Leistung] in kurzen Stromblöcken nacheinander zu erbringen. Ein Schweißpunkt kann aus max. drei Stromblöcken erzeugt werden. Zwischen den Blöcken liegt die [Pausenzeit].

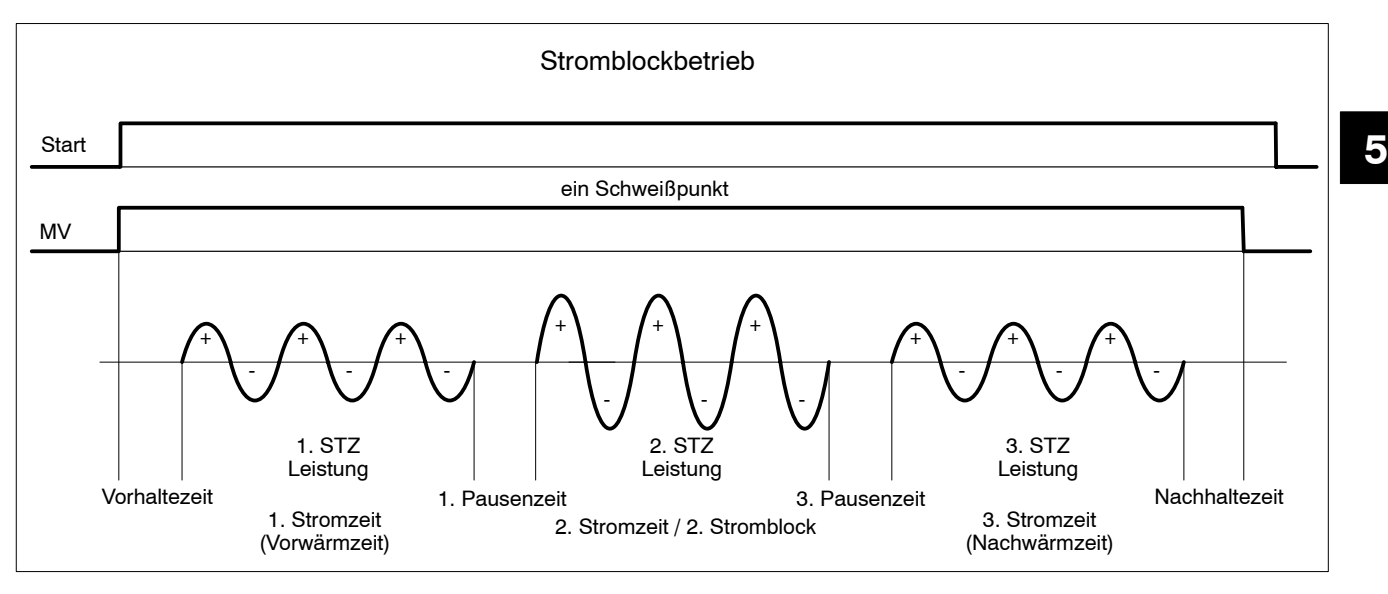

# **5.4 Vor- und Nachw‰rmezeit**

Mit dieser Funktion wird vor der eigentlichen Schweiflung das Metall mit einer kleineren Leistung vorgewärmt.

Dazu kann eine Leistung [Vorwärmleistung] mit dazugehöriger [Stromzeit] [Vorwärmzeit 1. STZ] programmiert werden.

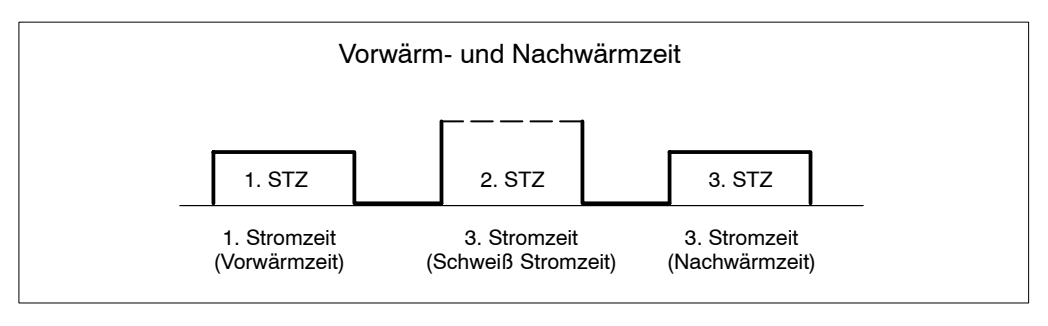

Gleiches gilt für die Nachwärmzeit [3. STZ].

<span id="page-45-0"></span> $\textcircled{\tiny{\textcircled{\tiny{+}}}}$ **BOSCH** 

# **5.5 Stromkurve - Stromanstieg - Stromabfall**

Mit der Anstiegsfunktion kann der Sollwert des Stromes von einem Anfangswert bis zu einem programmierten Endwert gesteigert werden. Die Funktion ist bei Impulsbetrieb ebenso möglich, wie bei Einfachbetrieb.

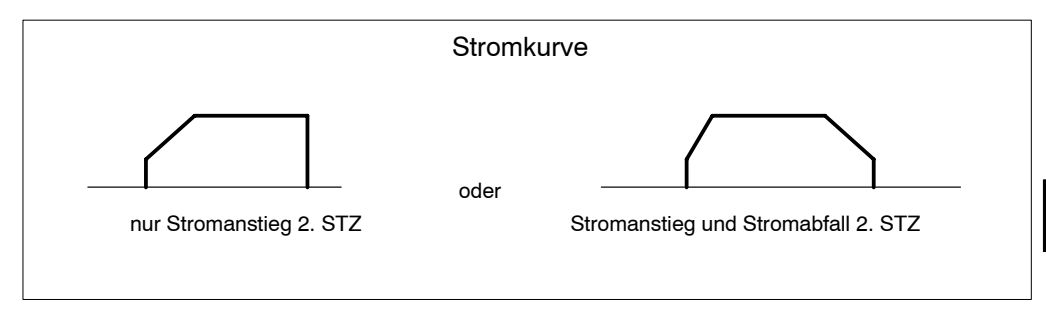

## **5.6 1. Halbwelle nach Pausenzeit** (1. Halbw. n. PSZ)

Die Ansteuerung der ersten Stromhalbwelle jeder Schweiflung kann zum Schutz von Schweißtransformator und Leistungsteil auf einen Wert begrenzt werden. Der Vorgabewert liegt bei 55 SKT und kann angepaflt werden.

Bei kleineren [Leistungen] (0 bis 55 SKT) wird keine Veränderung in der 1. Halbwelle vorgenommen. Bei größer programmierten Werten (56 bis 99 SKT) wird nur die 1. Halbwelle auf 55 SKT begrenzt.

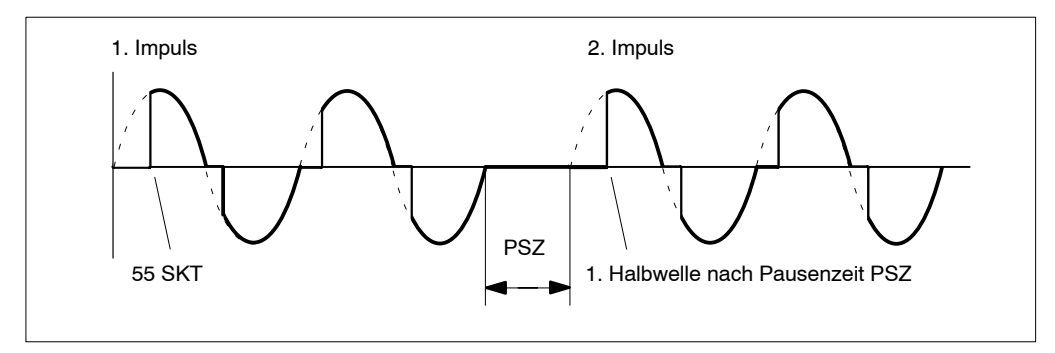

# **Grundlagen Schweiflablauf BOS-5010**

# **5.7 Gepulster 2. Stromblock**

Die Anzahl der Impulse legt fest, wie oft sich die [Schweifl Stromzeit] und die [2. Pause] abwechseln. Die [2. Pause] liegt immer zwischen den Impulsen der [Schweiß Stromzeit]. Die folgenden Beispiele sind alle ohne die [Vorwärm Stromzeit] un die [Nachwärm Stromzeit] programmiert.

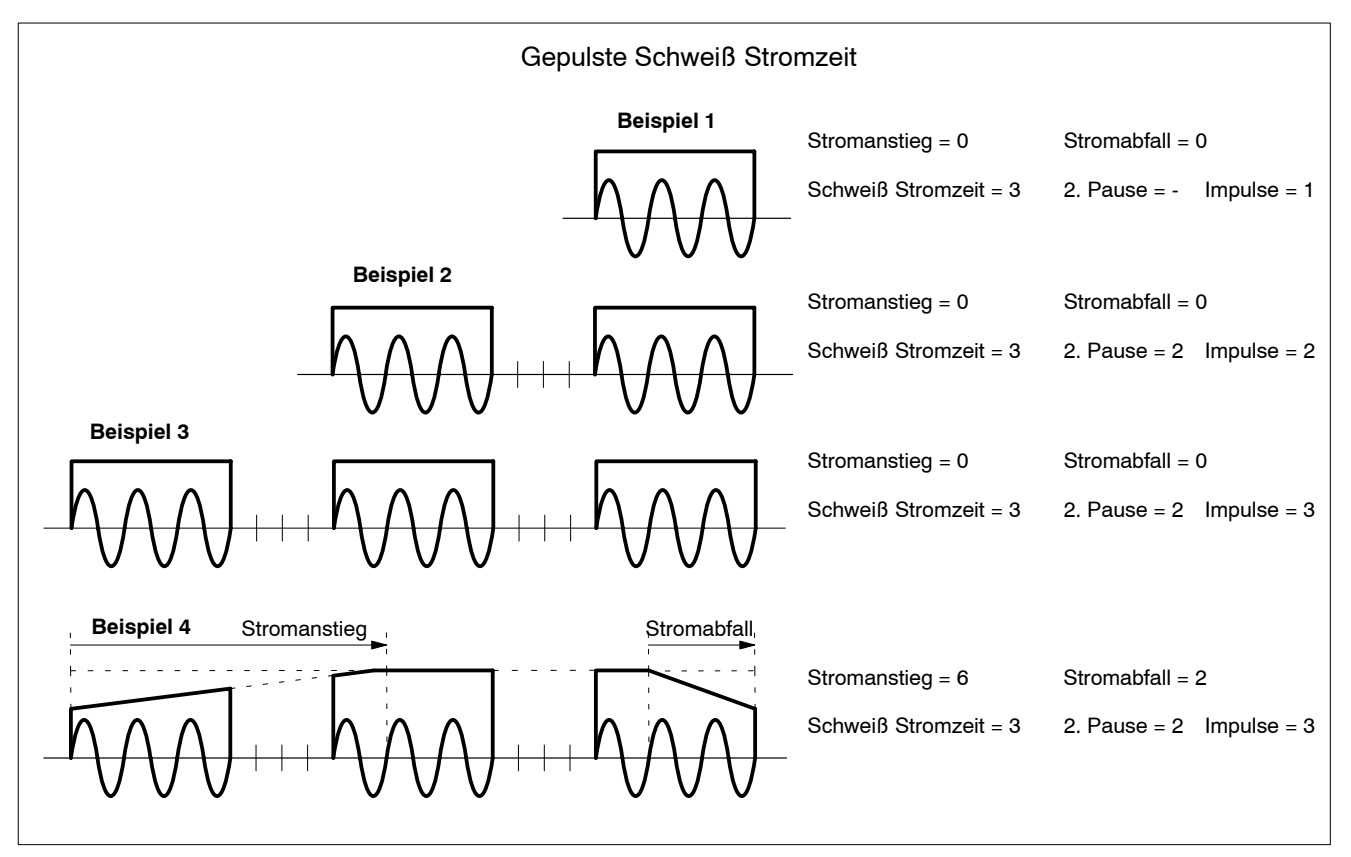

- [Stromanstieg- und -abfallzeiten] sind unabhängig von den Impulsen, sie liegen in der [Schweiß Stromzeit].
- Die [Stromanstiegszeit] beginnt mit dem Beginn des 1. Impulses.
- Die [Stromabfallzeit] endet mit dem Ende des letzten Impulses.

 $\bigoplus$ **BOSCH** 

# **5.8 Selbsthaltung Start**

Beginnt bei einem Schweiflpunkt die erste Periode der Stromzeit, so geht die Steuerung in Selbsthaltung. Das heißt, auch wenn das Startsignal auf logisch 0 geht, wird der begonnene Schweißpunkt einschließlich der Nachhaltezeit (NHZ) beendet.

Nur das Signal <**Externer Stromzeitabbruch**> (abhängig vom Mudolryp) kann zu einer Unterbrechung führen.

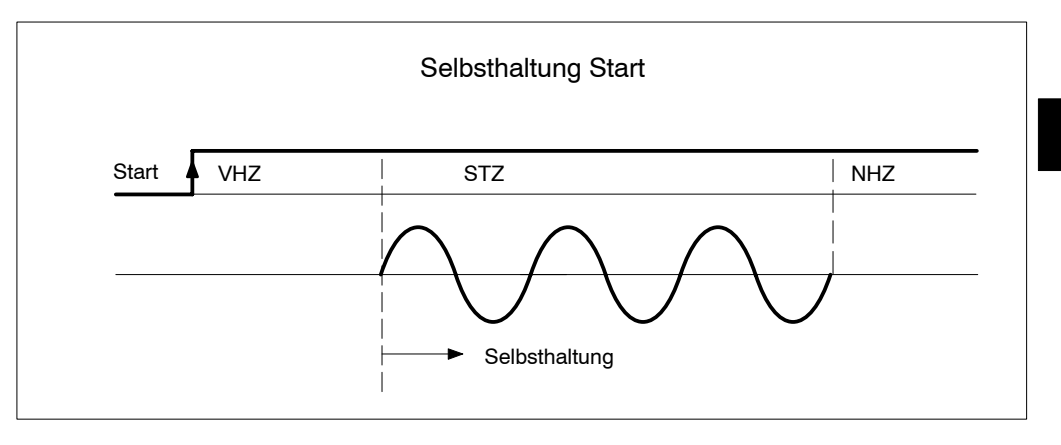

# **5.9 Verl‰ngerte Vorhaltezeit / Vorhaltezeit**

Die verlängerte [Vorhaltezeit] [VHZ] läuft unmittelbar nach dem Startsignal in den drei Betriebsarten Einzelpunkt, Serienpunkt und Naht ab.

Im Serienpunkt läuft die verlängerte [VHZ] nur beim 1. Punkt einer Serie.

Wird eine Handzange mit dem Start geschlossen, so ist der Weg der Elektroden meist recht groß, bis diese geschlossen sind. Es vergeht eine längere Zeit.

Arbeitet ein Programm in Serienpunkt, dann wird die Zange in der kurzen [Offenhaltezeit] [OHZ] nicht mehr so weit geöffnet, da das Magnetventil sofort wieder angesteuert wird. Dadurch wird beim 2. und folgenden Punkt nur noch eine kürzere [Vorhaltezeit], die [VHZ] benötigt.

<span id="page-49-0"></span> $\textcircled{\tiny{\textcircled{\tiny{+}}}}$ **BOSCH** 

### **5.10 Betriebsarten**

Um den Schweißprozeß ablaufen zu lassen, erhält das Modul z.B. von einem Roboter oder einer speicherprogrammierbaren Steurung die notwendigen Signale oder wird von einem Bediener manuell gesteuert.

#### Einzelpunkt (für Punktschweißen, Buckelschweißen, Stumpfschweißen...)

Durch ein Startsignal am Eingang des Moduls wird der Schweiflablauf mit den oben genannten Größen gestartet. Ist der Schweißpunkt getätigt, wird von der Steuerung der Fertigkontakt (Fk) ausgegeben.

Für einen neuen Ablauf muß der Start aus- und wieder eingeschaltet werden. Der Einzelpunkt ist für die Anwendung bei Robotern, Schweißautomaten und Handzangen geeignet.

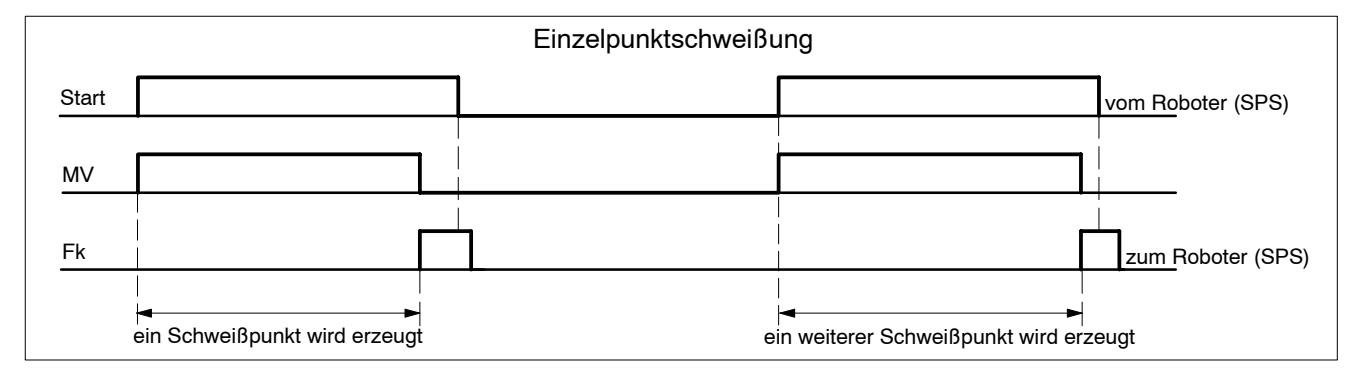

#### Serienpunkt (für Punktschweißen mit manuell bedienten Anlagen)

Das Modul reagiert wie bei Einzelpunkt auf das Startsignal und tätigt einen Schweißpunkt. Bei anstehendem Start wird nach der Nachhaltezeit das Magnetventil (MV) ausgeschaltet.

Die Schweißzange öffnet. Es läuft die Offenhaltezeit. Der Bediener kann die Zange zum n‰chsten Punkt weiterziehen.

Nach der Offenhaltezeit wird das Magnetventil wieder angesteuert und ein neuer Punkt wird gesetzt.

Dieser Ablauf wiederholt sich, solange der Start betätigt ist. Der Serienpunkt ist für Handzangen und manuell bediente Schweißmaschinen geeignet.

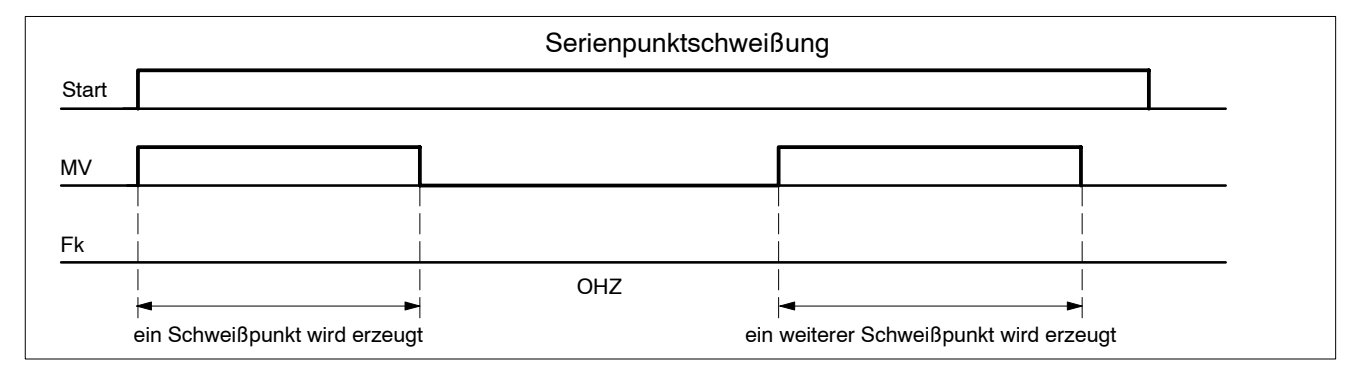

#### **Nahtbetrieb (für Rollnaht)**

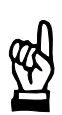

# $H$ INWEIS  $-$

Es werden Stepp- und Dichtnähte unterschieden!

Steppnaht:

Beim Überfahren des Schweißgutes mit den Rollelektroden wird das Material durch einzelne Schweiflpunkte verbunden. Zwischen der [Stromzeit] des einen und des anderen Punktes liegt die [Pausenzeit].

Dichtnaht:

Bei der Dichtnaht ist die [Pausenzeit] sehr klein, bis nahezu 0 Perioden. Dadurch liegen die Punkte aneinander oder überlappen.

Der Nahtbetrieb läuft solange ab, wie der Start betätigt bleibt. Wird der Start abgeschaltet, so wird der laufende Stromimpuls netzsynchron abgebrochen. Der Nahtbetrieb wird bei Rollnahteinrichtungen angewendet.

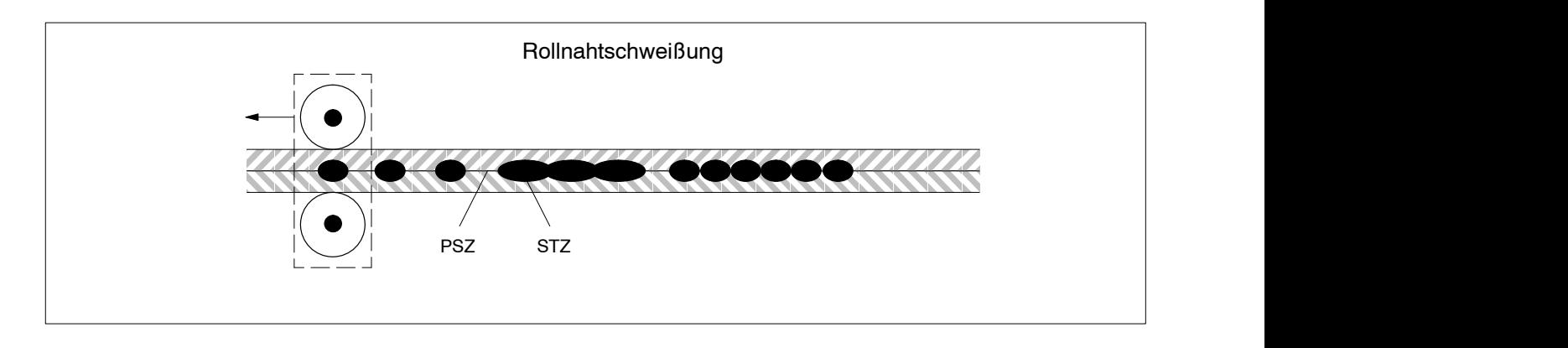

<span id="page-51-0"></span> $\textcircled{\tiny{\textcircled{\#}}}$ **BOSCH** 

# **5.11 Regelungs-Betriebsarten**

- Phasenanschnittssteuerung PHA
- Konstant-Strom-Regelung KSR
- Konstant-Spannungs-Regelung KUR

### **5.11.1 Phasenanschnittssteuerung PHA**

Die Programmierung des elektrischen Leistungssollwertes erfolgt in Skalenteilen (SKT). Die Stromstärke wird hier ausschließlich von den elektrischen Größen im Schweißkreis bestimmt.

Es findet keine Regelung statt, die programmierten Leistungswerte dienen zur Sollwertvorgabe.

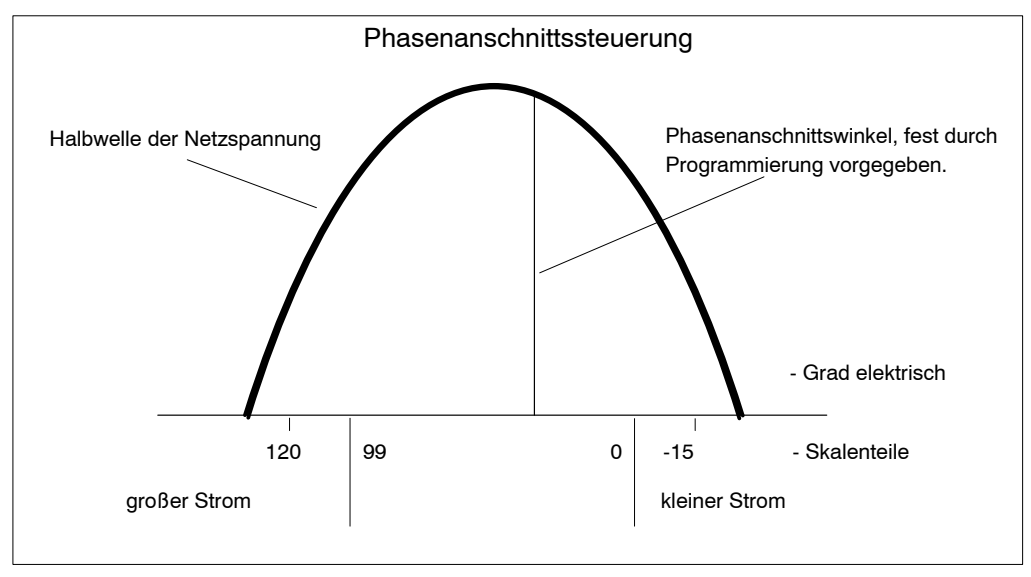

PHA-Funktion ohne Regelung ohne Überwachung des Schweißstromes. Dieser Betrieb ist ohne Stromsensor möglich.

# **PHA ohne Regelung ohne Überwachung des Schweißstromes**

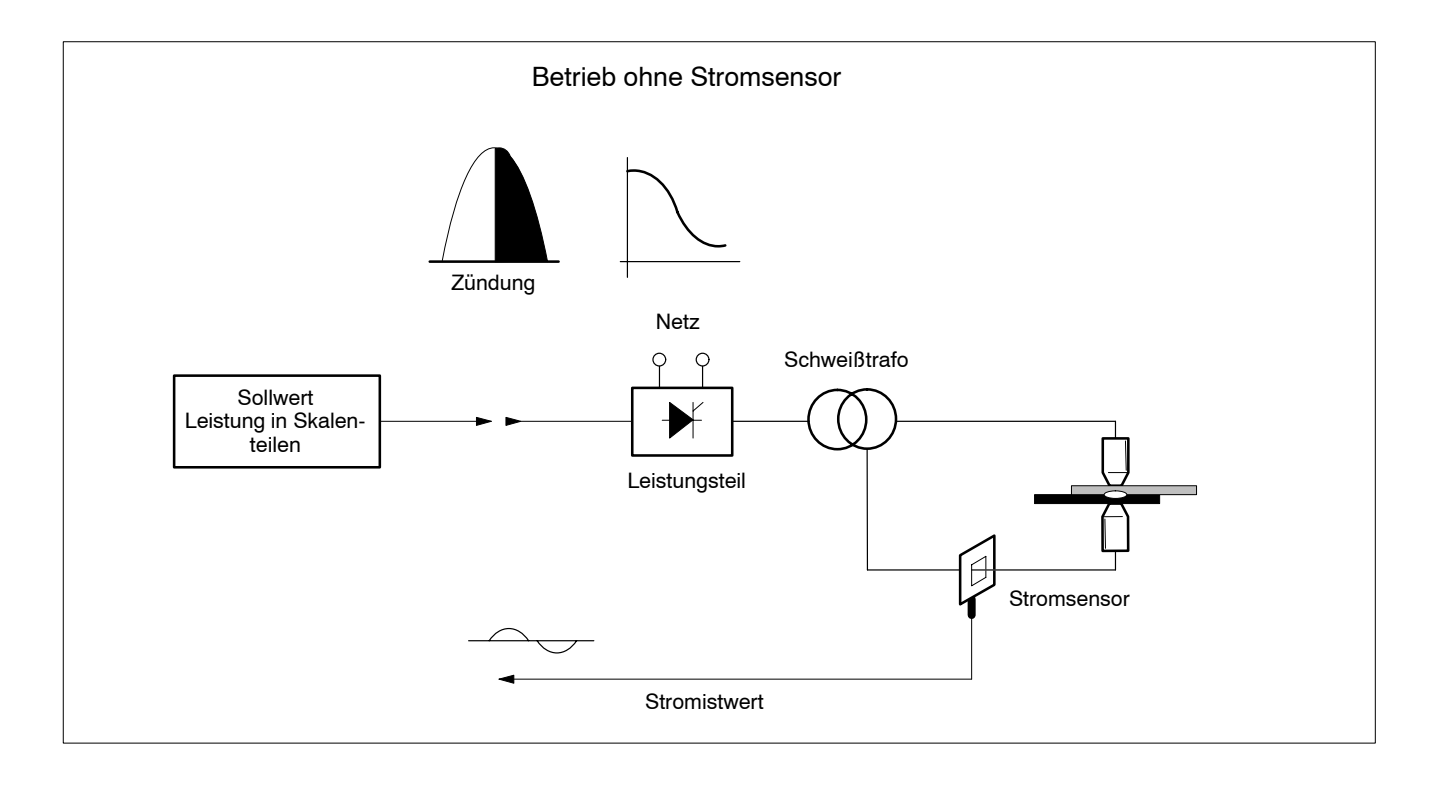

#### (⊟) **BOSCH**

# **5.11.2 Konstant-Strom-Regelung KSR**

Die Programmierung des Schweißstrom-Sollwertes erfolgt in Kiloampere (kA). Die Strom-Mefleinrichtung (Stromsensor) ermittelt den Iststrom. Dieser wird mit dem Sollwert verglichen. Ein nachgeschalteter Regler verarbeitet die Differenz und steuert den Phasenanschnitt. Es wird versucht, den programmierten Stromsollwert zu erreichen.

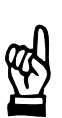

# **HINWEIS**

sein.

Für die Regelungs-Betriebsart KSR ist ein Stromsensor erforderlich.

- KSR-Funktion mit Regelung und mit Überwachung des Schweißstromes. Dies sollte bei Roboterzangen (und vielen anderen Anwendungen) der Standard-Betrieb sein. Es kann zu Fehlermeldungen kommen, z.B. "Strom zu klein". Bei zu kleinen Strömen kann eine automatische Punktwiederholung eingeschaltet
- KSR-Funktion ohne Regelung ohne Überwachung des Schweißstromes. Dies ist ein "Notbetrieb" für den Fall, daß der Stromsensorkreis gestört ist. Meflkreissperre siehe Abschnit[t 7](#page-77-0).1.2.

# **Grundlagen Schweiflablauf BOS-5010**

# **5.11.3 Konstant-Spannungs-Regelung KUR**

Die Betriebsart Konstant-Spannungs-Regelung KUR ist programmierbar in Skalenteilen.

Sie wird bei Netzspannungs-Schwankungen eingesetzt und sollte dann zum Einsatz kommen, wenn keine KSR-Betriebsart möglich ist. Die Primärspannung des Schweißtransformators wird bei diesem Verfahren gemessen und dazu benutzt, bei Netzspannungs-Schwankungen den sekundären Schweißstrom nahezu konstant zu halten.

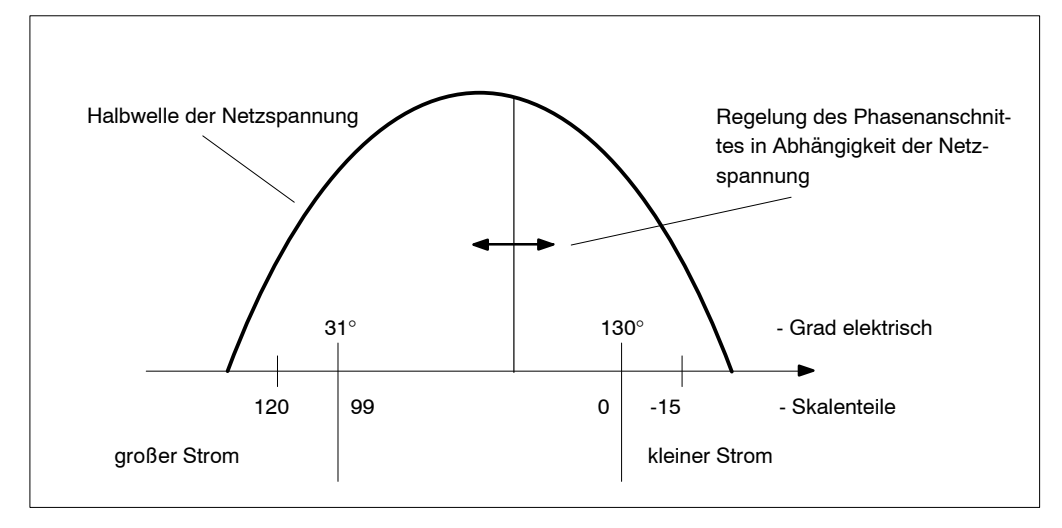

Über die Werte für:

- die Nenn-Netzspannung,
- das Übersetzungsverhältnis des Rückmeldetrafos und
- der gemessenen Spannung des Rückmeldetrafos

wird die Regelung des Phasenanschnittes zum Ausgleich von Netzspannungs-Schwankungen durch die Regelungs-Betriebsart KUR ermittelt.

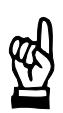

#### HINWEIS -

Es ist ein Spannungs-Meßkreis (Rückmeldetrafo) erforderlich.

KUR ohne Überwachung des Schweißstromes. Bei KUR ist die Phasenanschnitts-Regelung aktiv, der Strom wird nicht überwacht.

# **KUR (Phasenanschnitts-Regelung) ohne Überwachung des Schweißstromes**

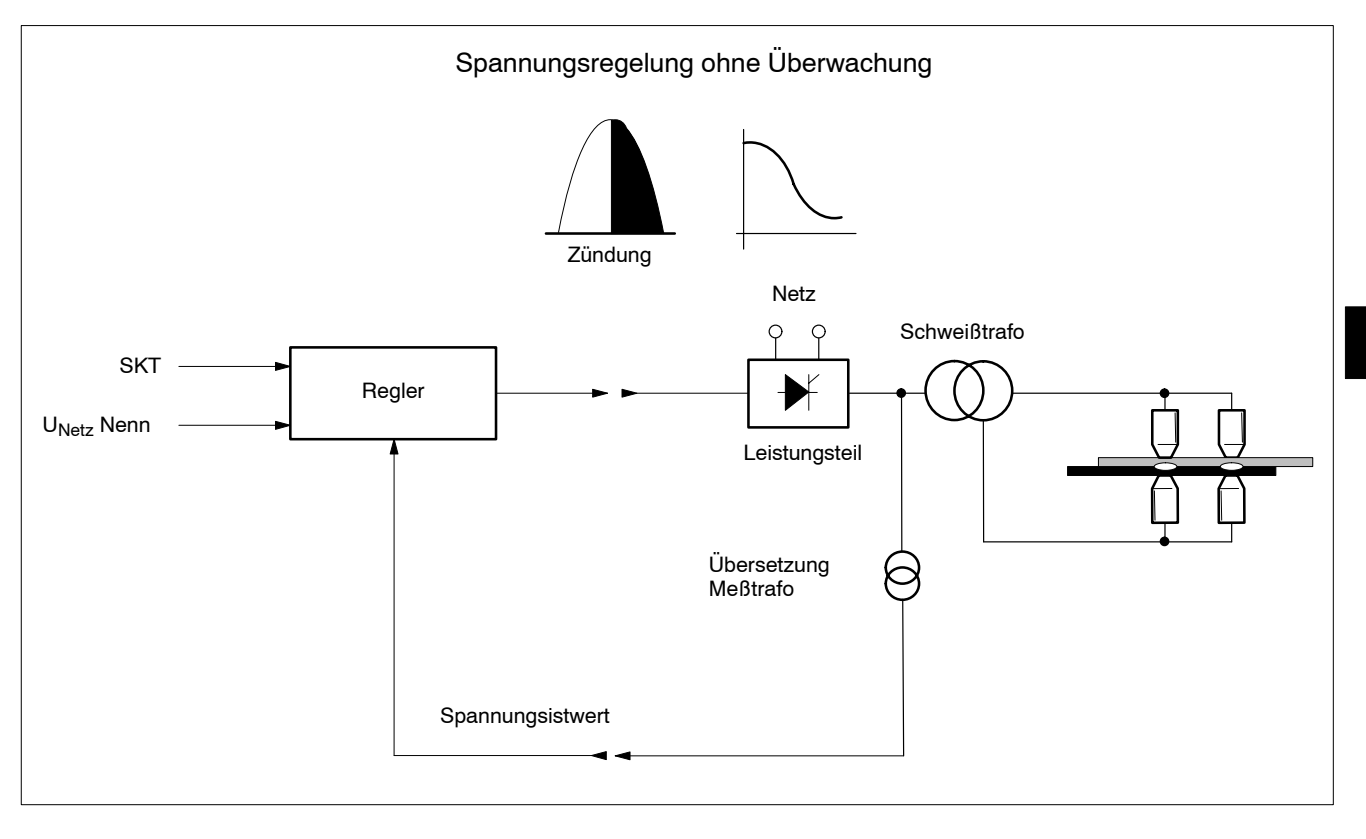

- Meflkreissperre (ohne Stromsensor) einschalten, siehe Betriebsmodus Abschnitt [7](#page-74-0).1.

Ein Meßtrafo für die Primärspannung ist notwendig.

# 5.12 Stromüberwachung

Die Stromüberwachung kontrolliert den tatsächlich fließenden Strom während der Schweißung und überwacht den Meßwert mit einer programmierbaren Minus- und Plustoleranz.

Ein Überschreiten der Plustoleranz wird gemeldet.

Beim Unterschreiten der Minustoleranz kann eine Punktwiederholung programmiert werden, siehe Abschnitt[e 6](#page-66-0).1 un[d 7](#page-74-0).1.

#### Stromüberwachung / Toleranzband

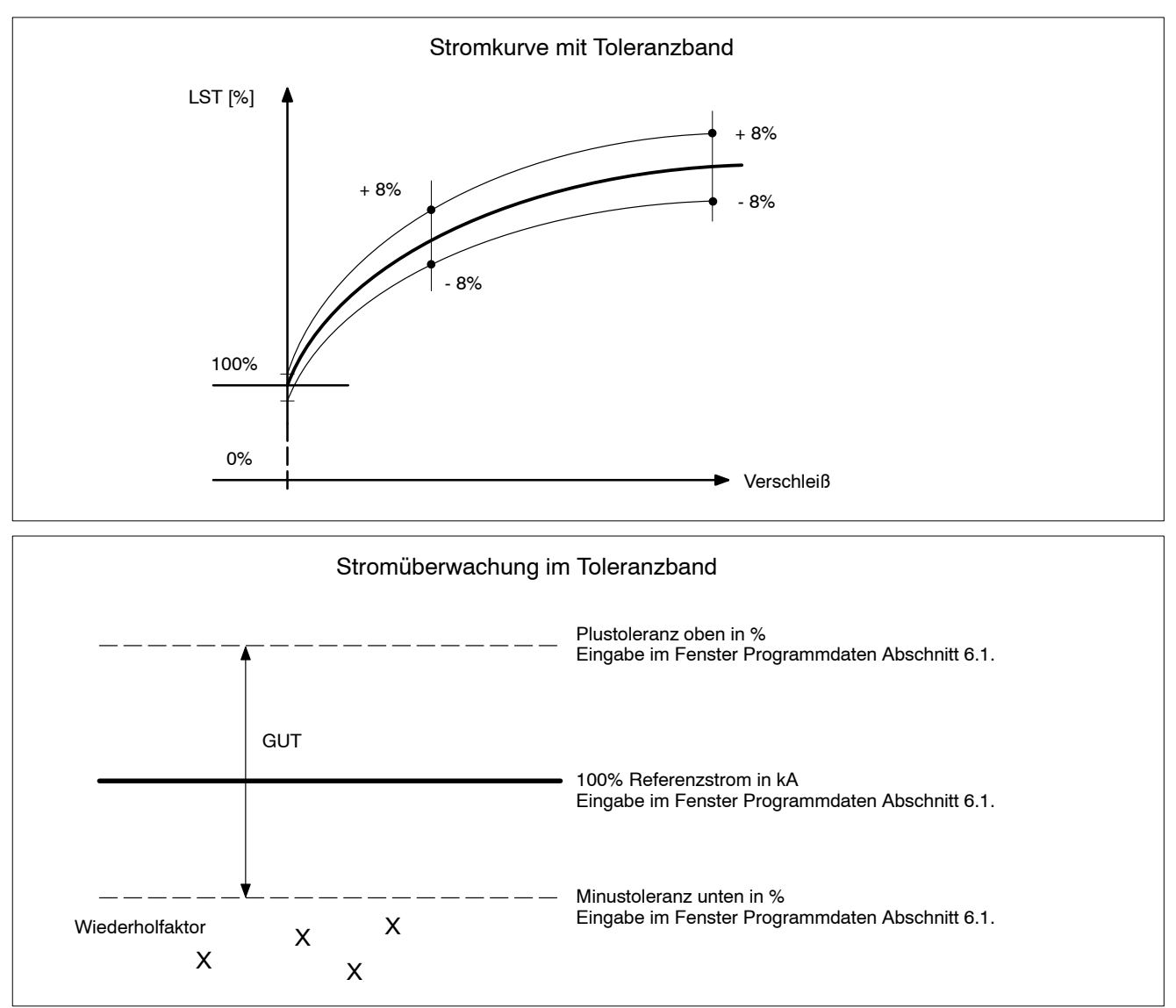

 $\textcircled{\tiny{\textcircled{\#}}}$ **BOSCH** 

# **KSR mit Regelung und mit Überwachung des Schweißstromes**

Standardbetrieb bei Roboterzangen

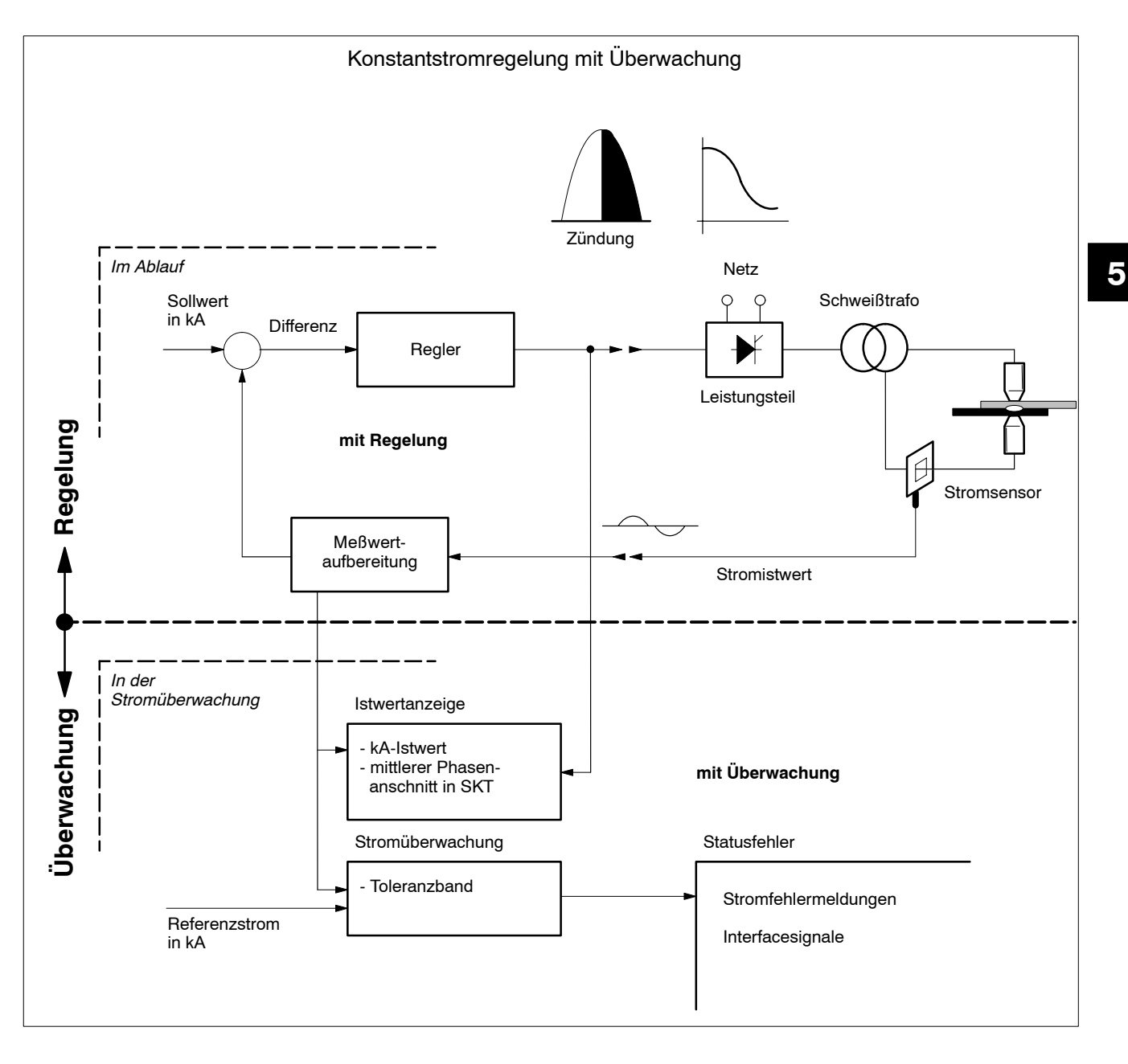

- Meflkreissperre (mit Stromsensor) ausschalten, siehe Betriebsmodus Abschnitt [7](#page-74-0).1.

Für dieses Programm:

- Toleranzwerte eingeben, siehe Programmdaten Abschnit[t 6](#page-66-0).1.

## **KSR ohne Regelung ohne Überwachung des Schweißstromes**

- Notbetrieb bei Ausfall des Stromsensorkreises

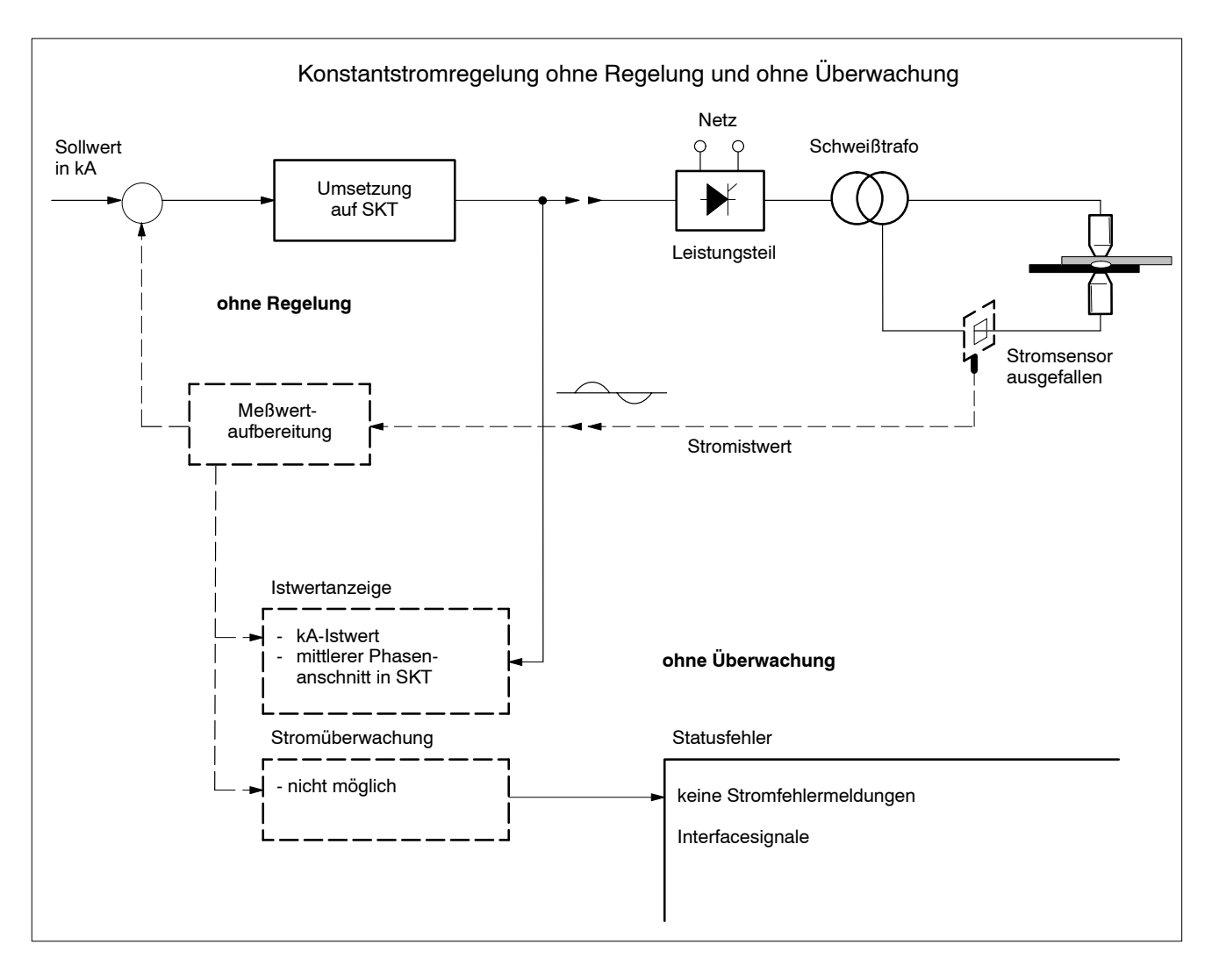

- Überwachungssperre einschalten, siehe Betriebsmodus Abschnit[t 7](#page-74-0).1.
- Meflkreissperre (ohne Stromsensor) einschalten, siehe Betriebsmodus Abschnitt [7](#page-74-0).1.

### <span id="page-59-0"></span>**5.13 Verschleifl**

Der Verschleiß kennzeichnet die Abnutzung der Elektroden während der Schweißungen und wird durch interne Zähler erfaßt.

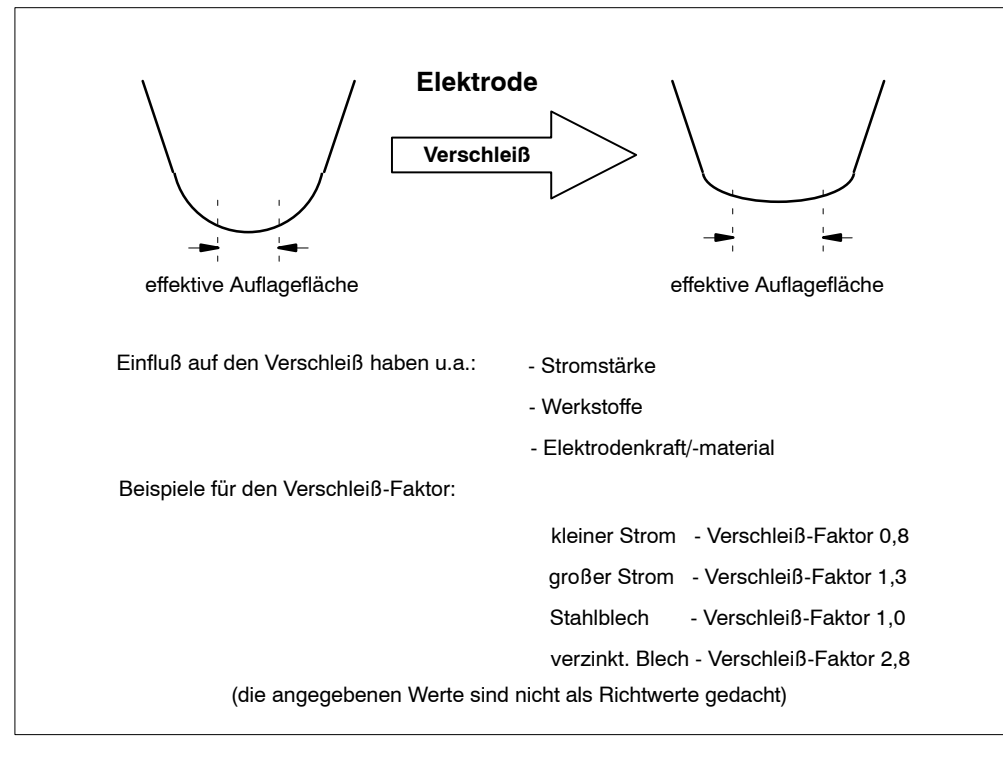

Bei einem Verschleiß-Faktor = 1.0 ist der Verschleiß = Summe der getätigten Schweißpunkte. Bei einem Verschleifl-Faktor > 1.0 werden bei gleichem Verschleifl weniger Schweißpunkte erstellt. Bei einem Verschleiß-Faktor < 1.0 werden bei gleichem Verschleiß mehr Schweißpunkte erstellt.

Zusammenfassend kann festgestellt werden: Viele Punkte mit einem kleinen Verschleifl-Faktor können den gleichen Verschleiß ergeben, wie wenige Punkte mit einem hohen Verschleiß-Faktor.

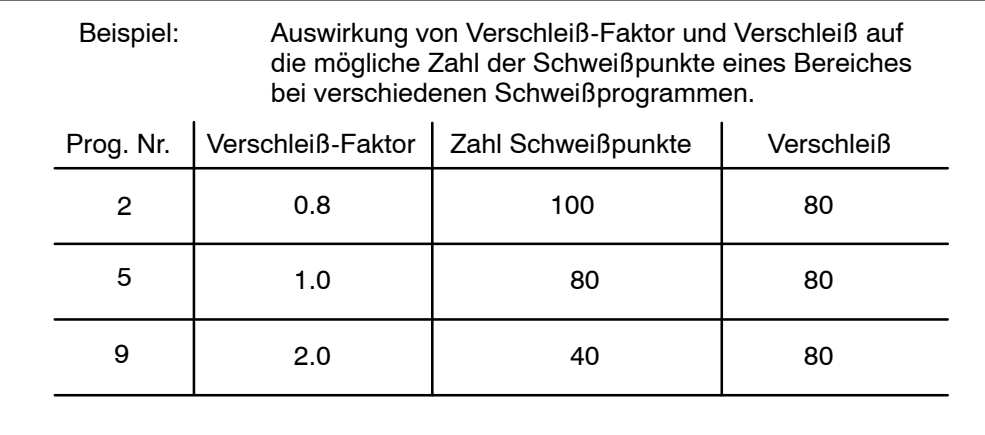

# <span id="page-60-0"></span>**5.14 Fr‰sen**

Zur Erhöhung der Elektrodenstandzeit (maximale Standmenge) kann die Elektrode zyklisch bearbeitet (in Intervallen gefräst) werden.

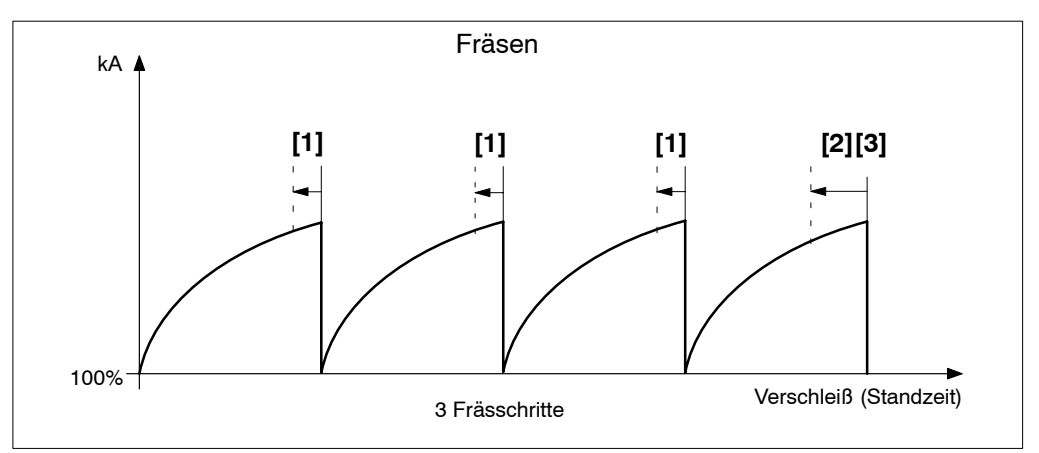

- **[1]**

Bei aktiver Fräsfunktion, nach Erreichen des programmierten Verschleißes, wird die **<Fr‰sanfrage>** ausgegeben. Nach dem Bearbeiten der Elektroden wird als Antwort das Signal < Quittung Elektrodenfräsen> erwartet.

Die <Fräsanfrage> wird im Modulsymbol durch eine Farbänderung gemeldet.

- **[2]**

Die Vorwarnung bestimmt, bei welchem Verschleiß vor Erreichen der Standmenge (Maximaler Verschleifl) das Signal **<Vorwarnung>** ausgegeben wird.

Die <Vorwarnung> wird im Modulsymbol durch eine Farbänderung gemeldet.

- **[3]**

Das Signal **<max. Standmenge>** fordert zum Elektrodenwechsel auf. Der durchgeführte Wechsel wird mit dem Signal < Quittung Elektrodenwechsel> an das Modul gemeldet.

Die <max. Standmenge> wird im Modulsymbol durch eine Farbänderung gemeldet.

# <span id="page-61-0"></span>**5.14.1 Fr‰sen mit Offset**

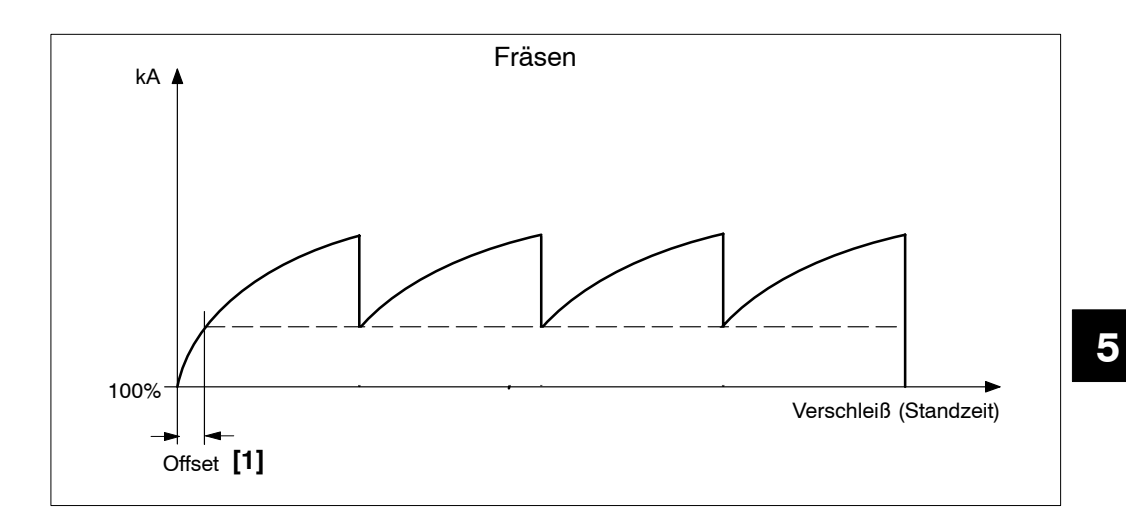

- **[1]**

Der Offset bestimmt die Startleistung der nach einer ersten Fräsung folgenden Intervalle.

# **5.15 Vorhub**

Um mit einer geöffneten Schweißzange an die Schweißposition am Werkstück zu kommen, ist es günstig, wenn die Zange weiter als normal geöffnet ist.

Mit dem Signal Vorhub läßt sich ein 2. Zylinder ansteuern, der die Zange in die weit geöffnete Stellung bringt. Bei betätigtem Vorhub ist ein Starten des Schweißprogrammes nicht möglich.

Umgekehrt ist ein Vorhub bei betätigtem Start nicht möglich.

Die Signale Start und Vorhub sind im Modul verriegelt.

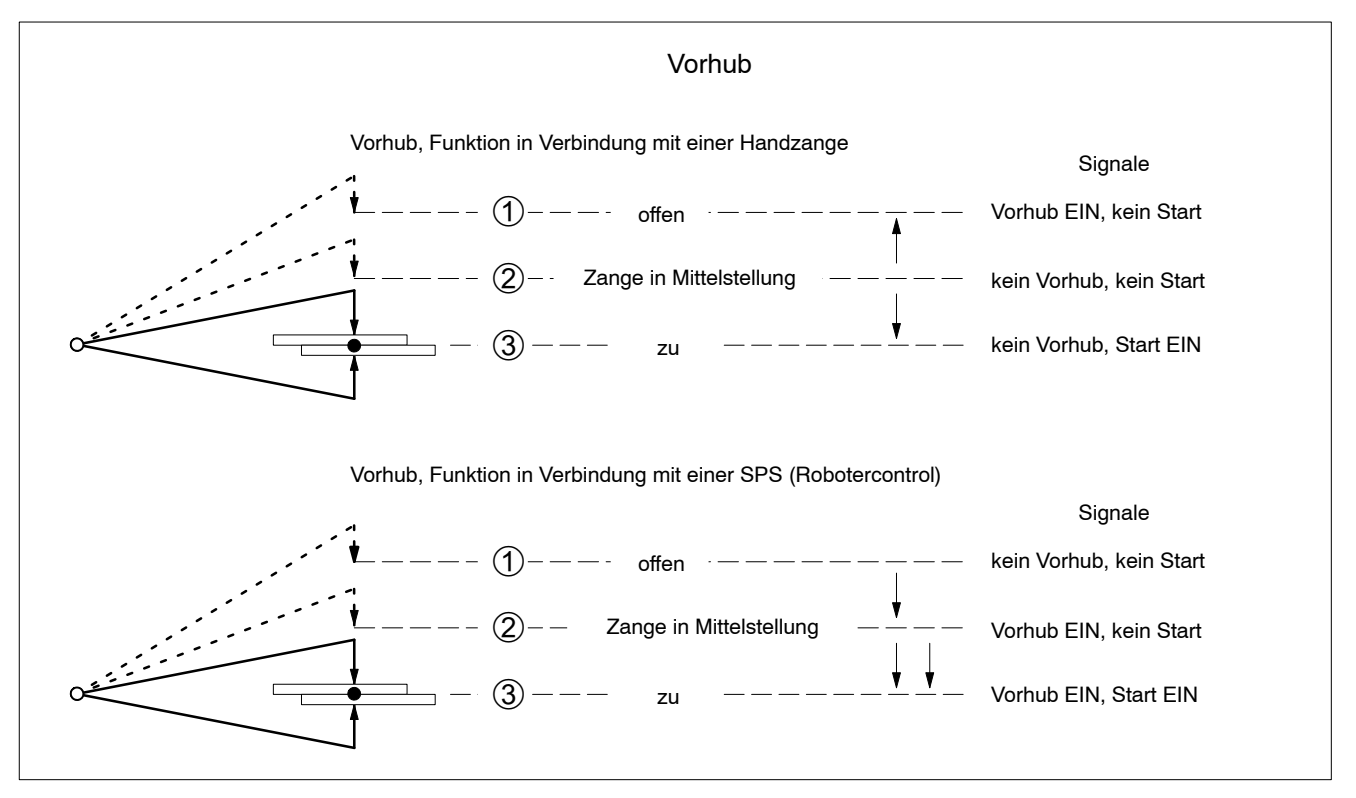

<span id="page-63-0"></span>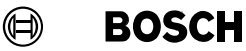

### **5.16 Punktwiederholung**

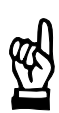

#### HINWEIS -

Für die Ausführung der Funktion Punktwiederholung muß die Meßkreissperre ausgeschaltet sein.

Wenn in der Betriebsart KSR der Fehler Kein Strom oder Strom zu klein auftritt, und die Funktion eingeschaltet ist, wird ein weiterer [Ablauf] gestartet.

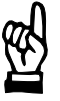

#### **HINWEIS**

Zur Programmierung der Anzahl der Punktwiederholungen im Fenster Betriebsmodus ist eine Schlüsseldiskette notwendig, siehe Abschnit[t 7](#page-74-0).1.

Die Zange bleibt geschlossen, [VHZ], [STZ] ..., [NHZ] laufen erneut ab.

Wird die Anzahl der maximalen Punktwiederholungen überschritten, ohne daß ein Strom im Toleranzband gemessen wird, gibt das Modul eine Meldung (Fehler oder Warnung) aus.

Tritt kein Fehler bei der Wiederholung auf, dann bleibt die Betriebsbereitschaft der Steuerung erhalten.

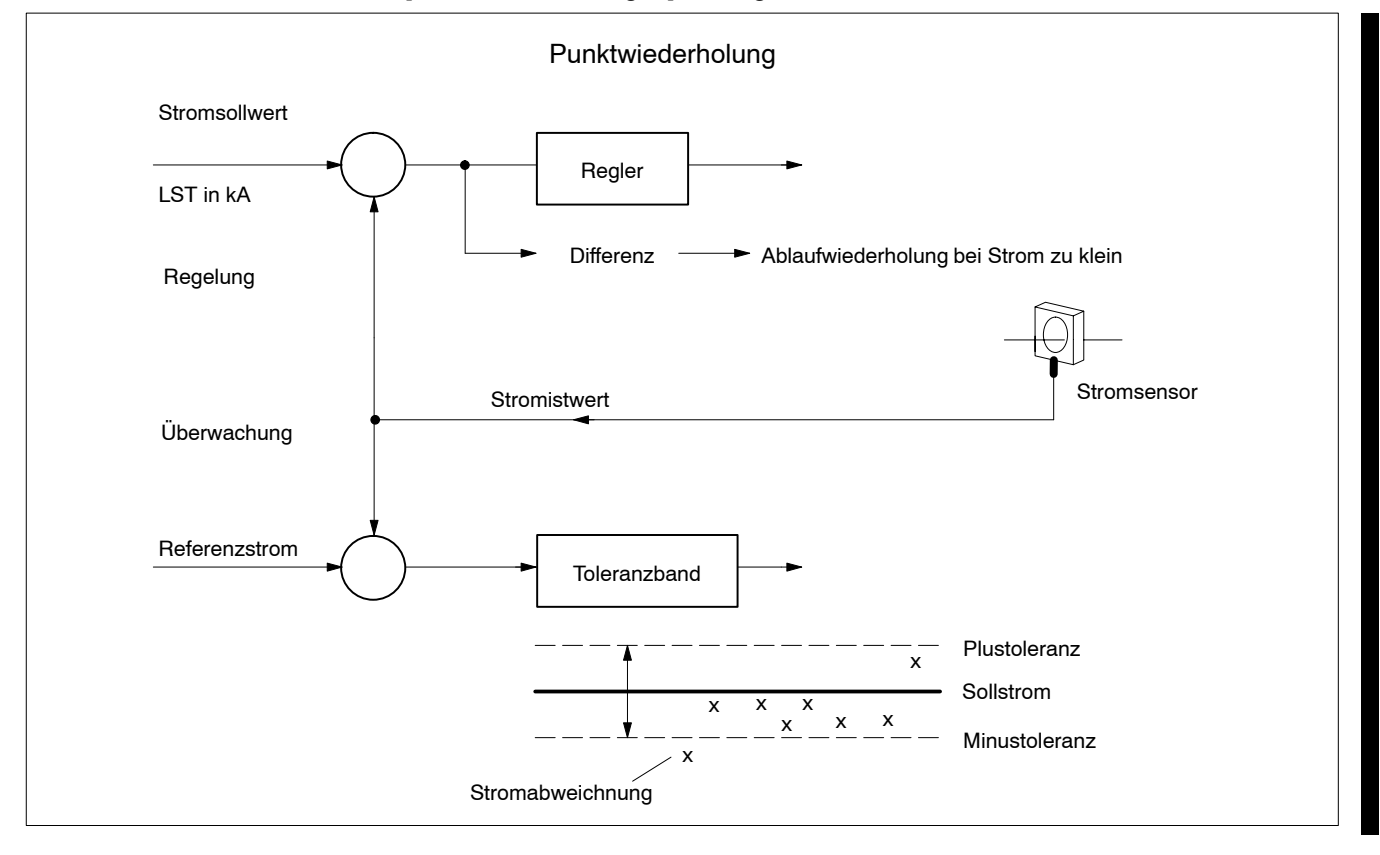

- [Punktwiederholungen] in Programmdaten, siehe Abschnit[t 6](#page-66-0).1.

**5**

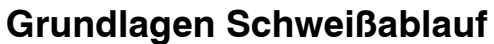

Ihre Notizen:

#### $\bigoplus$ **BOSCH**

# **6 Programmerstellung**

Zur Programmerstellung nutzen Sie die Funktionen:

- Programmdaten [Ablauf], Betriebsart, [Strom] und [Druck], usw.

Stromkurve

Verlauf der Stromerhöhung zur Verschleißkompensation

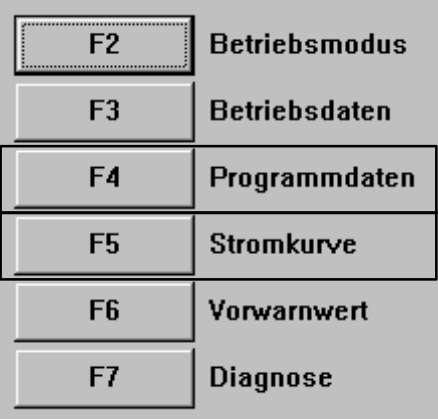

# <span id="page-66-0"></span>**6.1 Programmdaten <F4>**

Mit den Programmdaten bestimmen Sie den zeitlichen [Ablauf] einer Schweiflung, die Ablauf- und Regelungs-Betriebsart und die [Stromhöhe].

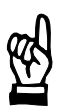

#### HINWEIS -

Zur Änderung der Programmdaten sind höhere Benutzerrechte notwendig, siehe Seit[e 4](#page-34-0)-2.

Eingaben werden im Online-Mode an das Modul (die SST) übertragen mit:

- den Tasten Enter oder TAB,
	- anwählen einer anderen Funktion mit <F2> bis <F5> oder
- beim Beenden der Programmdaten

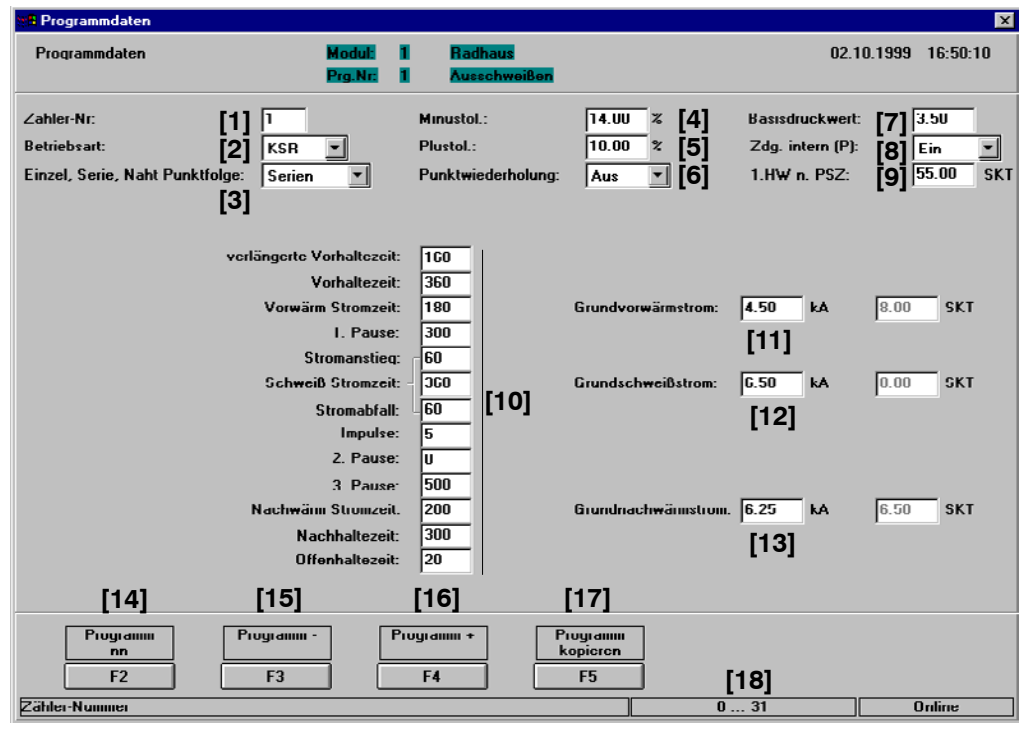

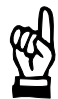

#### **HINWEIS**

Die Werteeingaben für die Zeiten erfolgen in Millisekunden. Da die AC-Module mit Perioden arbeiten, erfolgt dort eine frequenzabhängige Umrechnung.

Beispiel 50 Hz:

Eingabe  $122 = 122 : 20 = 6$  Perioden = 120 msec.

Beispiel 60 Hz:

Eingabe 122 = 122 : 16,666 = 7 Perioden = 116,662 msec.

(⊟) **BOSCH** 

# **6.1.1 Programmierung**

[1] Zähler-Nr.

Der programmierte [Ablauf] arbeitet mit diesem internen Verschleiß- / Fräs-Zähler, siehe Abschnit[t 3](#page-31-0).5.

#### [2] Betriebsart (Regelungsbetriebsart)

Auswahl der Regelungs-Betriebsart zum [Ablauf]. In Abhängigkeit Ihrer Qualitätsanforderungen und der elektrischen Ausrüstung (Stromsensor, Primärspannungs-Trafo, usw.) wählen Sie die:

- Regelungsbetriebsart PhasenAnschnittsteuerung (PHA), siehe Abschnit[t 5](#page-51-0).11
- Regelungsbetriebsart Konstant-SpannUngs-Regelung (KUR), siehe Abschnit[t 5](#page-51-0).11
- Regelungsbetriebsart Konstant-Strom-Regelung (KSR), siehe Abschnit[t 5](#page-51-0).11
- **[3]** Betriebsart [Ablauf]

In Abhängigkeit Ihrer Schweißaufgabe wählen Sie die:

- Betriebsart Einzelpunkt, siehe Abschnit[t 5](#page-49-0).10
- Betriebsart Serienpunkt, siehe Abschnit[t 5](#page-49-0).10
- Betriebsart Naht / Punktfolge, siehe Abschnit[t 5](#page-49-0).10

Mit der Auswahl der Betriebsart bestimmen Sie auch die Programmiermöglichkeit der Stromwerte in Kiloampere (kA) oder Skalensteilen (SKT) in den Fenstern Grundvorw‰rm-, Grundschweifl- und Grundnachw‰rmstrom.

- **[4]** Minustoleranz

Zulässige prozentuale Stromabweichung vom Sollwert nach unten in der Überwachung.

- **[5]** Plustoleranz

Zulässige prozentuale Stromabweichung vom Sollwert nach oben in der Überwachung.

- **[6]** Punktwiederholung siehe Abschnit[t 5](#page-63-0).16.
	- Ein: bei einem Schweißergebnis Kein Strom oder Strom zu klein wird durch eine Wiederholung des Punktes versucht, den Sollstrom zu erreichen. Das Modul behält seine Betriebsbereitschaft bei erfolgreicher Punktwiederholung.
	- Aus: bei einem Schweißergebnis Kein Strom oder Strom zu klein wird der Punkt nicht wiederholt. Das Modul gibt eine Meldung aus.

#### [7] [Basisdruckwert]

Zur Ansteuerung eines Proportionalventils.

Je nach Schweiflaufgabe bestimmen Sie damit den Anprefldruck (die Kraft) mit der die Elektroden in das Schweiflgut gepreflt werden. Der [Basisdruckwert] wird mit der Programmanwahl ausgegeben und bleibt bis zum Ende des [Ablaufs] anstehen. Jedem Schweiflprogramm kann ein individueller [Basisdruckwert] zugeordnet werden.

#### [8] Zdg. intern (P), interne Zündung, programmbezogen

Die Leistungsteilansteuerung ist abhängig vom externen E/A-Signal <**Externe Zündung ein>** (nicht bei allen Schweißsteurungen vorhanden) und der internen Programmierung. Die interne Programmierung und das Signal **<Externe Zündung ein>** sind UND-verknüpft.

- Zdg. intern (P) **Ein**: Die Leistungsteilansteuerung durch die Programmierung **ist freigegeben**,
- der [Ablauf] erfolgt **mit** Schweiflstrom.
- Zdg. intern (P) **Aus**: Die Leistungsteilansteuerung durch die Programmierung **ist nicht freigegeben**, der [Ablauf] erfolgt **ohne** Schweiflstrom.
- **[9]** 1.HW n. PSZ. (erste Halbwelle nach Pausenzeit)

Vorgabewert 55 Skalenteile (SKT). Während des [Ablaufes] wird die Leistung in der ersten Halbwelle nach einer Pausenzeit auf diesen programmierten Wert begrenzt, siehe Abschnit[t 5](#page-45-0).6.

- **[10]** [Ablauf]

Mit den Eingabewerten bestimmen Sie den zeitlichen Verlauf der Schweiflung, siehe Abschnit[t 5](#page-39-0).2.

### - **[11]** Grundvorw‰rmstrom

Stromhöhe während der [Vorwärm Stromzeit] in:

- Kiloampere (kA) für die Betriebsart KSR
- Skalenteilen (SKT) für die Betriebsarten PHA und KUR

### [12] Grundschweißstrom

Stromhöhe während der [Schweiß Stromzeit] in:

- Kiloampere (kA) für die Betriebsart KSR
- Skalenteilen (SKT) für die Betriebsarten PHA und KUR

#### - **[13]** Grundnachw‰rmstrom

Stromhöhe während der [Nachwärm Stromzeit] in:

- Kiloampere (kA) für die Betriebsart KSR
	- Skalenteile (SKT) für die Betriebsarten PHA und KUR
- **[14] <F2>** Programm nn

Neue Programmauswahl.

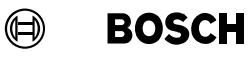

- **[15] <F3>** Programm Eine Programm-Nummer zurück.
- **[16] <F4>** Programm + Eine Programm-Nummer vor.
- **[17] <F5>** Programm kopieren Werte in ein anderes Programm kopieren.
- [18] Hinweise zum Eingabeformat und Eingabebereich. Die unterste Zeile enthält Informationen und Statusanzeigen (Programmiermodus Online/Offline, Bereich der zulässigen Eingabe usw.) zum Eingabefenster, in dem der Cursor positioniert ist.

Г

г

г

г

### **6.2 Stromkurve <F5>**

Mit der Stromkurve bestimmen Sie den Verlauf der Stromerhöhung zur Kompensation des Verschleifles der Elektroden.

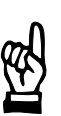

#### HINWEIS -

Zur Änderung der Stromkurve sind höhere Benutzerrechte notwendig, siehe Seit[e 4](#page-34-0)-2. Eingaben werden im Online-Mode an das Modul (die SST) übertragen mit:

- den Tasten Enter oder TAB
- anwählen einer anderen Funktion mit <F2> bis <F5> oder
- beim Beenden der Programmdaten

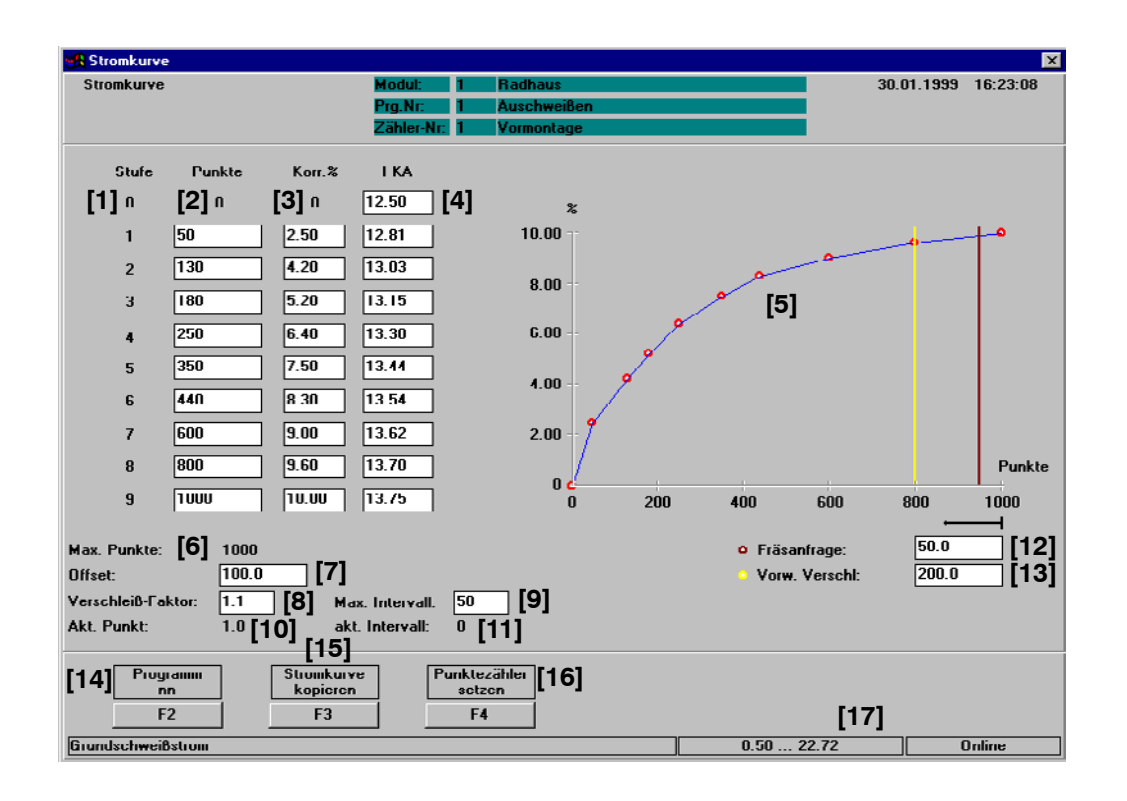

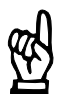

HINWEIS -

Die Stromkurve wird dem in der dritten Zeile angezeigten Zähler zugeordnet.

 $\textcircled{\tiny{\textcircled{\#}}}$ **BOSCH** 

## **6.2.1 Programmierung**

- **[1]** Kurvenstufen Den Kurvenverlauf der Stromerhöhung bis zur maximalen Anzahl der Punkte bestimmen Sie durch die Programmierung von 10 Werten zur:
	- Anzahl der **[2]** Punkte pro Stufe,
	- die [3] Stromerhöhung (Korrektur in %) pro Stufe oder
	- die [4] absoluten Stromwerte in kA pro Stufe.
- **[5]** Grafische Darstellung der programmierten Stromkurve mit 10 Punkten.
- **[6]** Anzeige der maximalen Anzahl der Punkte aus Stufe 9.
- [7] Offset, Wert für Fräsfunktion, siehe Abschnit[t 5](#page-61-0).14.1.
- **[8]** Verschleiß-Faktor Verschleifl, den die Schweiflung eines Punktes an der Elektrode verursacht, siehe Abschnit[t 5](#page-59-0).13. Der Verschleißfaktor ist ein Erfahrungswert.
- **[9]** Intervall Anzahl der Fr‰sschritte der Elektrode bis zum Erreichen der maximalen Standmenge. Eine Bearbeitung der Elektrode erhöht die Standzeit und sichert die Qualit‰t.
- **[10]** Akt. Punkt Aktuell erreichter Verschleiß durch die getätigen Schweißungen, siehe Abschnitt [5](#page-59-0).13.
- **[11]** Akt. Intervall Getätigte Frässchritte, siehe Abschnit[t 5](#page-60-0).14.
- [12] Fräsanfrage Bestimmt nach welchem Verschleiß die Elektrode bearbeitet (gefräst/poliert) werden soll, siehe Abschnit[t 5](#page-60-0).14.

**6**
# **Programmerstellung BOS-5010**

- **[13]** Vorwarnung Verschleifl Bestimmt die Ausgabe des Signals **<Vorwarnung>** und signalisiert den demn‰chst anstehenden Elektrodenwechsel.
- **[14] <F2>** Programm nn Neue Programmauswahl.
- **[15] <F3>** Programm kopieren Werte in ein anderes Programm kopieren.
- **[16] <F4>** Punktez‰hler setzen Vorgabe von Werten für den Punktezähler (Verschleißzähler) beim Einsatz einer gebrauchten Elektrode. Der Punktezähler kann mit den Benutzerrechten "Everyone" bedient werden.
- **[17]** Hinweise zum Eingabeformat und Eingabebereich. Die unterste Zeile enthält Informationen und Statusanzeigen (Programmiermodus Online / Offline, Bereich der zulässigen Eingabe usw.) zum Eingabefenster, in dem der Cursor positioniert ist.

#### $\bigoplus$ **BOSCH**

# **7 Betriebseinstellungen**

Über die Betriebseinstellungen bestimmen Sie die folgenden Funktionen der Programme:

- **Betriebsmodus** 
	- Funktion der Überwachung
	- Reaktion des Moduls (der SST) auf den Verschleifl
	- [Ablauf]-Parameter
- Vorwarnwert

Gemeinsamer Vorwarnwert Restteile - Eingabewert für Filter (Auslese) zur Anzeige der verbleibenden Restteile im Fenster Vorwarnwert.

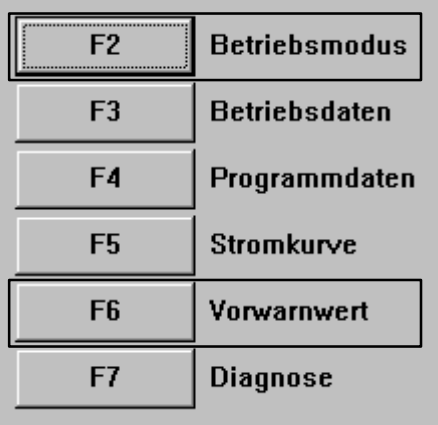

# **Betriebseinstellungen BOS-5010**

## **7.1 Betriebsmodus <F2>**

Folgende Parameter (bezogen auf den angewählten Zähler) werden eingestellt:

- Meßkreisperre Ein-/ausschalten (für Regelungs-Betriebsarten).
- Stop bei maximaler Standmenge Reaktion auf das Erreichen der maximalen Standmenge (maximaler Verschleifl der Elektrode).
- Verschleiß pro Teil Programmierung des erwarteten Verschleiflwertes pro Teil zur Berechnung der Signal-Zeitpunkte <Fräsanfrage> und maximale < maximale Standmenge>.

Zur Einstellung folgender Parameter (Kennzeichnung im Bild unten mit Stern **[\*X]**) ist die Schlüsseldiskette erforderlich:

- 1. verzögerte Halbwelle Begrenzung von Einschaltströmen zum Schutz der Schweißeinrichtung.
- Maximale Stromzeit Begrenzung der Stromzeitdauer für die Stromzeiten.
- Maximale Punktwiederholung Anzahl der Punktwiederholungen bei Schweiflstromwerten unter dem Minustoleranzbereich.
- Impulsdauer Fertigmeldekontakt Dauer des Impulses zur Fertigmeldung (FK).
- LT-Typ Auswahl eingesetztes Leistungsteil.
- Modul-Ablaufsperre Sperren und freigeben aller Programme im Modul.
- **Ausblendzeit** Ausblenden der Stromanstiegszeit bei der Strommessung und Überwachung der Schweißstromwerte.
- **Nachstellung** Stromnachstellung zum Ausgleich des Elektrodenverschleiß.
- Neue Elektrode fräsen Ansteuerung des Ausgangs Fräsen nach Zähler zurücksetzen

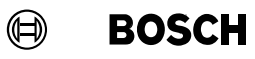

- Strommeßbereich Auswahl des Strommeflbereichs anhand des eingesetzten Sensors und Leistungsteils.
- Obere Strombegrenzung Dient dem Schutz von Geräten in der Schweißanlage und begrenzt die spätere Programmierung der Stromsollwerte.

# **Betriebseinstellungen BOS-5010**

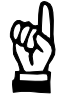

### **HINWEIS**

Zur Änderung des Betriebsmodus sind höhere Benutzerrechte notwendig, siehe Seit[e 4](#page-34-0)-2.

Eingaben werden im Online-Mode an das Modul (die SST) übertragen mit:

- den Tasten **<Enter>** oder **<TAB>**,
- Anwählen einer anderen Funktion mit <F2> bis <F5> oder
- beenden der Programmdaten.

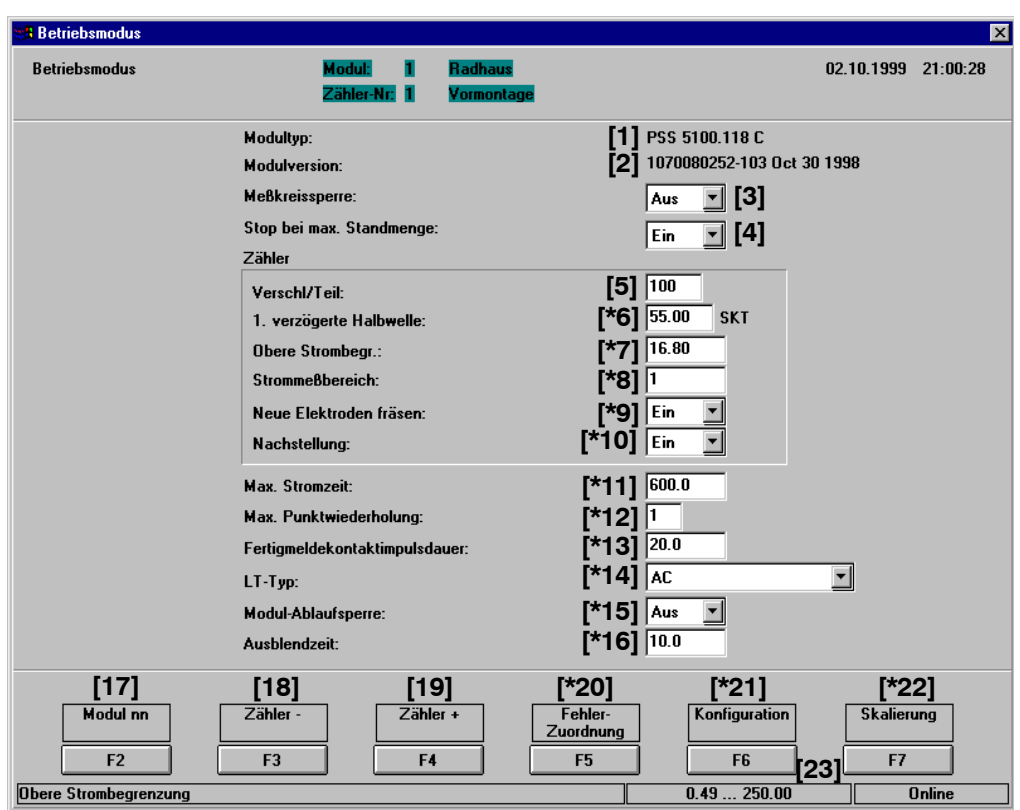

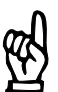

 $-$  HINWEIS  $-$ 

Die mit Stern [\*X] gekennzeichneten Parameter werden nur mit Schlüsseldiskette angezeigt.

Die Anzeige und Einstellungen im Fenster Betriebsmodus sind von der gewählten SST abhängig.

## **7.1.1 Anzeigen**

- **[1]** Modultyp Typenbezeichnung des angeschlossenen Moduls (SST).
- **[2]** Modulversion Versionsstand des angeschlossenen Moduls (der SST) mit Versionsdatum.

#### $\textcircled{\tiny{\textcircled{\tiny{+}}}}$ **BOSCH**

## **7.1.2 Programmierung**

- **[3]** Meflkreissperre
	- Aus

Programme mit der Regelungsbetriebsart KSR benötigen eine Istwertmeldung vom Stromsensor. Die Iststromwerte werden geregelt und überwacht. Fin

Es werden keine Istwerte vom Stromsensor ausgewertet (Betrieb ohne Stromsensor). Die Iststromwerte können nicht geregelt und nicht überwacht. Die nächsten Punkte werden mit dem letzten Phasenanschnitt geschweißt.

In der Übersichtsdarstellung wird diese Betriebsart durch eine rote Umrandung besonders hervorgehoben.

- **[4]** Stop bei maximaler Standmenge
	- Aus

Bei Erreichen der maximalen Standmenge (des maximalen Verschleißes) einer Elektrode sind weitere Abläufe möglich.

- Ein Bei Erreichen der maximalen Standmenge (des maximalen Verschleißes) einer Elektrode sind weitere Abläufe nicht möglich.

#### **[5]** Verschleiß pro Teil

Wert für den erwarteten Verschleiß der Elektrode pro Teil. Er dient zur Berechnung der Restteile in der Darstellung Vorwarnwert, siehe Abschnit[t 7](#page-94-0).5.

**[\*6]** bis **[\*16]**, siehe Abschnit[t 7](#page-78-0).2.

- **[17] <F2>** Modul nn Neue Modulauswahl.
- **[18] <F3>** Z‰hler Eine Zähler-Nummer zurück.
- **[19] <F4>** Z‰hler + Eine Zähler-Nummer vor.
- **[\*20]** bis **[\*22]**, siehe Abschnit[t 7](#page-78-0).2.
- **[23]** Hinweise zum Eingabeformat und Eingabebereich. Die unterste Zeile enthält Informationen und Statusanzeigen (Programmiermodus Online / Offline, Bereich der zulässigen Eingabe usw.) zum Eingabefenster, in dem der Cursor positioniert ist.

## <span id="page-78-0"></span>**7.2 Erweiterte Eingaben Betriebsmodus**

Zur Einstellung folgender Parameter ist eine Schlüsseldiskette erforderlich:

[<sup>\*6</sup>] 1. verzögerte Halbwelle

Die Ansteuerung der ersten Stromhalbwelle jeder Schweiflung kann zum Schutz von Schweifltransformator und Leistungsteil auf einen bestimmten Wert begrenzt werden. Der Vorgabewert liegt bei 55 SKT und kann angepaflt werden. In der Standardeinstellung 55 SKT wird bei kleineren [Leistungen] (0 bis 55 SKT) keine Veränderung in der 1. Halbwelle vorgenommen. Bei größer programmierten Werten (56 bis 99 SKT) wird nur die 1. Halbwelle auf 55 SKT begrenzt. Siehe Abschnit[t 5](#page-45-0).6.

### **[\*7]** Obere Strombegrenzung

In der späteren Programmierung lassen sich [Stromsollwerte] in kA bis zu diesem Wert eingeben. Die SST berücksichtig die Nachstellung aus der Stromkurve.

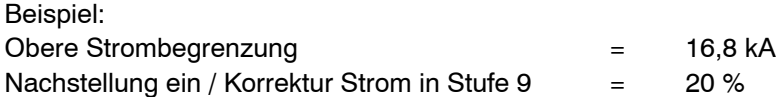

Der Parameter I kA in der Stufe 0 im Fenster Stromkurve kann jetzt nicht größer als 14,00 kA eingegeben werden.

Der Parameter I kA in der Stufe 9 im Fenster Stromkurve kann jetzt nicht größer als 20% eingegeben werden.

### **[\*8]** Strommeflbereich

Meflbereichseinstellung anhand des eingesetzten Sensors und des verwendeten Leistungsteils nach folgenden Tabellen:

PSS 5000

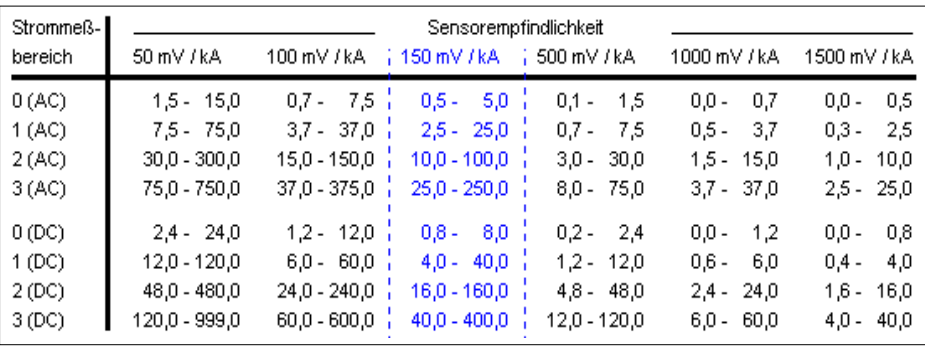

#### PSI/PST 6000

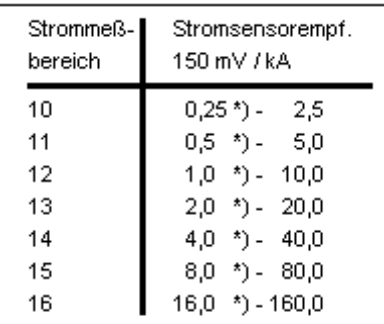

\*) Kleinere Werte werden mit nicht<br>definierter Genauigkeit angezeigt.

### [\*9] Neue Elektrode fräsen (abhängig vom Steuerungstyp)

## **Ein**

Nach Zähler zurücksetzen (Quittung Elektrodenwechsel) wird der Ausgang Fräsen gesetzt.

Aus

Ausgang Fräsen wird nach Zähler zurücksetzen nicht gesetzt.

## **[\*10]** Nachstellung

**Ein** 

Die Stromnachstellung zum Ausgleich des Verschleiß der Elektroden ist eingeschaltet. Die Nachstellung erfolgt anhand der Stromkurve, siehe Seite [6](#page-70-0)-6.

Aus

Es findet keine Stromnachstellung statt.

×

 $\overline{\phantom{a}}$ 

### **[\*11]** Maximale Stromzeit

Vorgabe der maximalen Stromzeitdauer der [Vorwärmzeit] [1.STZ], [Schweiß Stromzeit] [2. Stromzeit] und [Nachwärmzeit] [3. STZ] in der [Ablauf]-Programmierung. Die spätere Programmierung der [Stromzeiten] ist auf diesen Höchstwert begrenzt.

#### **[\*12]** Maximale Punktwiederholung

Ein Schweiflpunkt unterhalb des Toleranzbandes wird nur einmal wiederholt und mufl bei Wiederholung Stromwerte im Toleranband haben.

Vorgabe der maximal zulässigen Anzahl der Punktwiederholungen in Folge, wenn der Strom-Istwert unterhalb des Toleranzbandes liegt.

Eingabe  $= 1$ 

Beim Erkennen von Stromfehlern, z.B. Strom zu klein, wird mit einem zweiten [Ablauf] derselbe Punkt wiederholt. Liegt der Strom jetzt im Toleranzband, so bleibt das Modul im Zustand **<Bereit>** und ohne Meldung. Wird beim nächsten [Ablauf] der Strom im Toleranzband nicht erreicht, wird das Modul in den Zustand Stopp geschaltet und eine Meldung (Fehler oder Warnung) ausgegeben.

Eingabe  $> 1$ 

Es wird angegeben, wie oft es insgesamt zu einer automatischen Wiederholung von Punkten mit Stromwerten unterhalb des Toleranzbandes kommen darf. Die Summe aller Wiederholungen wird gezählt und mit dem Eingabewert verglichen.

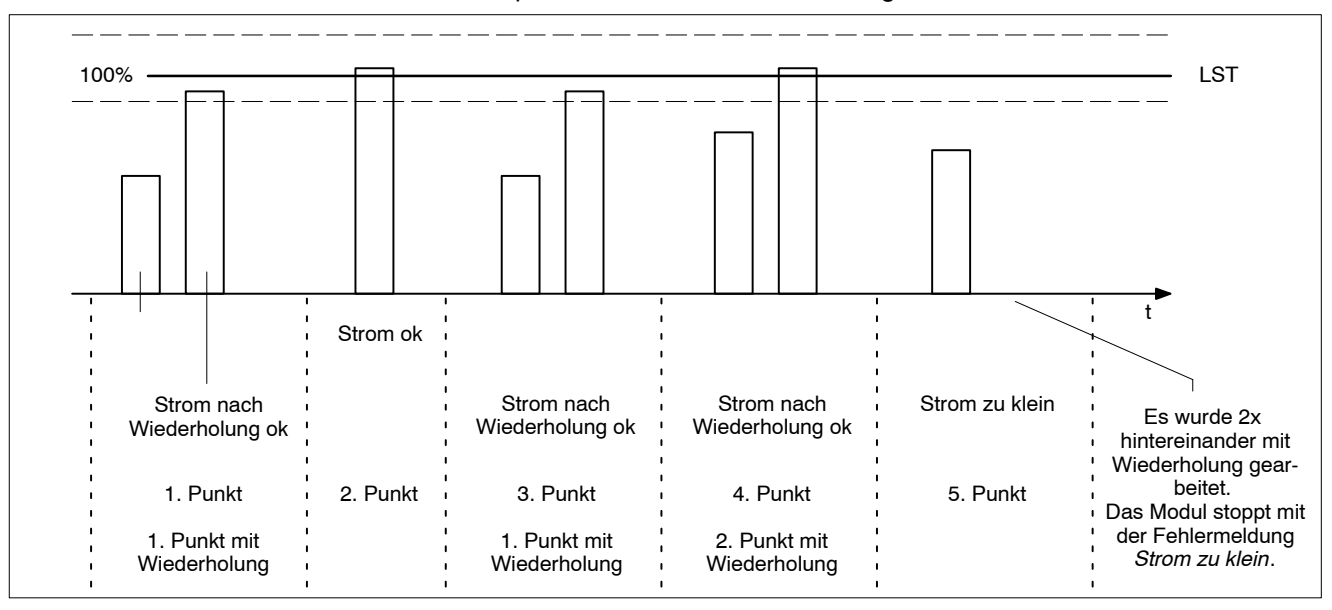

#### Beispiel für maximal 2 Wiederholungen:

### **[\*13]** Fertigmeldekontakt Impulsdauer

Die Ausgabe des **<Fertigmeldekontaktes>** FK beginnt mit dem Ende der [Nachhaltezeit]. Der Parameter gibt an, wieviele Millisekunden nach dem Ende der [Nachhaltezeit] das Signal **<Fortschaltkontakt>** (FK) ausgegeben wird. Eingabe in Millisekunden.

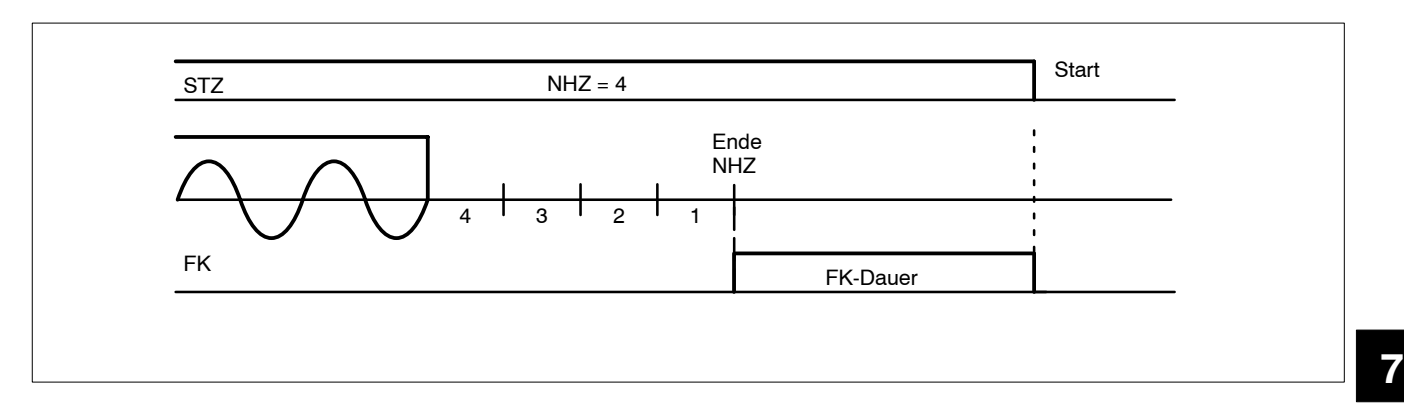

## **[\*14]** Leistungsteil-Typ

Gültig für PSS 5000, PSI 6000, PST 6000.

Mit der Auswahl des Leistungsteiltyps (AC, DC 2 Phase, DC 3 Phase, Umrichter) sind dem Modul weitere technische Daten bekannt.

- **[\*15]** Modul-Ablaufsperre
	- Ein
	- [Abläufe] aller Programme sind gesperrt.
	- Aus
		- [Abläufe] aller Programme sind freigegeben.

### **[\*16]** Ausblendzeit

W‰hrend des Stromanstiegs wird innerhalb dieser Zeit die Strommessung ausgeblendet.

H.

**[\*20]** Fehler-Zuordnung **<F5>** 

In der Liste sind die Fehlertypen und die Reaktion des Moduls bei ihrem Auftreten vermerkt.

Mit den Funktionstasten **<Warnung> <F2>** bzw. **<Fehler> <F3>** kann dem markierten Fehlertyp die jeweilige Reaktion des Moduls zugewiesen werden.

Jede Änderung wird sofort nach Betätigung der Befehlsschaltfläche an das Modul gesendet und sofort wirksam.

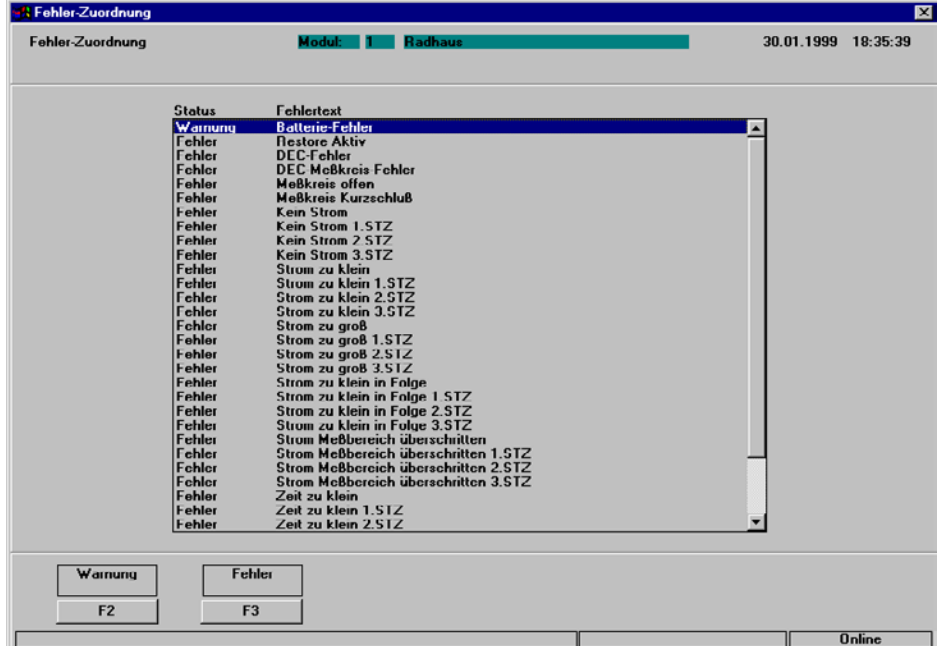

<**Warnung**> für markiertes Ereignis wählen und an Modul senden. Bei Eintritt des Ereignisses verliert das Modul den Zustand Bereit nicht. Es sind weitere [Abläufe] möglich.

Der Ausgang **<Warnung>** (typspezifisch) wird gesetzt und eine Meldung am Programmiergerät ausgegeben.

Die Ursache der **<Warnung>** ist zu beseitigen, die Meldung zu quittieren.

<Fehler> für markiertes Ereignis wählen und an das Modul senden. Bei Eintritt des Ereignisses verliert das Modul den Zustand Bereit. Vor weiteren [Abläufen] muß die Fehlermeldung quittiert werden.

Es wird eine Meldung am Programmiergerät ausgegeben. Bei einem Schweißfehler wird der Ausgang Schweißfehler (typspezifisch) gesetzt. Die Fehlerursache ist zu beseitigen, die Fehlermeldung zu quittieren.

**[\*21]** Konfiguration **<F6>** 

Programmierung der nicht dargestellten Parameter, um die Module mit der Software BOS-5010 bedienen zu können.

**[\*22]** Skalierung **<F7>**  Siehe Abschnitt[e 7](#page-83-0).3 un[d 7](#page-87-0).4

7−10 1070 080 032-105 (00.08) D

<span id="page-83-0"></span>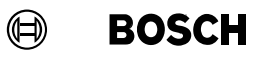

## **7.3** *Kraft-Skalierung*

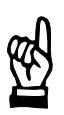

Die Möglichkeit zur Kraft-Skalierung ist vom eingesetzten Modul-Typ abhängig.

Zur Sicherung einer gleichbleibenden Schweißqualität ist eine reproduzierbare Elektrodenkraft erforderlich.

Ein Modul mit Druck-Ausgang bietet die Möglichkeit, die notwendige Elektrodenkraft direkt in kN zu programmieren.

Zur Erreichung eines Gleichlaufs zwischen dem Kraft-Sollwert des Moduls und dem Kraft-Istwert an der Schweißzange (gemessen mit einem Referenz-Kraftmeßgerät) wird die Kraft-Skalierung eingesetzt. Die Sollwertvorgabe in kN wird dabei auf die Anzeige eines externen Referenz-Kraftmeßgerätes angepaßt.

**7**

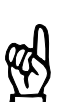

#### HINWEIS -

HINWEIS -

Zur Kraft-Skalierung wird ein externes Referenzmeßgerät als Kraftmeßgerät benötigt.

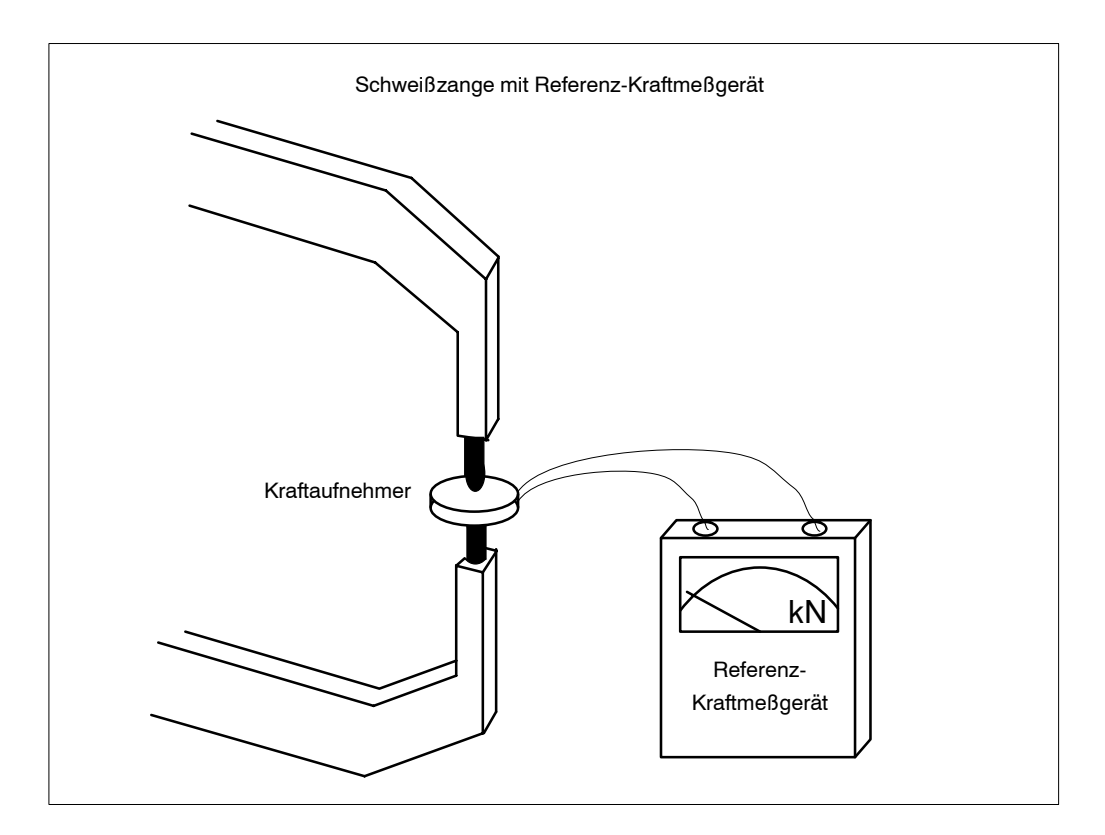

**BOSCH** (⊟)

W‰hrend des Kraft-Skaliervorgangs werden in zwei Arbeitspunkten Sollwertvorgaben für das Druckregelventil in % eingegeben. Die sich für die jeweiligen Arbeitspunkte ergebenden Kraft-Istwerte werden dem Modul über die Bedienoberfläche mitgeteilt. Aus diesen Messungen ergeben sich für das Modul Faktoren, die den gewünschten Gleichlauf zwischen Soll- und Istwerten ermöglichen.

Zur Kraft-Skalierung muß die Zange geschlossen sein. Das Referenz-Kraftmeßgerät wird zwischen die Elektroden geklemmt.

Es darf nur ohne Schweiflstrom gearbeitet werden (wird bei Nutzung der Kraft-Skalier-Routine sichergestellt).

W‰hrend des Skaliervorgangs kommen die vorgegebenen Kraftwerte in % zur Ausgabe. Die während des Skaliervorgangs ermittelten Meßwerte des Referenz-Kraftmeßgerätes werden am Programmiergerät eingegeben. Durch die Kraft-Skalierung werden in dem Modul die Anpaßfaktoren ermittelt.

Die Skalierung ist für jede an das Modul angeschlossene Zange (Elektrode) und beim Austausch einer Komponente im Druckkreis durchzuführen. Hierzu muß der Sekundärkreis der zu skalierenden Schweifleinrichtung geschlossen sein (ohne Material).

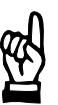

### **HINWEIS**

Einstellwerte bei der Kraft-Skalierung: Kraftwerte in %-Werten so einstellen, daß beim Skalieren möglichst mit der niedrigsten und der höchsten für die Schweißaufgabe benötigten Kraft gearbeitet wird.

Achten Sie darauf, daß die Elektrodenkraft während der Kraftmessung auch sicher aufgebaut ist und vom Referenz-Kraftmeßgerät angezeigt werden kann.

#### $\textcircled{\tiny{\textcircled{\tiny{+}}}}$ **BOSCH**

## **7.3.1 Durchf¸hren** *Kraft-Skalierung*

**ACHTUNG!** 

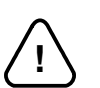

**Stellen Sie sicher, dafl sich keine Personen im unmittelbaren Bereich der Zange befinden.**

**Geben Sie nur Skalierungswerte vor, deren Kraftwerte von der Zange mechanisch ausgehalten werden, ansonsten besteht die Gefahr von Personen- und Maschinensch‰den.**

**Wenn Sie das Verhalten der Zange nicht kennen, beginnen Sie die Skalierung mit kleinen Werten und steigern Sie diese bis zur Arbeitskraft in weiteren Skalierungsdurchg‰ngen.**

- Wählen Sie im Betriebsmodus die Befehlsschaltfläche Skalierung.
- Wählen Sie das Programm.
- Wählen Sie Kraft-Skalierung.

Das Fenster Druck-Skalierung wird angezeigt. Die Werte 30% und 60% der maximalen Kraft werden als Voreinstellung angezeigt. Diese Werte können verändert werden, sollten aber dem unteren und oberen Arbeitspunkt entsprechen. Das Referenz-Kraftmeflgerät ist nun anzuschließen und die Elektroden zu schließen.

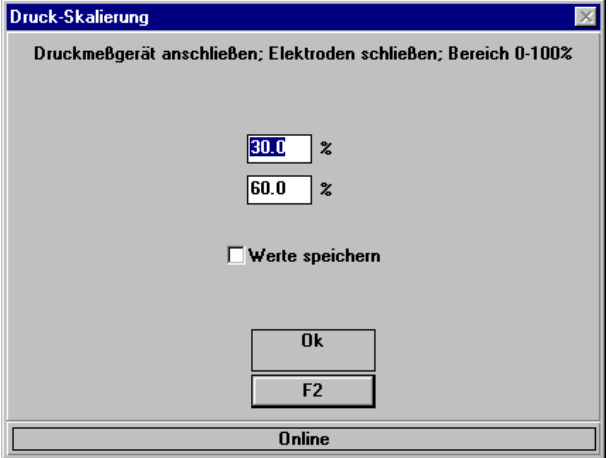

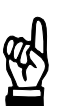

#### HINWEIS -

Zur Kraft-Sklaierung muß ein Programm angewählt sein. Der Druckausgang wird dadurch sofort mit dem Basisdruckwert (Programmdaten - Basisdruckwert) angesteuert.

Werte speichern:

Speichern der Eingabewerte für spätere Skalierungen.

### **Erste Messung**

Befehlsschaltfläche <OK> anwählen. Das Druckregelventil wird mit dem oberen, eingegebenen Skalierungswert (Prozentwert vom Basisdruckwert) angesteuert, die Zange wird zusammengepreflt.

Zeitgleich zum Start der ersten Messung wird das Fenster zur Eingabe des gemessenen Wertes angezeigt.

- Der Istkraftwert ist auf dem Meßgerät abzulesen.
- Der erste gemessene Wert ist in dem oberen Eingabefeld einzutragen.

#### **Zweite Messung**

- Die Befehlsschaltfläche <OK> anwählen. Das Druckregelventil wird mit dem unteren, eingegebenen Skalierungswert (Prozentwert vom Basisdruckwert) angesteuert, die Zange wird zusammengepreflt.
- Der Istkraftwert wird auf dem Meßgerät abgelesen.
- Der zweite gemessene Wert ist in dem unteren Eingabefeld einzutragen.
- Die Befehlsschaltfläche <OK> anwählen.

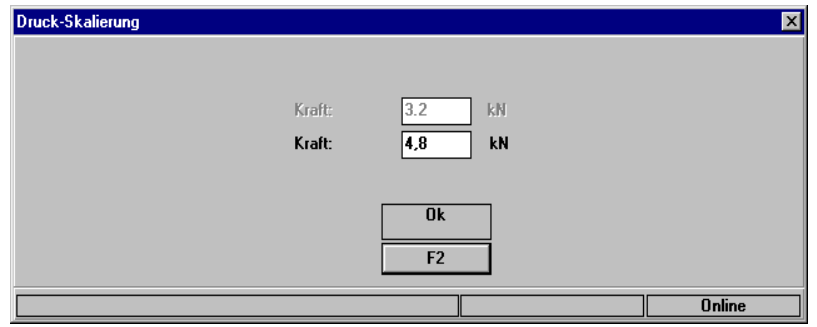

Das Modul errechnet anhand der Eingaben den Umrechnungs-Faktor und die Nullpunktverschiebung. Danach erfolgt die Meldung Skalierung beendet ....

#### <span id="page-87-0"></span> $\textcircled{\tiny{\textcircled{\tiny{+}}}}$ **BOSCH**

## **7.4** *Strom-Skalierung*

Zur Sicherung einer gleichbleibenden Schweißqualität in Verbindung mit der Strommessung, Stromüberwachung und Stromregelung sind reproduzierbare voreinstellbare Stromwerte erforderlich. Der gesamte Mefl- bzw. Regelkreis besteht aus toleranzbehafteten Einzelkomponenten. Durch die Summe dieser Einzeltoleranzen können Strom-Abweichungen auftreten. Zur Vermeidung der dadurch bedingten Qualitäts-Abweichungen wird eine Strom-Skalierung durchgeführt.

Das Modul bietet die Möglichkeit, die Schweißströme direkt in kA-Werten zu programmieren und die erreichten Ströme in kA-Werten anzuzeigen. In der Praxis können sich sowohl Abweichungen zwischen Soll- und Istströmen als auch Abweichungen zwischen den angezeigten Strömen auf dem Programmiergerät und den gemessenen Strömen eines Schweißstrommeßgerätes ergeben. Zur Erreichung eines Gleichlaufs zwischen dem Istwert des Moduls und dem Istwert eines Referenz-Schweißstrommeßgerätes wird die Strom-Skalierung eingesetzt.

Mit Hilfe der Strom-Skalierung wird der gesamte Mefl- und Regelkreis auf die Anzeige eines externen Referenz-Schweißstrommeßgerätes angepaßt.

Für die Durchführung des Skaliervorgangs ist neben der Stromrückführung für den Meßbzw. Regelkreis des Moduls ein Referenz-Schweiflstrommeflger‰t mit entsprechendem Stromsensor im Schweißkreis zu installieren.

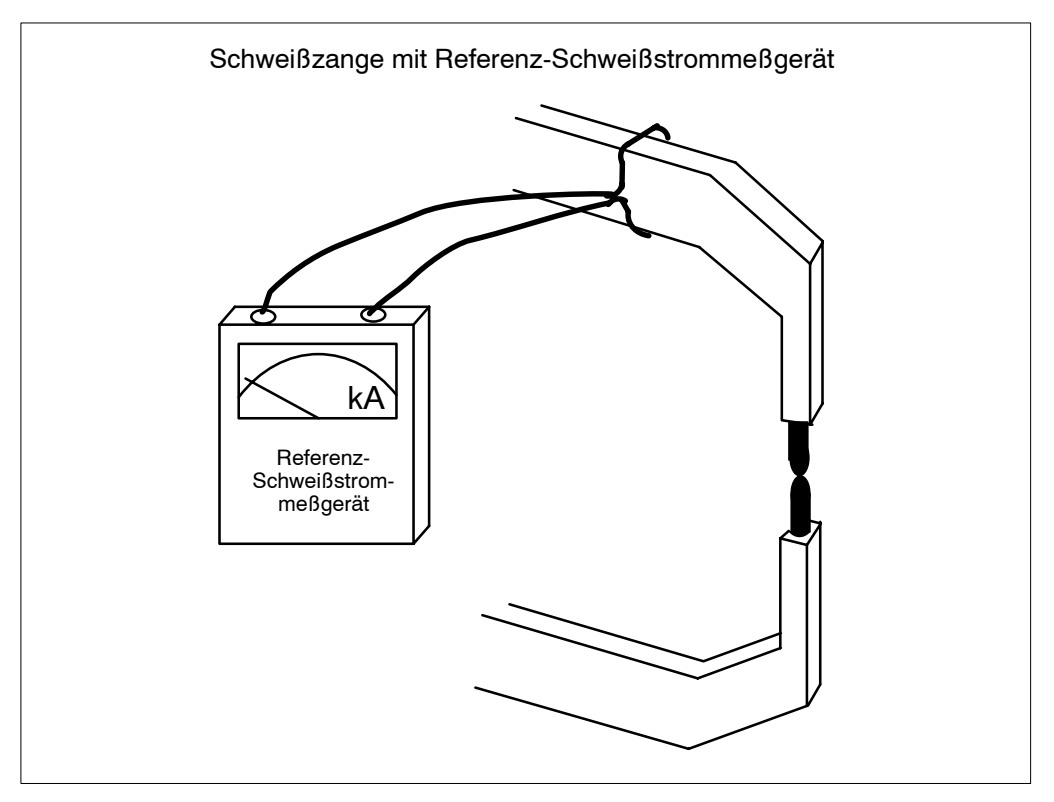

**7**

**BOSCH** (⊫)

Während des Strom-Skaliervorgangs werden in zwei Arbeitspunkten Stromwerte über den Strommeßeingang des Moduls und gleichzeitig über das Referenz-Schweißstrommeßgerät ermittelt. Die gewählten Arbeitspunkte sollen im tatsächlichen Arbeitsbereich der Schweißeinrichtung liegen.

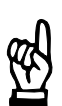

#### HINWEIS -

Zur Strom-Skalierung wird ein externer Referenzstrommesser als Schweißstrom– meßgerät benötigt.

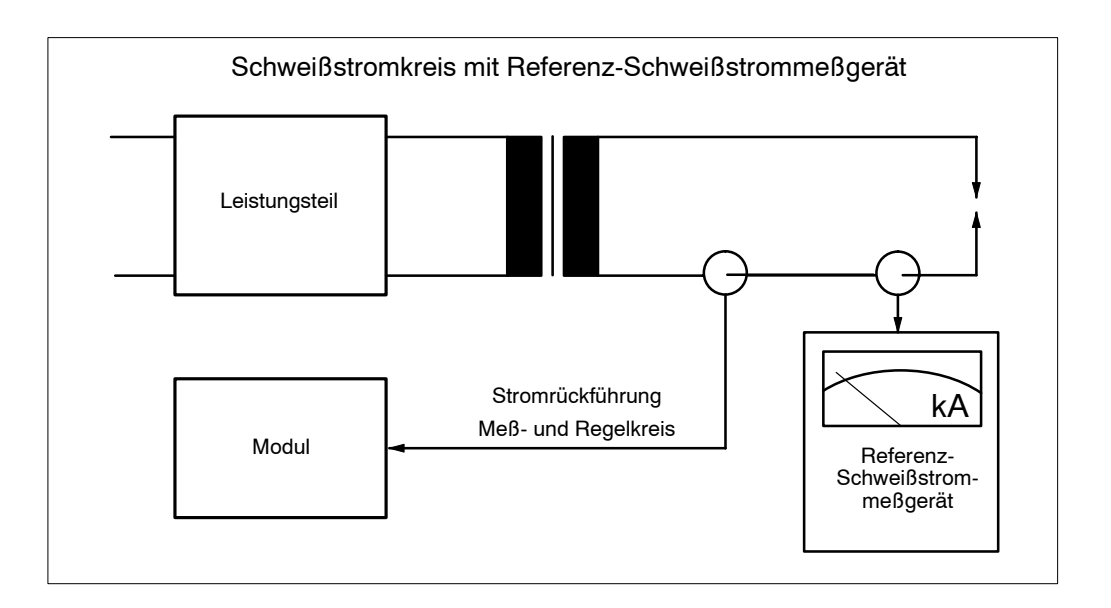

Die Skalierung ist für jede an das Modul angeschlossene Zange (Elektrode) durchzuführen. Hierzu muß der Sekundärkreis der zu skalierenden Schweißeinrichtung geschlossen sein (ohne Material, d.h. im Kurzschluß).

Das Modul verwendet während des Strom-Skaliervorgangs unabhängig von der programmierten Betriebsart die Betriebart PHA mit den vorgegebenen Leistungswerten aus dem Skalierfenster. Als Stromzeit kommt die im angew‰hlten Schweiflprogramm programmierte Schweiß Stromzeit [2. STZ] (nur ein Impuls) zur Wirkung.

Die während der Strom-Skalierung ermittelten Meßwerte des Referenz-Schweißstrommeßgerätes werden am Programmiergerät eingegeben.

Durch die Strom-Skalierung werden im Modul Umrechnungsfaktoren ermittelt. Bei Wiederholung des Schweiflablaufs und Eingabe der entsprechenden Meflwerte des Referenz-Schweißstrommeßgerätes werden die Umrechnungsfaktoren gemittelt und damit der Einflufl von Ablese-Ungenauigkeiten minimiert.

Während des Skaliervorgangs wird die programmierte Ausblendzeit berücksichtigt. Die Einstellwerte des Referenz-Schweißstrommeßgerätes müssen gleich sein.

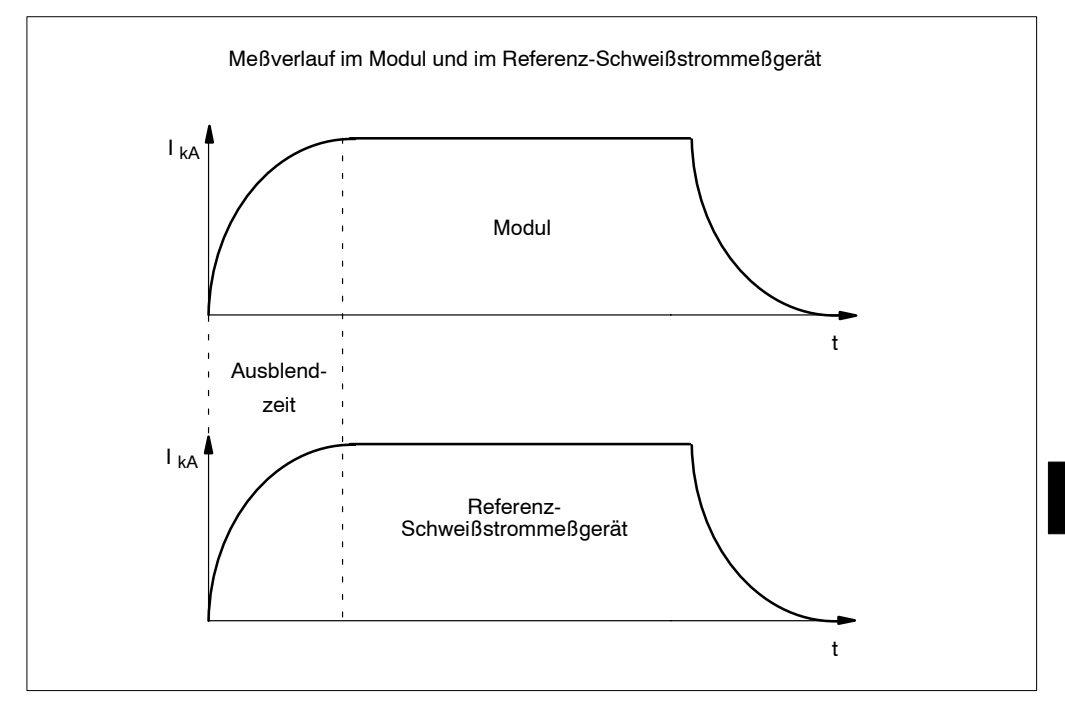

## **7.4.1 Durchf¸hren** *Strom-Skalierung*

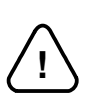

**ACHTUNG!** 

**Stellen Sie sicher, dafl die Schweiflzange einwandfrei geschlossen ist, sonst besteht die Gefahr von Schweiflspritzern!**

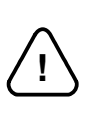

WARNUNG! -

Der Ablauf während der Skalierung erfolgt mit speziellen Skalierparametern.

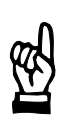

#### HINWEIS -

Einstellwerte bei der Strom-Skalierung: Um bei der Skalierung in allen Anlagen gleiche Einstellwerte zu erhalten, empfiehlt sich die Belegung eines speziellen Schweiflprogramms zur Strom-Skalierung in allen Schweißsteuerungen.

Empfehlung: Schweifl Stromzeit: 200 bis 300 Millisekunden w‰hlen. Hierdurch ergibt sich eine gute Mittelwertbildung und eine geringe Abhängigkeit von Einschwingvorgängen.

Stromanstieg und Stromabfall:

nicht einschalten (Werte = 0) und möglichst konstante Verhältnisse vorgeben um eine geringe Abhängigkeit von Einschwingvorgängen zu erreichen.

Stromwerte:

so einstellen, daß beim Skaliervorgang für beide Arbeitspunkte der gleiche Meßbereich am Referenz-Schweißstrommeßgerät eingestellt bleiben kann. Dadurch wird eine Ungenauigkeit in unterschiedlichen Meflbereichen vermieden.

Ausblendzeiten im Modul und Referenz-Schweißstrommeßgerät müssen übereinstimmen. Beispiel: Ausblendzeit 2 Perioden = 40 ms (50 Hz).

Die Werte sollten im Arbeitsbereich liegen.

#### Stromsensor:

Meßgürtel in definierter Lage einlegen und bei Klettverschlüssen auf die korrekte Lage der Sensorenden achten. Das Schloß am Meßgürtel gut schließen. Das Schloß aus dem Sekundärfenster herauslegen.

Die Werte 50 SKT (Skalenteile) und 30 SKT werden als Voreinstellung angezeigt. Diese Werte können verändert werden, sollten aber der oberen und unteren Grenze des Strombereiches entsprechen. Die Schweißzange ist ohne Schweißgut zu schließen.

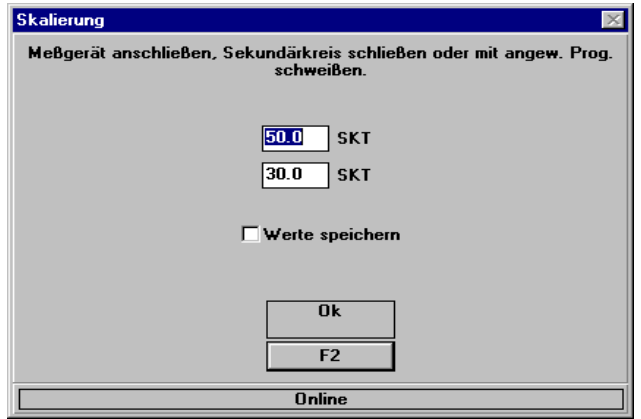

Werte speichern:

Speichern der Eingabewerte für spätere Skalierungen.

- **<OK>** w‰hlt das Fenster zur Werteeingabe.

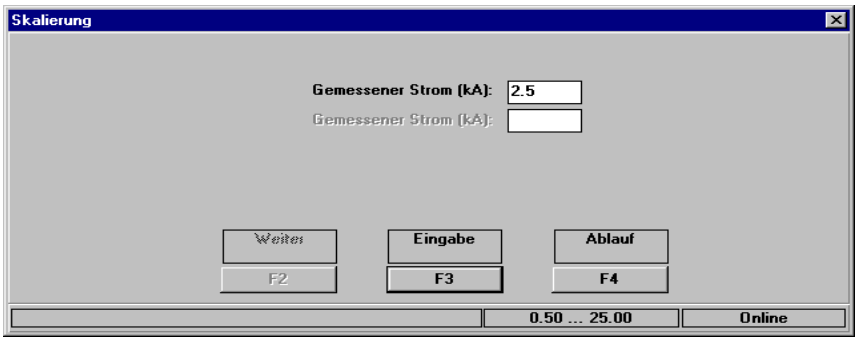

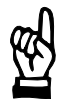

#### HINWEIS -

Bei Anwahl der Funktionstaste <Ablauf> fließt jeweils ein Strom. Beachten Sie die Sicherheitsvorschriften.

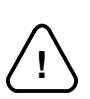

#### **ACHTUNG! -**

Vor jeder Eingabe eines Stromwertes mufl ein Ablauf erfolgt sein. Dies kann durch einen externen Start oder durch die Funktionstaste **<Ablauf>** erfolgen.

Beachten Sie, dafl bei einem externen Start die externe Programmanwahl das vorgesehene Skalierungsprogramm anwählt.

### **Messung erster Arbeitspunkt**

- D Die Funktionstaste **<Ablauf>** anw‰hlen. Mit den eingegebenen Skalenteilen **[1]** erfolgt die Strommessung für den ersten Arbeitspunkt.
- Der Ist-Stromwert wird auf dem Referenz-Schweißstrommeßgerät abgelesen.
- Der erste gemessene Wert ist in dem oberen Eingabefeld einzutragen.
- Die Funktionstaste <**Eingabe**> übernimmt den eingegebenen Meßwert.

Dieser Vorgang kann mehrmals zur Bildung von Mittelwerten durch die Funktionstasten **<Ablauf>** und **<Eingabe>** wiederholt werden.

Die Funktionstaste <**Weiter**> anwählen.

Die folgenden Aktionen beziehen sich auf die zweite Messung.

#### **Messung zweiter Arbeitspunkt**

- D Die Funktionstaste **<Ablauf>** anw‰hlen. Mit den eingegebenen Skalenteilen **[2]** erfolgt die Strommessung für den zweiten Arbeitspunkt.
- Der Ist-Stromwert wird auf dem Referenz-Schweißstrommeßgerät abgelesen.
- Der zweite gemessene Wert ist in dem unteren Eingabefeld einzutragen.
- Die Funktionstaste <**Eingabe**> übernimmt den eingegebenen Meßwert.

Dieser Vorgang kann mehrmals zur Bildung von Mittelwerten durch die Funktionstasten **<Ablauf>** und **<Eingabe>** wiederholt werden.

Im folgenden Bild sind für den ersten Meßpunkt zwei Messungen mit Werteingabe erfolgt. Für den zweiten Meßpunkt sind ebenfalls zwei Messungen erfolgt, wobei die zweite Eingabe noch mit der Funktionstaste **<Eingabe>** gespeichert werden mufl.

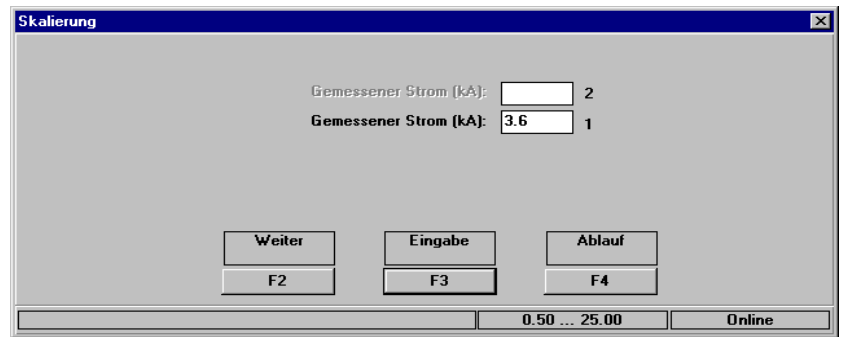

Das Modul bestimmt nun die Parameter für die Stromwerte bei 0 SKT und 50 SKT.

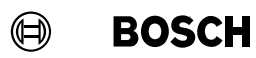

Ihre Notizen:

## <span id="page-94-0"></span>**7.5 Vorwarnwert <F6>**

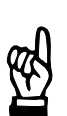

HINWEIS -

Zur Anzeige des aktuellen Verschleißes und der verbleibenden Restteile muß im Menüpunkt System die Einstellung Online gewählt sein.

Parameter zur Anzeige:

Gemeinsamer Vorwarnwert Restteile Eingabewert für Filter (Auslese) zur Anzeige der verbleibenden Restteile im Fenster Vorwarnwert.

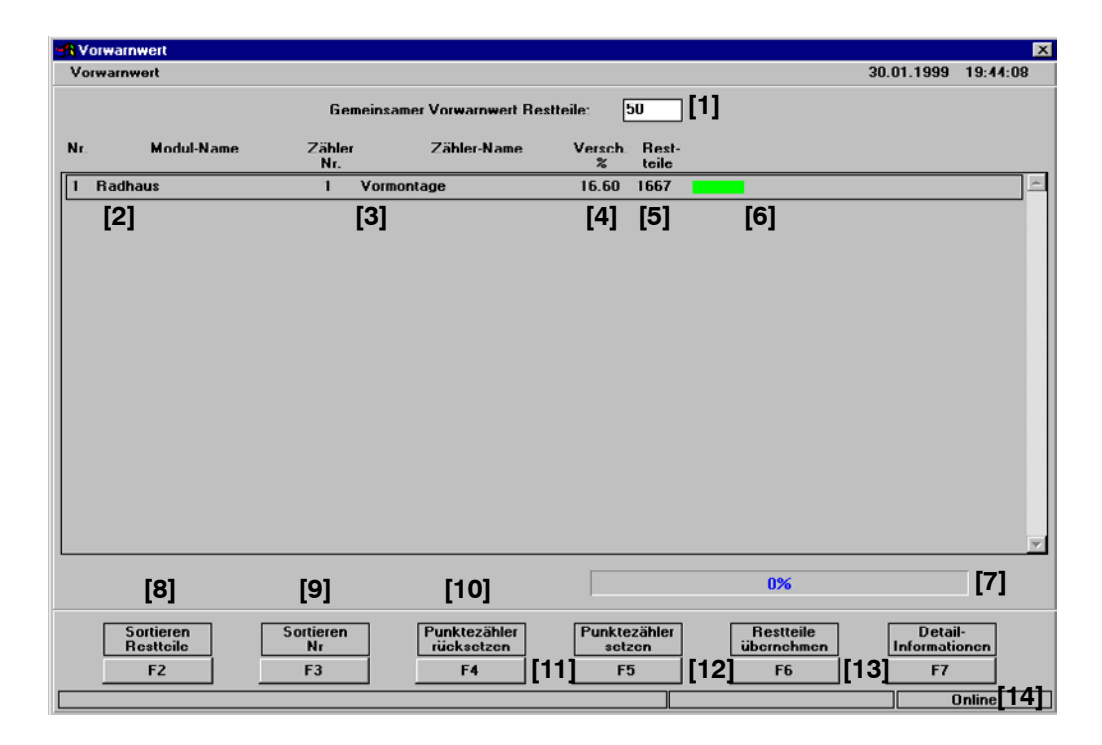

 $\textcircled{\tiny{\textcircled{\tiny{+}}}}$ **BOSCH** 

## **7.5.1 Programmierung**

**[1]** Gemeinsamer Vorwarnwert Restteile Selektiert in der Anzeige die Zähler, die einen Restteilewert haben, der unterhalb des Vorwarnwertes liegt. Der Eingabewert muß mit der Funktionstaste <F6> übernommen werden. Beispiel: Eingabewert 150, alle Zähler die einen Restteilewert kleiner 150 besitzen werden angezeigt.

## **7.5.2 Anzeigen**

- **[2]** Modul-Nummer und Modul-Name Ausgew‰hltes Online-Modul aus der Modul-Zuordnung, siehe Abschnit[t 3](#page-21-0).2.
- **[3]** Zähler-Nummer und Zähler-Name Zugeordneter aus der Zähler-Zuordnung, siehe Abschnit[t 3](#page-31-0).5.
- **[4] [5] [6]** Verschleiß % und Restteile Bisher erreichter Verschleiß der Elektroden (numerischer Wert mit Balkendarstellung und Farbumschlag) und verbleibende Restteile beim aktuellen Verschleifl der Elektroden.
- **[7]** Laufbalken Bearbeitungsfortschritt in Prozent für die Kommunikation mit den Modulen.
- **[8] <F2>** Sortieren Restteile Sortieren nach aufsteigendem Restteilewert.
- **[9] <F3>** Sortieren Nr. Sortieren nach Modul-Nummer.
- [10] <F4> Punktezähler rücksetzen z.B. bei Elektrodenwechsel:
	- alle Zähler
	- angezeigter Zählers oder mehrere Zähler, z.B. Eingabe 2 4
	- Zähler eines Programme oder mehrerer Programme, z.B. Eingabe 1 3

**7**

# **Betriebseinstellungen BOS-5010**

- [11] <F5> Punktezähler setzen Beeinflußt den Zählerstand (Verschleiß und Intervallzähler). Es erfolgt eine Anpassung des Zählerstandes an den erreichten Verschleiß der Elektrode, z.B. bei:
	- geringerem oder höherem Verschleiß der Elektroden bei den bisherigen **Schweißungen**
	- bei einer gebrauchten Elektrode
- **[12]** <F6> Restteile übernehmen Selektion und Anzeige der Z‰hler, deren Wert kleiner ist, wie die Eingabe **[1]**.
- **[13] <F7>** Detail-Informationen

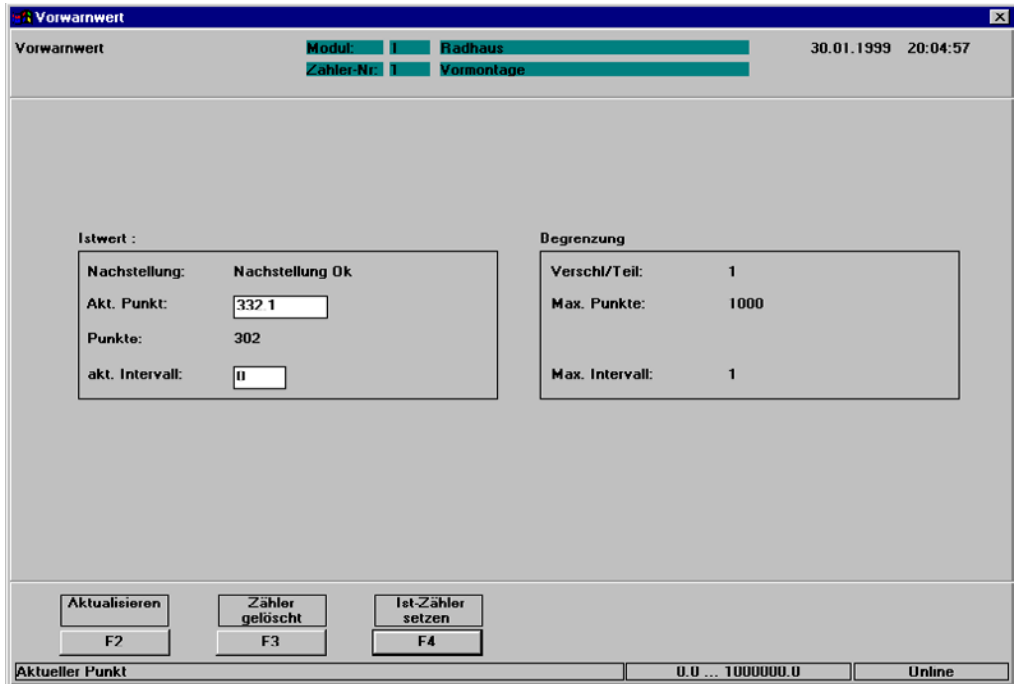

- **<F2>** aktualisiert die angezeigten Werte
- <F3> setzt die angezeigten Werte nach einem Elektrodenwechsel zurück
- **<F4>** eingegebene Werte (Akt. Punkt/Verschleifl und akt. Intervall) werden übernommen
- **[14]** Hinweise zum Eingabeformat und Eingabebereich. Die unterste Zeile enthält Informationen und Statusanzeigen (Programmiermodus Online / Offline, Bereich der zulässigen Eingabe usw.) zum Eingabefenster, in dem der Cursor positioniert ist.

#### $\bigoplus$ **BOSCH**

# **8 Status und Fehlersuche**

Zur Information über den Steuerungsstatus und zur Unterstützung bei der Fehlersuche stehen folgende Funktionen zur Verfügung:

**Betriebsdaten** 

Überblick über den Status der Programme eines Moduls (einer SST) und Bedieneingriffe, z.B. Zähler setzen / zurücksetzen

**Diagnose** Informationen zur Fehlersuche

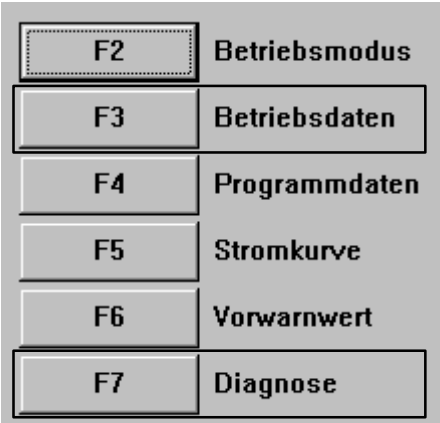

## **Status und Fehlersuche BOS-5010**

## **8.1 Betriebsdaten <F3>**

Anzeige wesentlicher Werte, z. B. Soll- und Iststromwerte.

Die Betriebsdaten ermöglichen Ihnen Programmänderungen und Bedieneingriffe:

- Programmänderungen
	- in den Programmdaten und der Stromkurve
- **Fehlerfall** 
	- Rücksetzen des Fehlers mit gewünschter Reaktion des Moduls
- Sperren eines oder mehrerer Programme

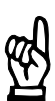

#### **HINWEIS**

Um aktuelle Anzeigen zu erhalten und für einige Bedieneingriffe (z. B. FK setzen) muß im Menüpunkt System die Einstellung Online gewählt sein.

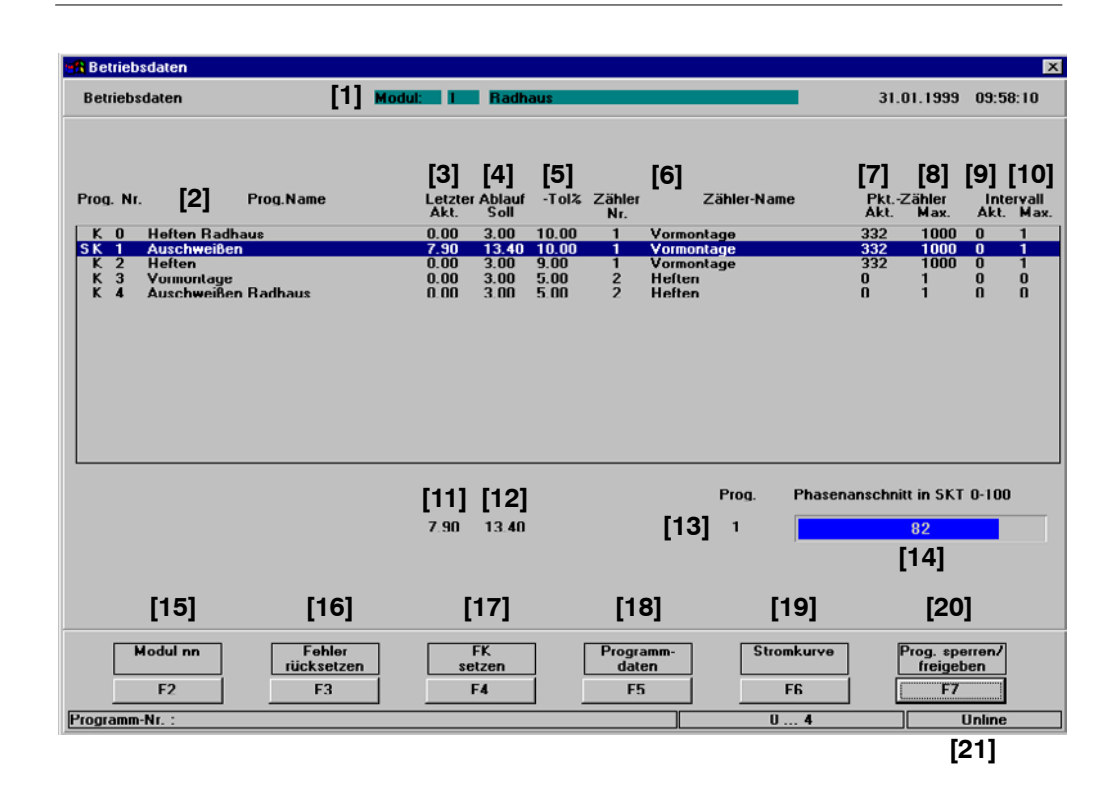

**BOSCH**  $\textcircled{\tiny{\textcircled{\tiny{+}}}}$ 

## **8.1.1 Anzeige Betriebsdaten**

- **[1]** Modul Ausgew‰hltes Online-Modul (SST) aus der Modul-Zuordnung, siehe Abschnit[t 3](#page-21-0).2.
- **[2]** Prog. Nr. / Programm-Name, Statusanzeige:
	- U: die Regelungs-Betriebsart KUR ist eingestellt.
	- K: die Regelungs-Betriebsart KSR ist eingestellt.
	- : die Betriebsart PHA ist eingestellt.
	- S: die Ablaufsperre (mit **<F7>** Programm sperren/freigeben) ist eingestellt, ein Leerzeichen an dieser Stelle zeigt die ausgeschaltete Ablaufsperre an.
- **[3]** Letzter Ablauf Akt. Gemessener Strom des letzten [Ablaufs] in kA.
- **[4]** Letzter Ablauf Soll Sollwertvorgabe des letzten [Ablaufs] in kA.

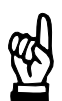

#### **HINWEIS**

Beachten Sie, daß sich die Werte für "letzter Ablauf" erst nach einem Ablauf ändern. Eine Änderung der "Programmdaten" wird nach dem nächsten Ablauf dargestellt.

- **[5]** Toleranz (Minus-Toleranz) Zulässige Stromabweichung vom Sollwert nach unten.
- [6] Zähler-Nr. Zähler-Name Zugeordnete Zählernummern und Zählernamen aus den Programmdaten, siehe Abschnit[t 6](#page-66-0).1.
- **[7]** Pkt.- Z‰hler Akt. Bisher geschweißte Punkte im aktuellen Intervall.
- **[8]** Pkt.-Z‰hler Max. Maximale Punktanzahl aus der Stromkurve, siehe Abschnit[t 6](#page-70-0).2.
- **[9]** Intervall Akt. Seit letztem Elektrodenwechsel durchgeführte Bearbeitungen (Fräsen) der Elektrode.
- **[10]** Intervall Max. Maximale Bearbeitungen (Fräsen) der Elektrode, siehe Abschnit[t 6](#page-70-0).2.
- **[11]** Aktueller Iststrom vom letzten [Ablauf].
- **[12]** Aktueller Sollstrom vom letzten [Ablauf].
- **[13]** Programm-Nr. des letzten [Ablaufs].
- **[14]** Phasenanschnitt in SKT 0 100 Aktueller Phasenanschnitt letzter [Ablauf] in Skalenteilen SKT, siehe Abschnit[t 5](#page-51-0).11.
- **[15] <F2>** Modul nn Neue Modulauswahl.
- **[16]** <F3> Fehler rücksetzen Bedieneingriff bei einem Ablauffehler:
	- Fehler rücksetzen
	- Fehler rücksetzen mit FK oder
	- Fehler rücksetzen mit Punktwiederholung

#### **[17] <F4>** FK setzen

Wird der weitere [Ablauf] durch einen ausbleibenden **<Fortschaltkontakt>** FK verhindert, können Sie durch die Funtionstaste <F4> die Ausgabe des <Fortschaltkontaktes> FK zwangsweise auslösen.

- **[18] <F5>** Programmdaten Umschaltung in die Programmierung der Programmdaten des angewählten Programmes (Programmanwahl über die Cursorpositionierung).
- **[19] <F6>** Stromkurve

Umschaltung in die Programmierung der Stromkurve des angew‰hlten Programmes (Programmanwahl über die Cursorpositionierung).

- **[20] <F7>** Programm sperren/freigeben
	- Alle Programme [Ablauf] aller Programme sperren.
		- **Programme** [Ablauf] eines Programmes oder einer Programmgruppe sperren (Beispiel Eingabe Programmgruppe: 1-3).
- **[21]** Hinweise.

Die unterste Zeile enthält Informationen und Statusanzeigen (Programmiermodus Online / Offline) zur Zeile, in der der Cursor positioniert ist.

#### $\bigoplus$ **BOSCH**

## **8.2 Diagnose <F7>**

Die Diagnose unterstützt die Fehlersuche im Bereich der E/A-Schnittstellensignale und internen Ein- bzw. Ausgänge:

- **Eingänge**
- Signale zur Ansteuerung der Modul-Funktionen
- Ausgänge
- Signale zur Meldung des Modul-Status
- Diagnose Zündwinkel
- Fehler aus dem [Ablauf] zurücksetzen

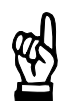

### $H$ INWEIS  $-$

Zur Anzeige des aktuellen Status muß im Menüpunkt System die Einstellung Online gewählt sein.

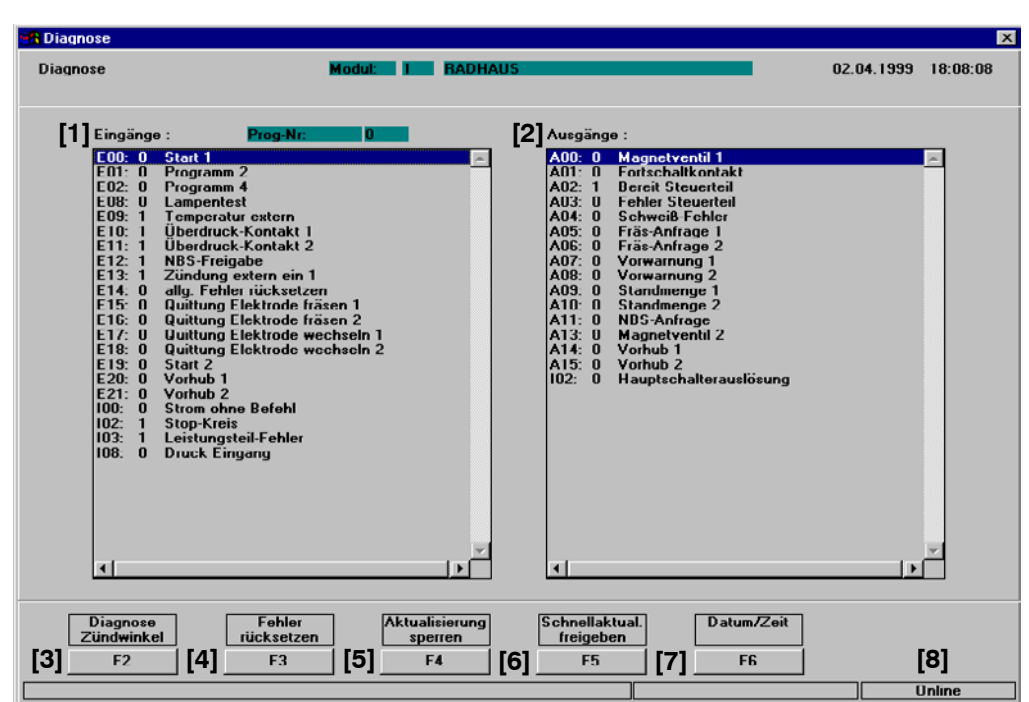

## **8.2.1 Anzeige Diagnose**

- **[1]** Eing‰nge Statusanzeige 0 oder 1:
	- Kennung E:
		- Externer Eingang, z.B. Programmanwahl von einer anderen Steuerung Kennung I:
		- Interner Eingang, z.B. Ergebnis der steuerungsinternen Überwachung Batteriefehler
	- Kennung S: Serieller Eingang, z.B. Programmanwahl von einer anderen Steuerung
- [2] Ausgänge

Statusanzeige 0 oder 1:

- Kennung A: Externer Ausgang, z.B. Ausgabe des **<Fortschaltkontaktes>** FK an eine andere Steuerung.
- Kennung I: Interner Ausgang, z.B. Ergebnis der steuerungsinternen Überwachung zur Anzeige eines Batteriefehlers auf der Frontblende.
	- Kennung S: Externer Ausgang, z.B. Ausgabe des **<Fortschaltkontaktes>** FK an eine andere Steuerung.
- **[3]** <F2> Diagnose Zündwinkel
	- Anzeige des Halbwellenspeichers mit den letzten maximal 100 Phasenanschnitten (pro Periode zwei Werte).

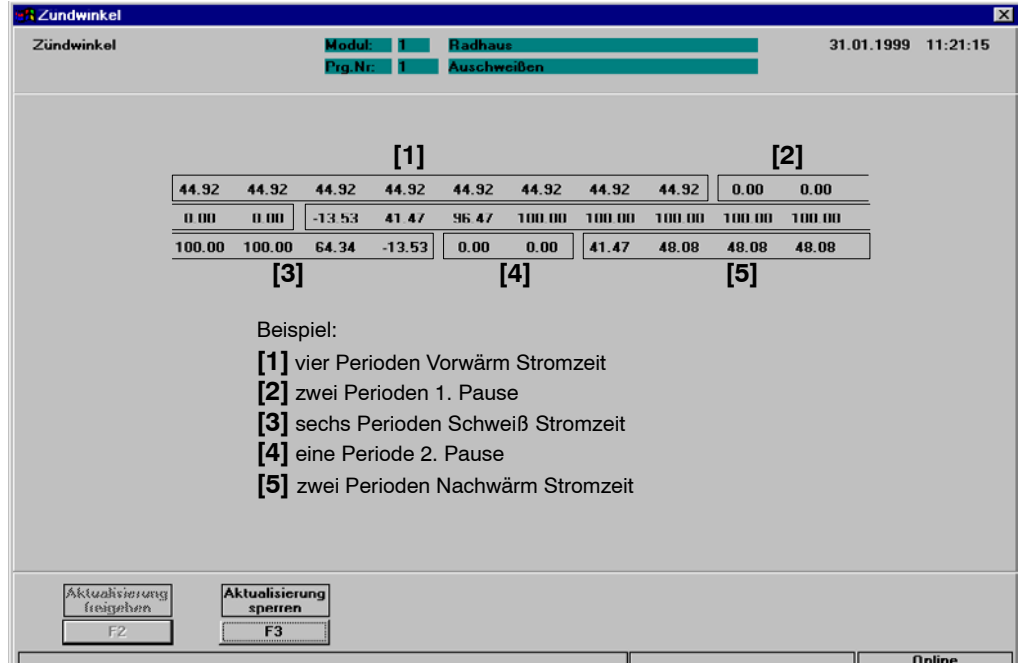

(⊟) **BOSCH** 

- **[4]** <F3> Fehler rücksetzen Bedieneingriff bei einem Ablauffehler:
	- Fehler rücksetzen
	- Fehler rücksetzen mit FK
	- Fehler rücksetzen mit Punktwiederholung
- **[5] <F4>** Aktualisierung sperren/Aktualisierung freigeben Die zyklische Aktualisierung der Statusanzeigen der Ein- und Ausgänge auf dem Programmiergerät wird gesperrt. Dadurch wird ein Fehlerstatus "eingefroren" und kann in Ruhe untersucht werden.
- **[6] <F5>** Schnellaktualisierung freigeben/Schnellaktualisierung sperren Die zyklische Aktualisierung der Statusanzeigen der Ein- und Ausgänge auf dem Programmiergerät wird permanent durchgeführt. Damit können kurzzeitige Signaländerungen beobachtet werden, die durch die "normale" Aktualisierung nicht erfaßt werden können.

Die Schnellaktualisierung belastet zusätzlich die Schnittstelle zwischen Modul und Programmiergerät durch einen höheren Telegrammverkehr (Feldbus!)

- **[7] <F6>** Datum / Uhrzeit Anzeige Datum und Uhrzeit vom Programmiergerät und Modul. Datum und Uhrzeit des Programmiergerätes können an ein oder alle Module übertragen werden.
- **[8]** Hinweise Die unterste Zeile enthält Informationen und Statusanzeigen (Programmiermodus Online / Offline).

Ihre Notizen:

 $\bigoplus$ **BOSCH** 

# **9 Modulwechsel**

Diese Funktion unterstützt Sie bei einem Wechsel von Modulen (Austausch von Schweißsteuerungen). Die notwendigen Schweißparameter, Zählerstände und Istwerte werden aus dem Modul (der SST) in das Programmiergerät geladen (Datensicherung siehe Abschnit[t 1](#page-107-0)0) und können anschließend in das ausgewechselte Modul zurück übertragen werden.

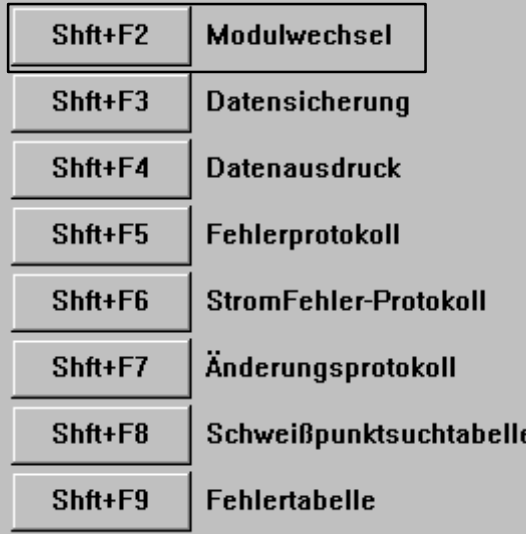

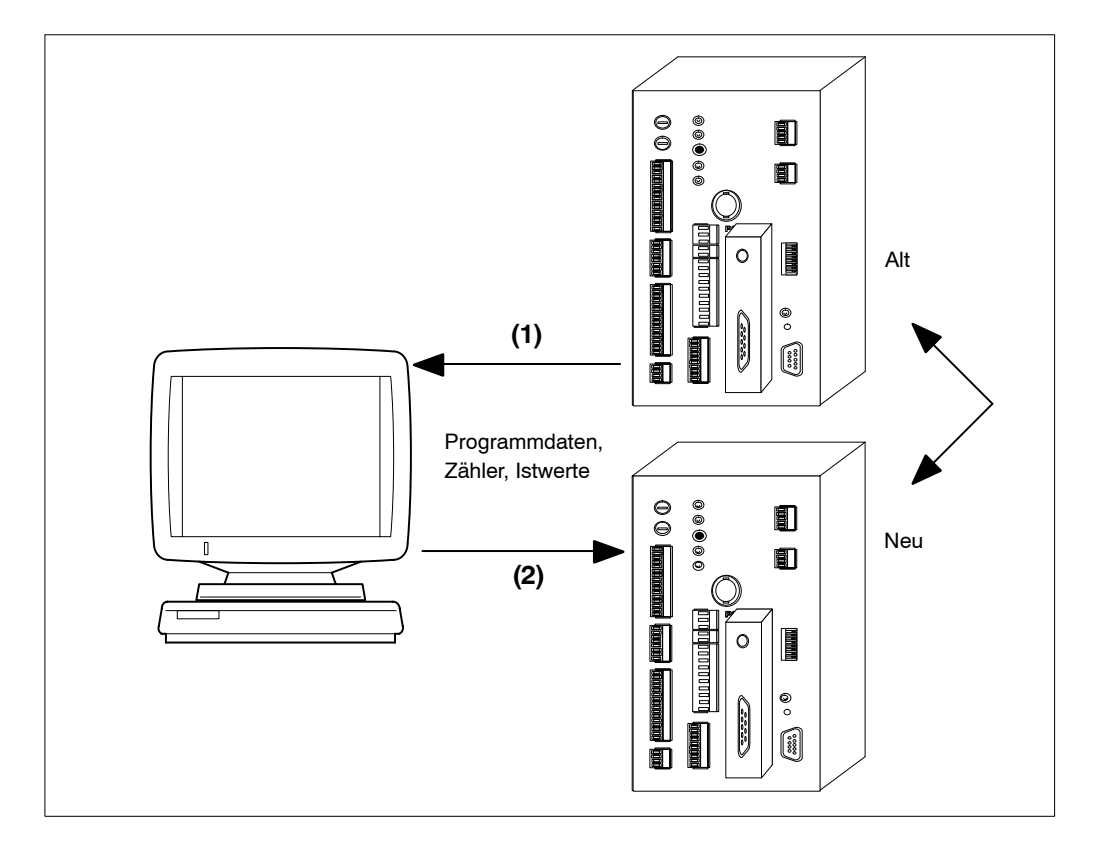

## **9.1 Vorgehensweise**

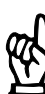

Im Menüpunkt System muß die Einstellung Online gewählt sein.

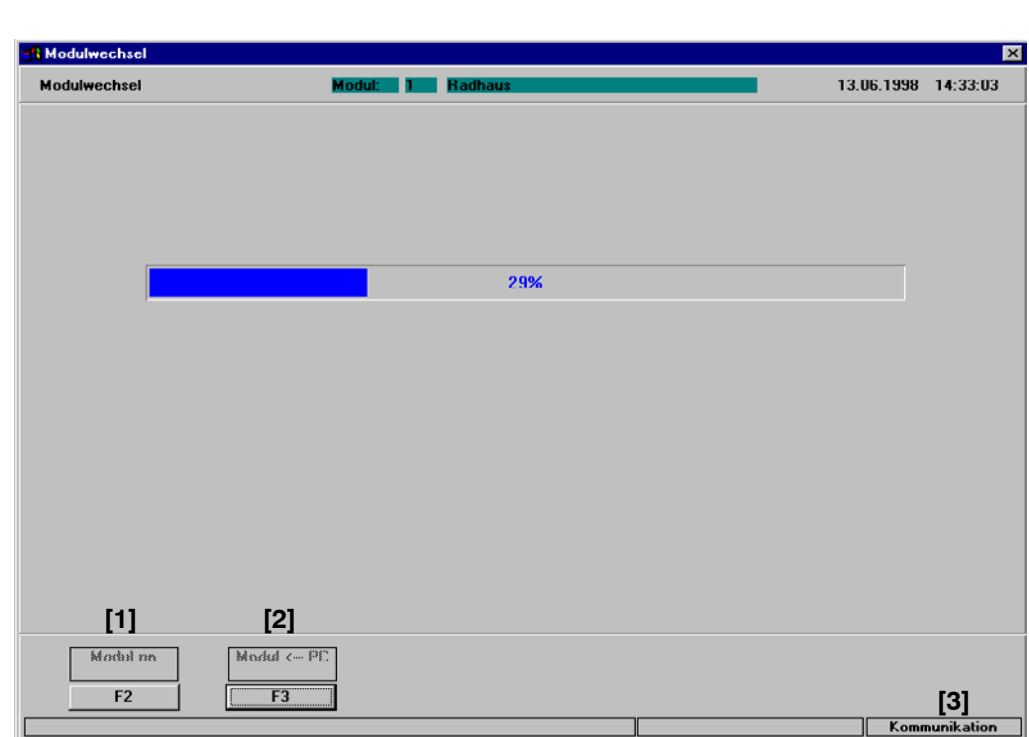

**[1] <F2>** Modul nn Neue Modulauswahl.

HINWEIS -

Zum Modulwechsel werden die Programmdaten, Zählerstände und Istwerte aus dem auszutauschenden Modul in das Programmiergrät geladen (kopiert).

- **[2]** Modul -> PC
	- <F3> lädt die Daten aus dem ausgewählten Modul (SST) in das Programmiergerät.

Danach werden die geladenen Schweißdaten, Zählerstände und Istwerte aus dem Programmiergerät in das neue Modul zurückgeladen.

- **[2]** Modul <- PC
	- **<F3>** lädt die Daten aus dem Programmiergerät in das neue Modul (SST).
- **[3]** Statuszeile

#### <span id="page-107-0"></span> $\bigoplus$ **BOSCH**

# **10 Schweifldaten verwalten**

Zur Verwaltung Ihrer Schweißdaten stehen zwei Möglichkeiten zur Verfügung:

- Datensicherung
- **Datenausdruck**

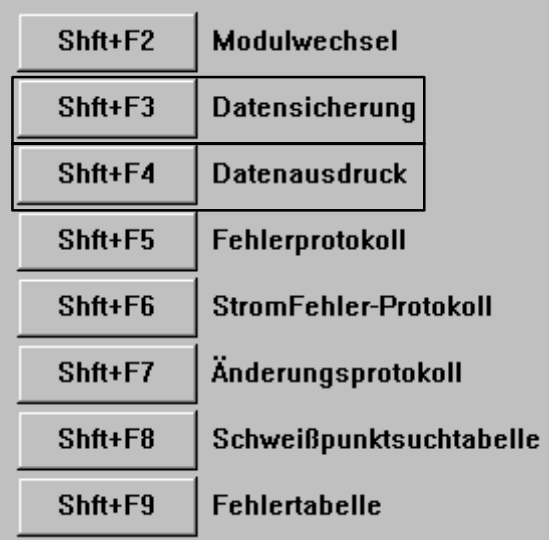

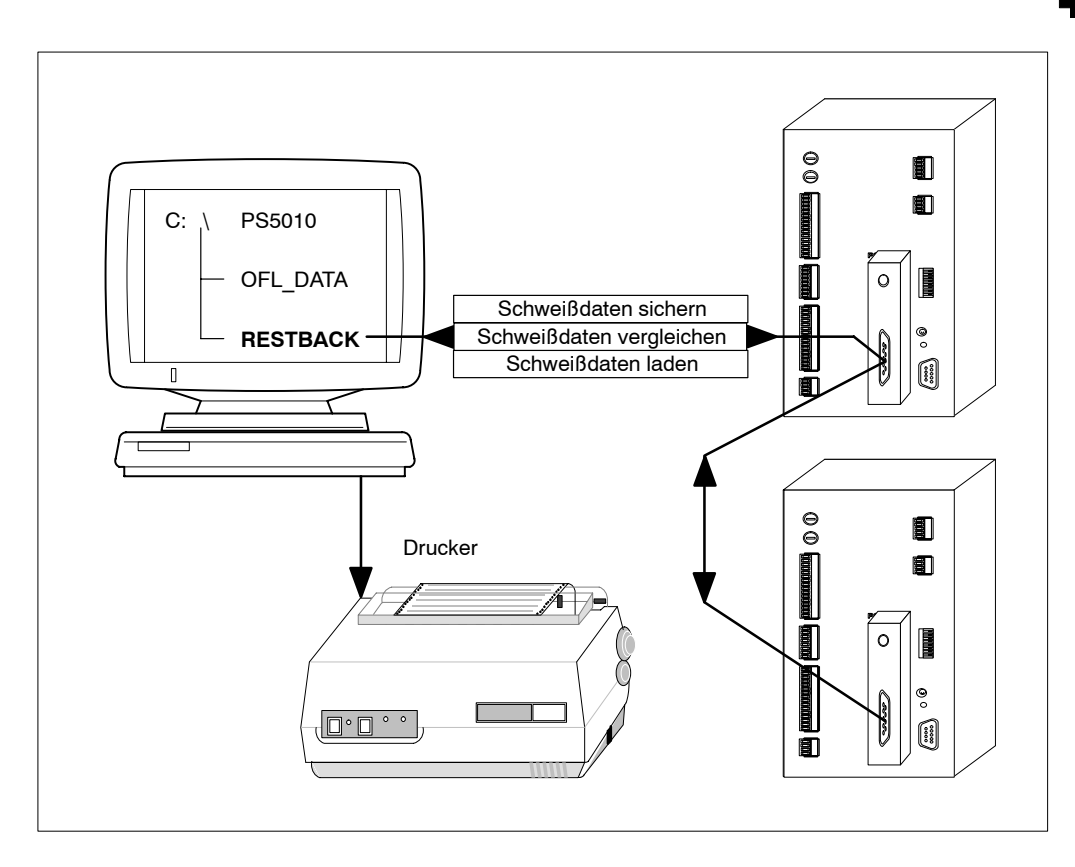
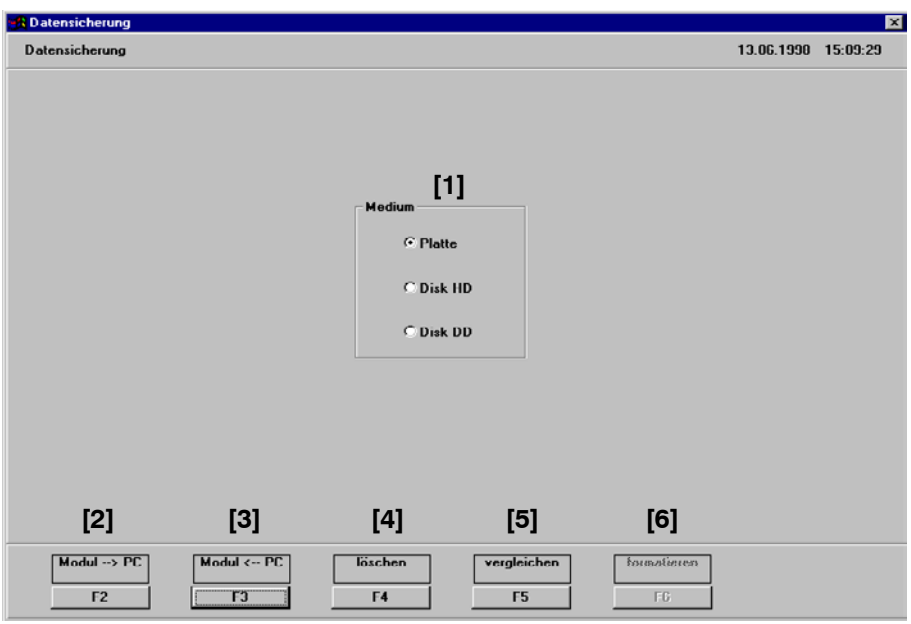

**[1]** Auswahl Speichermedium zur Datenverwaltung.

## **10.1 Daten sichern**

#### **[2] <F2>** Modul -> PC

Sichert die Schweißdaten aller oder eines Moduls auf das gewählte Speichermedium (im Bild unten Verzeichnis RESTBACK).

Das Zielverzeichnis und der Dateiname (Dateikennung .SST) sind über die Pfad-Auswahl und die Dateiverwaltung einstellbar. Die Dateiauswahl ist nur möglich, wenn ein Modul ausgewählt wurde. Bei der Auswahl von mehreren Modulen wird der voreingestellte Name aus der Modul-Zuordnung verwendet.

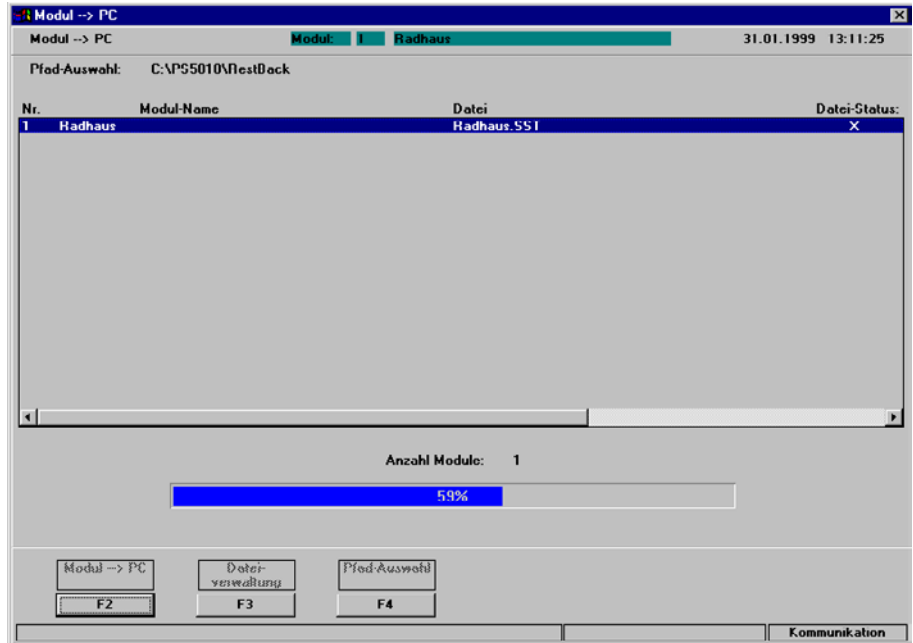

 $\textcircled{\tiny{\textcircled{\tiny{+}}}}$ **BOSCH** 

### 10.2 Daten zurückladen

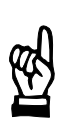

Zur Bedienung folgender Befehlsschaltflächen sind höhere Benutzerrechte notwendig, siehe Seit[e 4](#page-34-0)-2:

- **<Modul <- PC>**

HINWEIS

- **<lˆschen>**
- **<formatieren>**

#### **[3] <F3>** Modul <- PC

Überträgt die gesicherten Schweißdaten (Dateikennung .SST) vom Programmiergerät in alle oder ein Modul.

Das Quellverzeichnis und der Dateiname (Dateikennung .SST) sind über die Pfad-Auswahl und die Dateiverwaltung einstellbar. Die Dateiauswahl ist nur möglich, wenn ein Modul ausgew‰hlt wurde. Bei der Auswahl von mehreren Modulen wird der voreingestellte Name aus der Modul-Zuordnung verwendet.

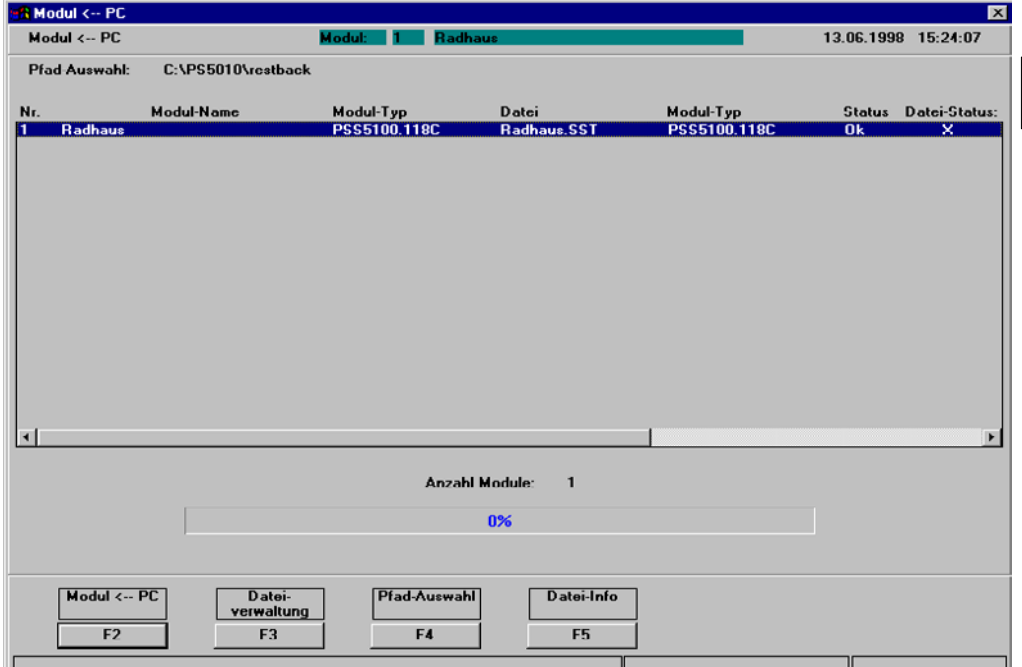

### 10.3 Daten löschen

#### **[4] <F4>** lˆschen

Löscht gesicherte Schweißdaten (Dateikennung .SST) auf dem gewählten Speichermedium.

## **10.4 Daten vergleichen**

- **[5] <F5>** vergleichen
	- Schweißdaten in Modulen mit gesicherten Schweißdaten
	- Schweifldaten zwischen Modulen
	- gesicherte Schweißdaten mit gesicherten Schweißdaten

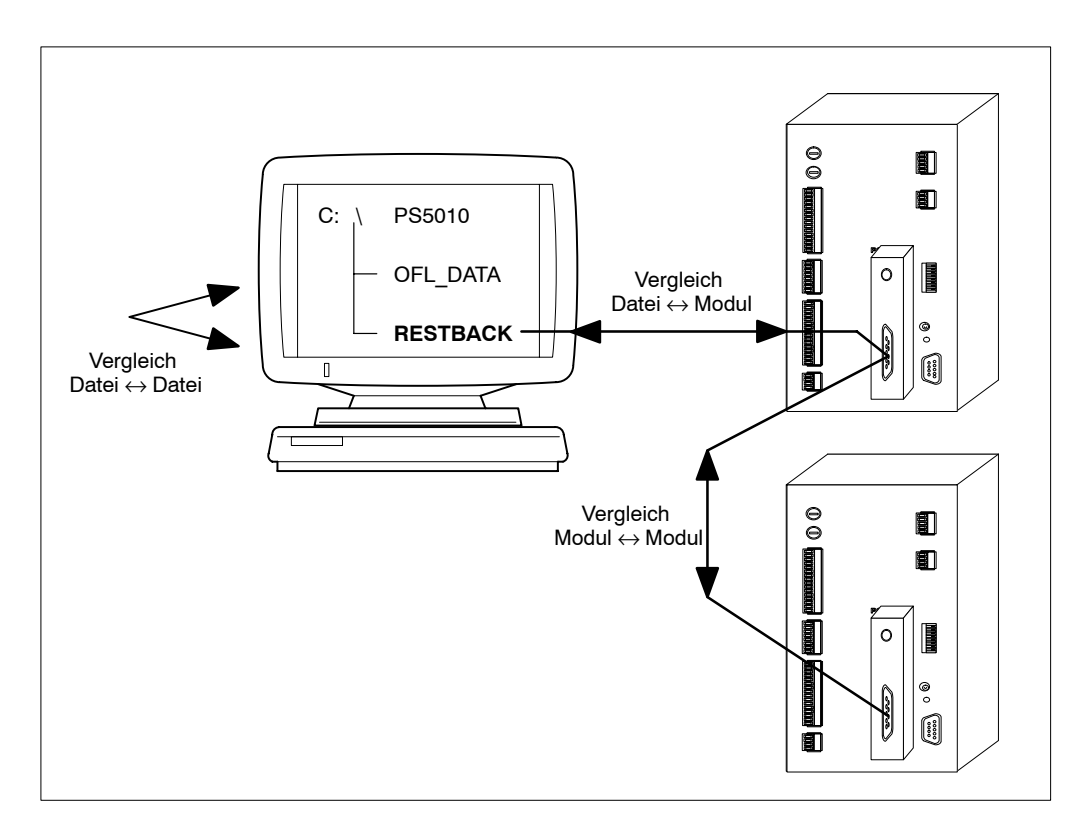

Vergleichsergebnis Gleichheit:

- Meldung Alle Daten sind identisch.

Vergleichsergebnis Ungleichheit:

Nicht übereinstimmende Daten werden durch ein X gekennzeichnet.

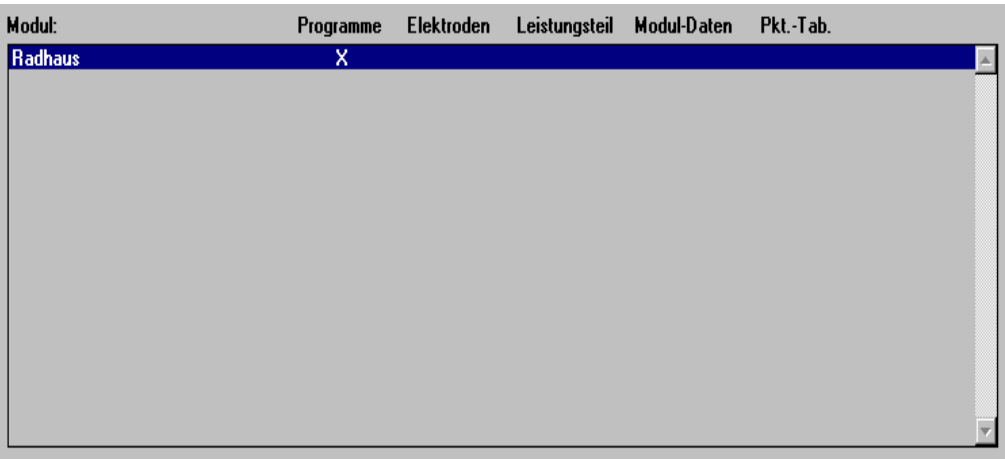

- **<F5>** Detailinformationen zeigt die Unterschiede an.

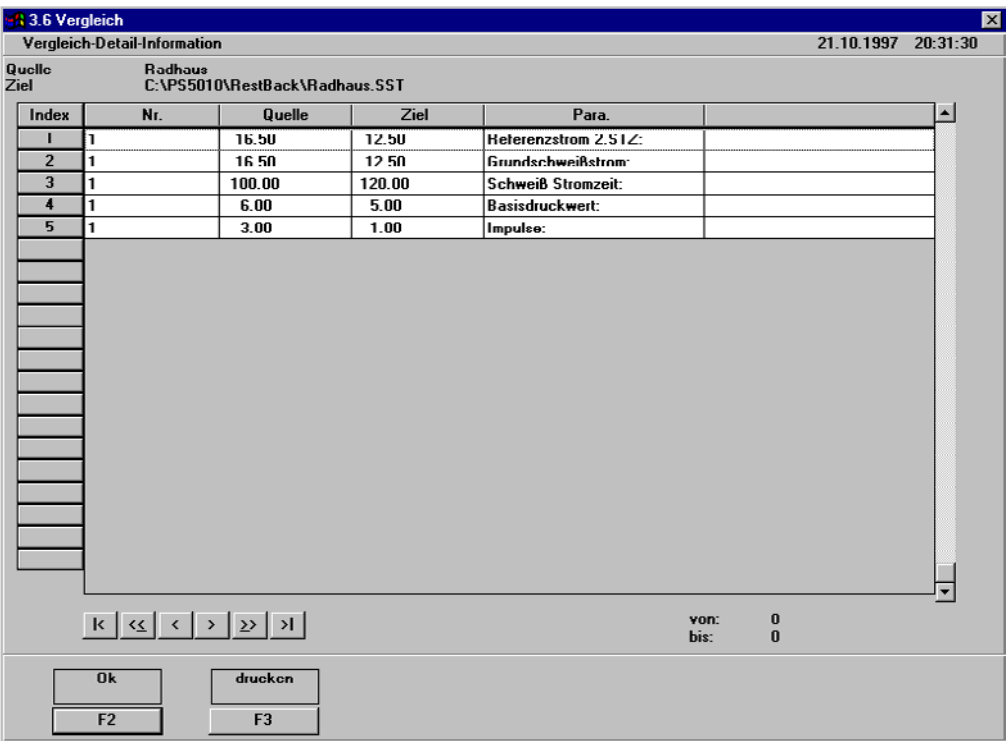

## **Schweifldaten verwalten BOS-5010**

 $\blacksquare$ 

**[6] <F6>** formatieren Formatiert Diskette im Diskettenlaufwerk.

#### $\bigoplus$ **BOSCH**

## **10.5 Daten ausdrucken**

Dokumentation erstellen für:

- alle Programme
- alle freigegebenen Programme
- gewünschte Programme

#### Ausgabe:

- **Drucker**
- **Datei**

Der Modulname wird dabei als Dateiname benutzt. Es wird eine Datei mit der Kennung .txt (lesbare Textdatei ohne Steuerzeichen) und eine Datei mit der Kennung .prn (Druckdatei) im Verzeichnis Docu erzeugt.

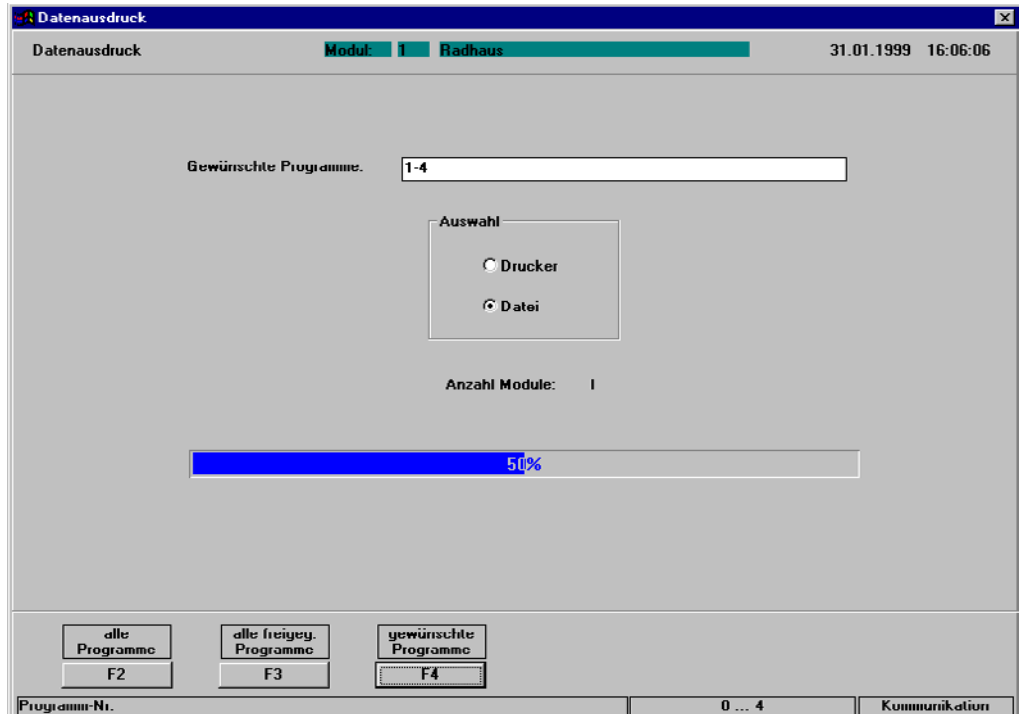

## **10.5.1 Auszug Datenausdruck**

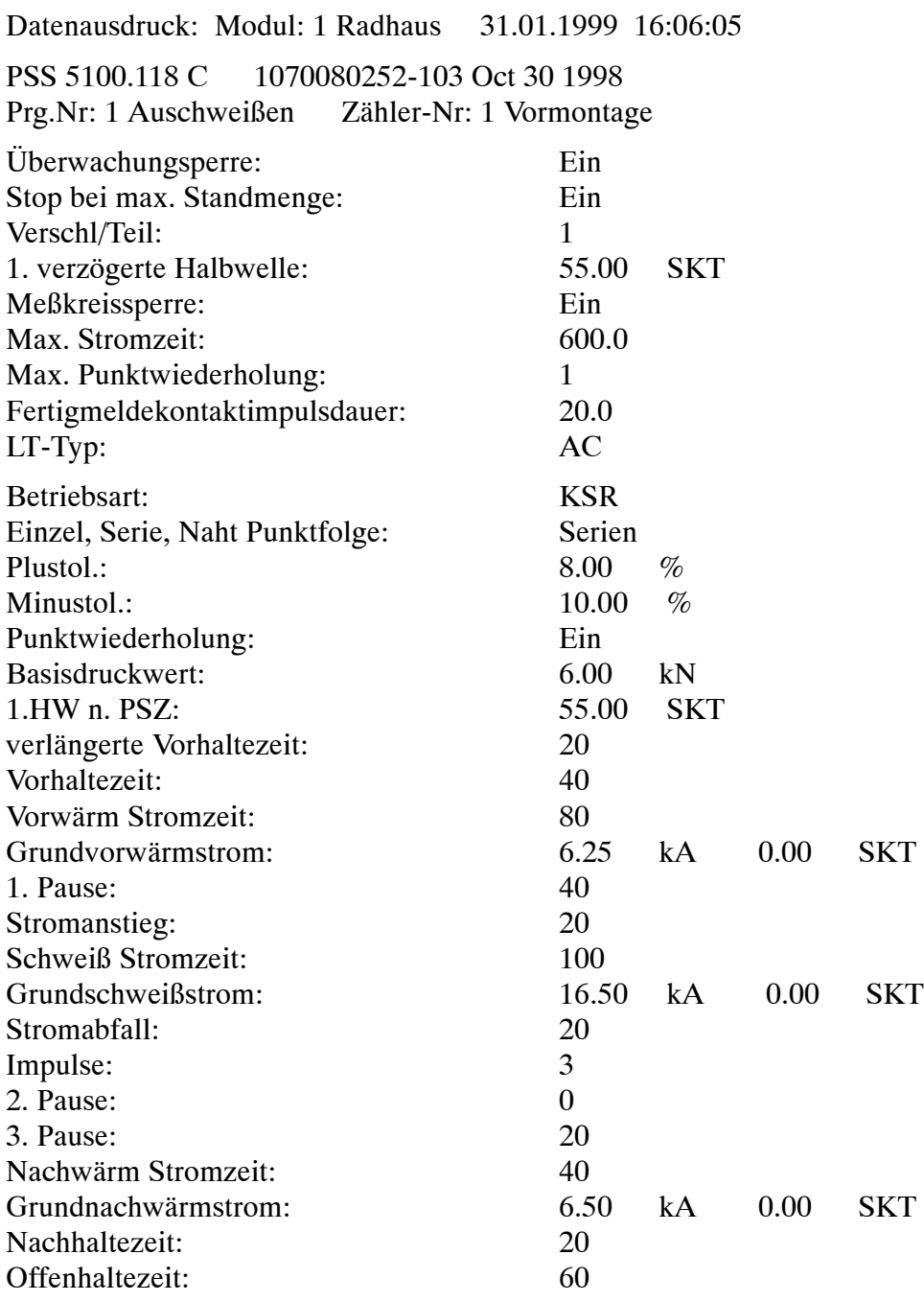

usw.

**BOSCH** 

#### $\textcircled{\tiny{\textcircled{\tiny{+}}}}$ **BOSCH**

## **11 Protokolle**

Die Protokolle können auf einen Drucker oder in eine Datei ausgegeben werden.

- Fehlerprotokoll
	- Fehlermeldungen zum [Ablauf], z.B. Schweißprozeß Kein Strom
	- Quittierungen zu Fehlermeldungen, z.B. Fehler quittiert
	- Bedienungen am Modul, z.B. Zündung extern aus
	- Meldungen der BOS-5010, z.B. Fehler beim Daten-Transfer
- StromFehler-Protokoll
	- Informationen zur Art, Größe, Datum, Uhrzeit, usw. von Stromfehlern
- ƒnderungsprotokoll
	- Informationen zu den Änderungen von Schweißparametern, alter Wert neuer Wert

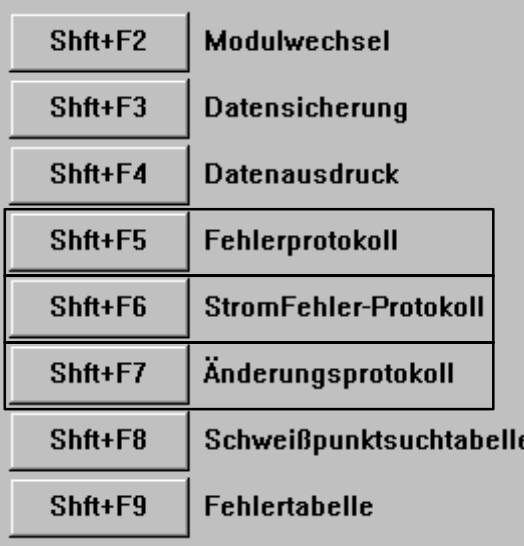

## **11.1 Bedienung**

#### **Funktionstasten**

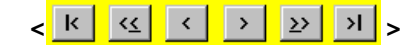

Blättern im Protokoll: Erste Zeile, Seite zurück, eine Zeile zurück, eine Zeile weiter, Seite weiter, letzte Zeile.

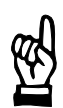

HINWEIS

Durch "anklicken" der Tabellen-Kopfzeile mit der linken Maustaste wird der Spaltenkonfigurator angezeigt. Damit stellen Sie die Spaltenbreite ein.

## **11.2 Fehlerprotokoll**

- Interne fortlaufende Numerierung
- Datum/Zeit Datum und Uhrzeit des Fehlereintritts
- Modul-Name Modul in dem der Fehler aufgetreten ist
- Status Fehlertext
- Prog/Elekt
	- Fehler mit Angabe Programm- bzw. Elektroden-Nummer
	- Zusatztext zu Fehlern aus Schweißprozeß

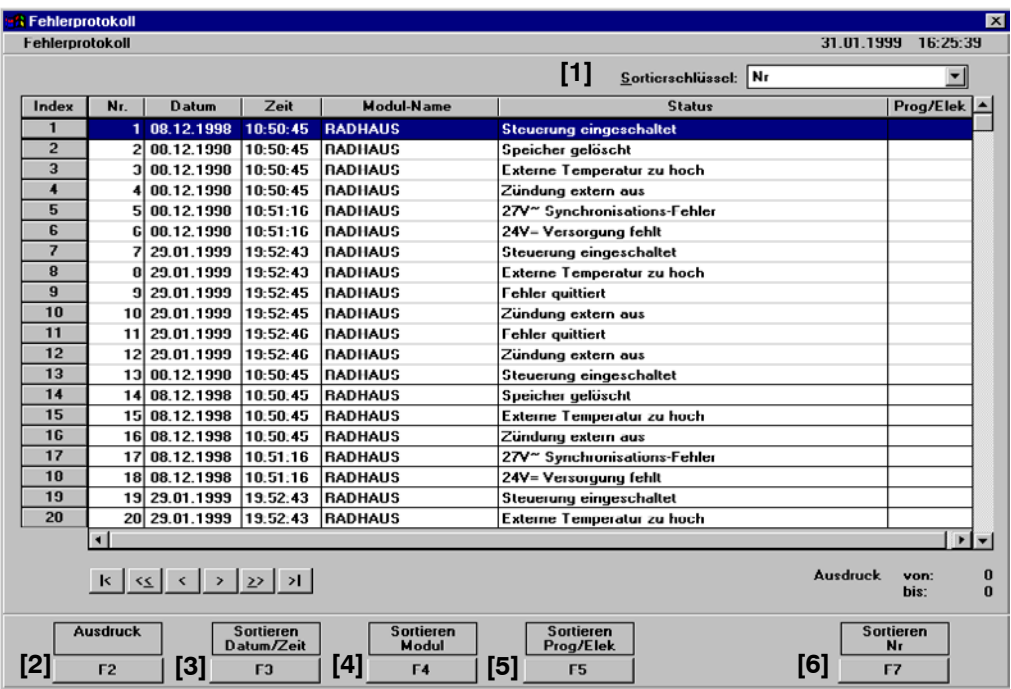

[1] Sortierschlüssel

Anzeige sortieren nach:

- Nr. Fehlernummer
- Datum/Zeit des Fehlereintritts
- Modul, alphabetische Sortierung in der Anzeige der Modul-Namen
- **[2]** Ausdruck

Fehlerprotkoll auf einen Drucker oder in eine Textdatei ausgeben. Der Dateiname und das Verzeichnis können eingegeben bzw. eingestellt werden.

**[3]** Sortieren Datum/Uhrzeit

Nach aufsteigendem Datum und aufsteigender Uhrzeit sortieren.

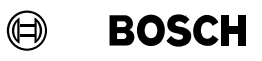

- **[4]** Sortieren Modul Alphabetische Sortierung nach Modulnamen.
- **[5]** Sortieren Prog/Elek Aufsteigende numerische Sortierung für Programme und Elektroden.
- **[6]** Sortieren Nr Sortierung nach aufsteigender Fehlernummer.

## **Protokolle BOS-5010**

## **11.3 StromFehler-Protokoll**

- Interne fortlaufende Numerierung
- Datum/Zeit Datum und Uhrzeit des Fehlereintritts
- Modul-Name Modul in dem der Fehler aufgetreten ist
- Status Fehlertext
- Prog/Elekt
	- Fehler mit Angabe Programm- bzw. Elektroden-Nummer
	- Zusatztext zu Fehlern aus Schweißprozeß
- Fehlertext mit Soll- und Istwerten

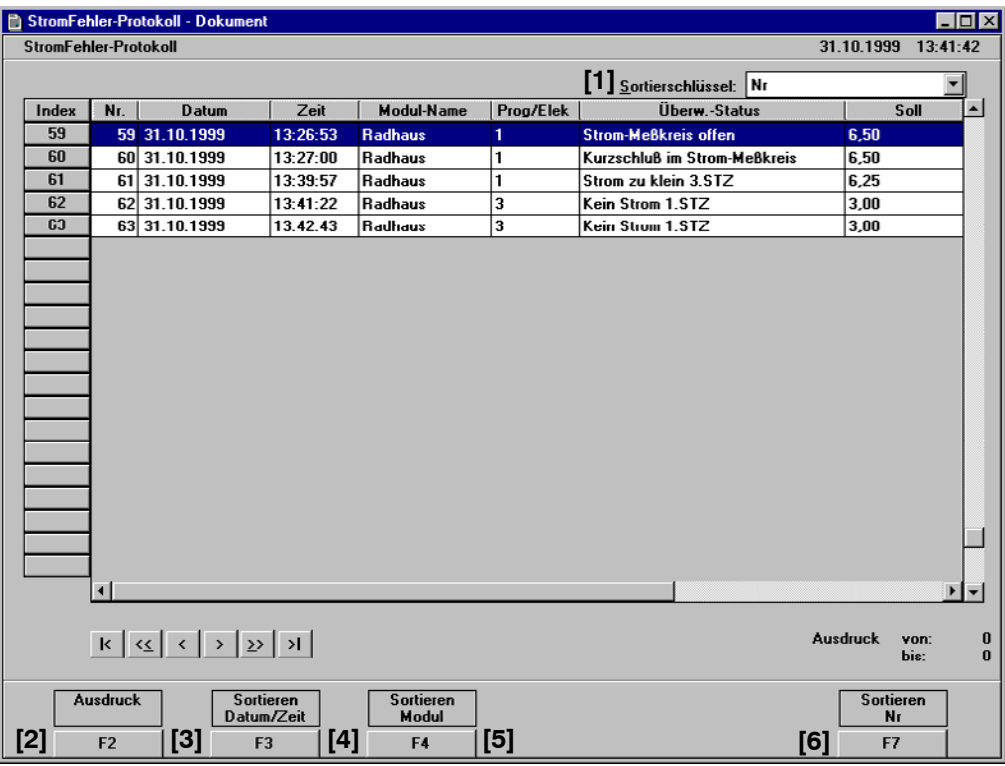

### **[1]** Sortierschlüssel

- Anzeige sortieren nach:
- Nr. Fehlernummer
- Datum/Zeit des Fehlereintritts
- Modul, alphabetische Sortierung in der Anzeige der Modul-Namen

#### **[2]** Ausdruck

Fehlerprotkoll auf einen Drucker oder in eine Textdatei ausgeben. Der Dateiname und das Verzeichnis können eingegeben bzw. eingestellt werden.

#### **[3]** Sortieren Datum/Uhrzeit

Nach aufsteigendem Datum und aufsteigender Uhrzeit sortieren.

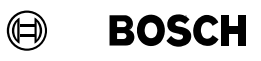

- **[4]** Sortieren Modul Alphabetische Sortierung nach Modulnamen.
- **[5]** Sortieren Prog/Elek Aufsteigende numerische Sortierung für Programme und Elektroden.
- **[6]** Sortieren Nr Sortierung nach aufsteigender Fehlernummer.

**11**

## **Protokolle BOS-5010**

## **11.4 ƒnderungsprotokoll**

Auflistung von Schweißparametern-Änderungen und Aktionen zur Datenverwaltung (z.B. Datensicherung):

- Interne fortlaufende Numerierung
- Datum/Zeit Datum und Uhrzeit der Änderung
- Modul-Name Modul in dem eine Schweißparamter-Änderung bzw. eine Datentransfer vorgenommen wurde
- Programm/Elektrode
- Alter Wert Neuer Wert
	- Numerische Werte in Perioden
	- Zusatztext zur Änderung

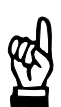

#### HINWEIS -

Die Werte im Änderungsprotokoll sind Periodenwerte. Diese können in Millisekunden (ms) umgerechnet werden.

Beispiel Alter/Neuer Wert: Anzeige 20 (Perioden) 50 Hz = 20 x 20 ms = 400 ms. 60 Hz = 20 x 16,66 ms = 333,33 ms.

- Geänderter Schweißparamter
- Bediener Login von Schlüsseldiskette
- Kommentar nicht benutzt

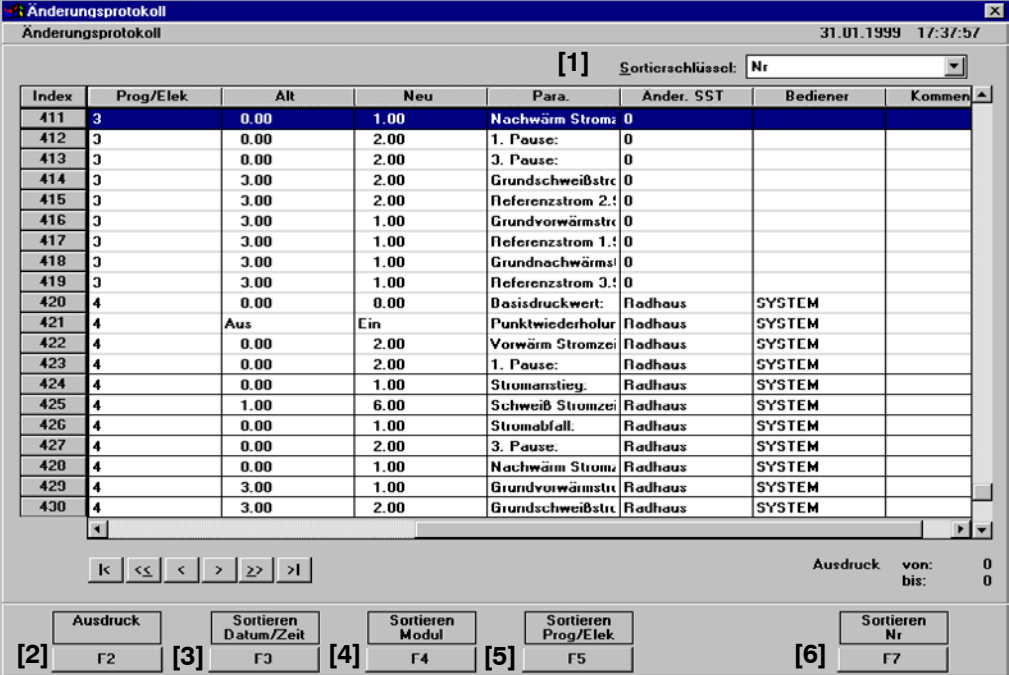

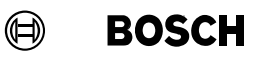

## **BOS-5010 Protokolle**

- [1] Sortierschlüssel
	- Anzeige sortieren nach: Nr. - Änderungsnummer
	- Datum/Zeit der Parameteränderung bzw. Parameteränderung
	- Modul, alphabetische Sortierung der Modul-Namen.
- **[2]** Ausdruck ƒnderungsprotokoll auf einen Drucker oder in eine Textdatei ausgeben. Der Dateiname und das Verzeichnis können eingegeben bzw. eingestellt werden.
- **[3]** Sortieren Datum/Uhrzeit Nach aufsteigendem Datum und aufsteigender Uhrzeit sortieren.
- **[4]** Sortieren Modul Alphabetische Sortierung nach Modul-Namen.
- **[5]** Sortieren Prog/Elek Aufsteigende numerische Sortierung für Programme und Elektroden.
- **[6]** Sortieren Nr. Sortierung nach aufsteigender Änderungsnummer.

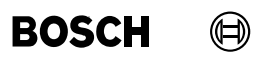

Ihre Notizen:

 $\textcircled{\tiny{\textcircled{\#}}}$ **BOSCH** 

## **12 Tabellen**

- Schweißpunktsuchtabelle Suche von Schweißpunkten in einer aus mehreren Modulen bestehenden Installation durch die Eingabe der gesuchten Punkt-Nr.
- **Fehlertabelle** Anzeige aktueller Fehler

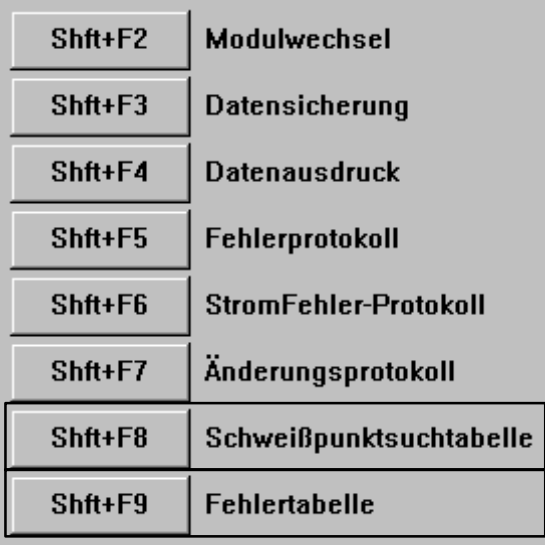

## **12.1 Bedienung**

#### **Funktionstasten**

**< >**

HINWEIS-

Blättern in der Schweißpunktsuchtabelle: Erste Zeile, Seite zurück, eine Zeile zurück, eine Zeile weiter, Seite weiter, letzte Zeile.

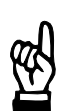

Durch "anklicken" der Tabellen-Kopfzeile mit der linken Maustaste wird der Spaltenkonfigurator angezeigt. Damit stellen Sie die Spaltenbreite ein.

## **12.2 Schweiflpunktsuchtabelle**

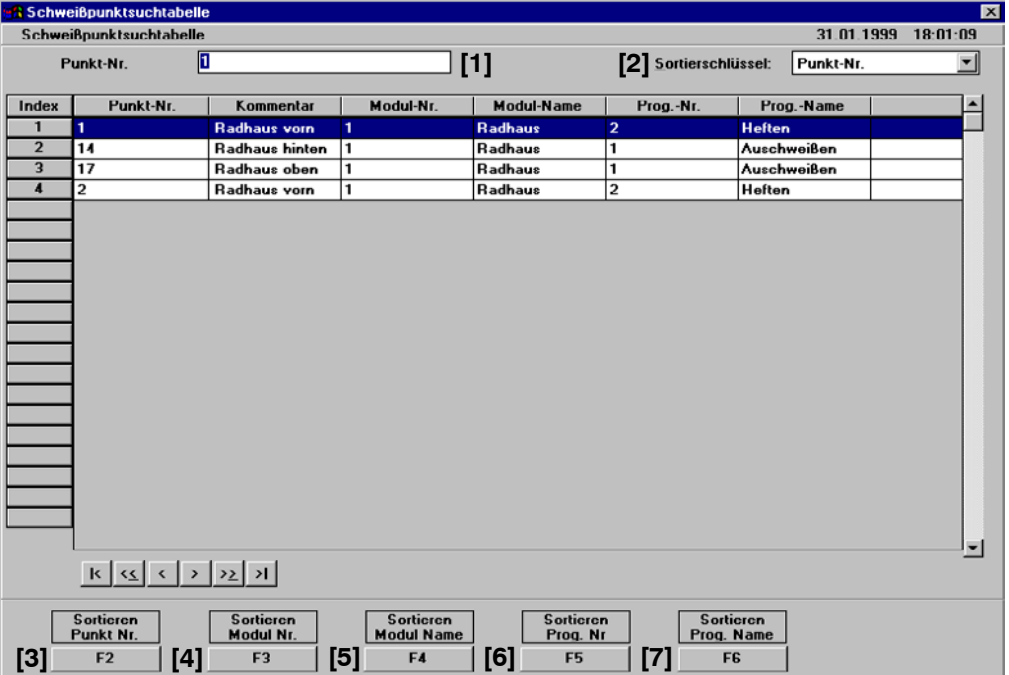

Die Schweißpunktsuchtabelle basiert auf der Punkt-Zuordnung, siehe Abschnit[t 3](#page-28-0).4.

#### **[1]** Punkt-Nr.

Gesuchte Punkt-Nummer. Der Punkt wird aus der Tabelle gesucht und in der obersten Zeile angezeigt.

[2] Sortierschlüssel

- Punkt-Nummer
- Modul-Nummer
- Modul-Name
- Programm-Nummer
- Programm-Name
- **[3]** Sortieren Punkt Nr. Sortierung nach aufsteigenden Punkt-Nummern.
- **[4]** Sortieren Modul Nr. Numerische Sortierung nach Modul-Nummern.
- **[5]** Sortieren Modul Name Alphabetische Sortierung nach Modul-Namen.
- **[6]** Sortieren Prog. Nr. -Numerische Sortierung nach Programm-Nummern.
- **[7]** Sortieren Prog. Name Alphabetische Sortierung nach Programm-Namen.

## **12.3 Fehlertabelle**

Alle aktuell anstehenden Fehler werden angezeigt.

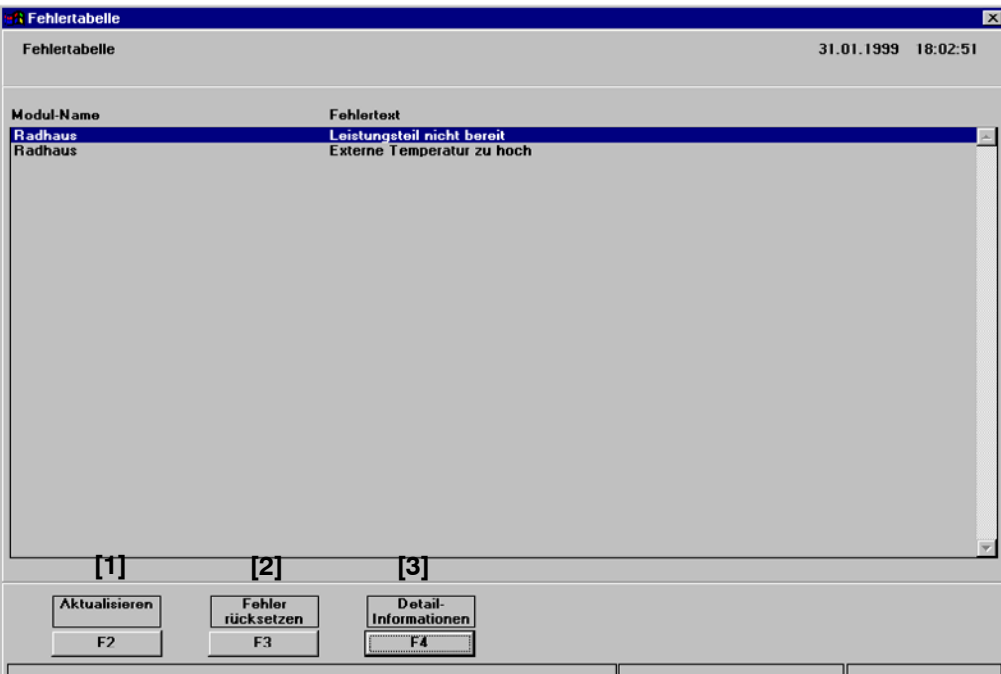

#### **[1] <F2>** Aktualisieren

Auf den augenblicklichen Fehler-Status des Moduls (der SST).

[2] <F3> Fehler rücksetzen - Meldungen behobener Fehler rücksetzen.

#### **[3] <F3>** Detail-Informationen

Zeigt Datum und Uhrzeit des durch die Cursorposition markierten Fehlers. Die Zuordnung Fehler oder Warnung wird angezeigt und damit der Einflufl des Ereignisses auf die Betriebsbereitschaft des Moduls.

- **Fehler** 
	- Die Betriebsbreitschaft des Moduls wird durch das Ereignis gelöscht.
- **Warnung**

Die Betriebsbreitschaft des Moduls wird durch das Ereignis nicht gelöscht.

**12**

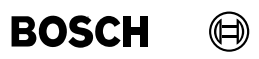

Ihre Notizen:

# **A Anhang**

## A.1 Abkürzungen

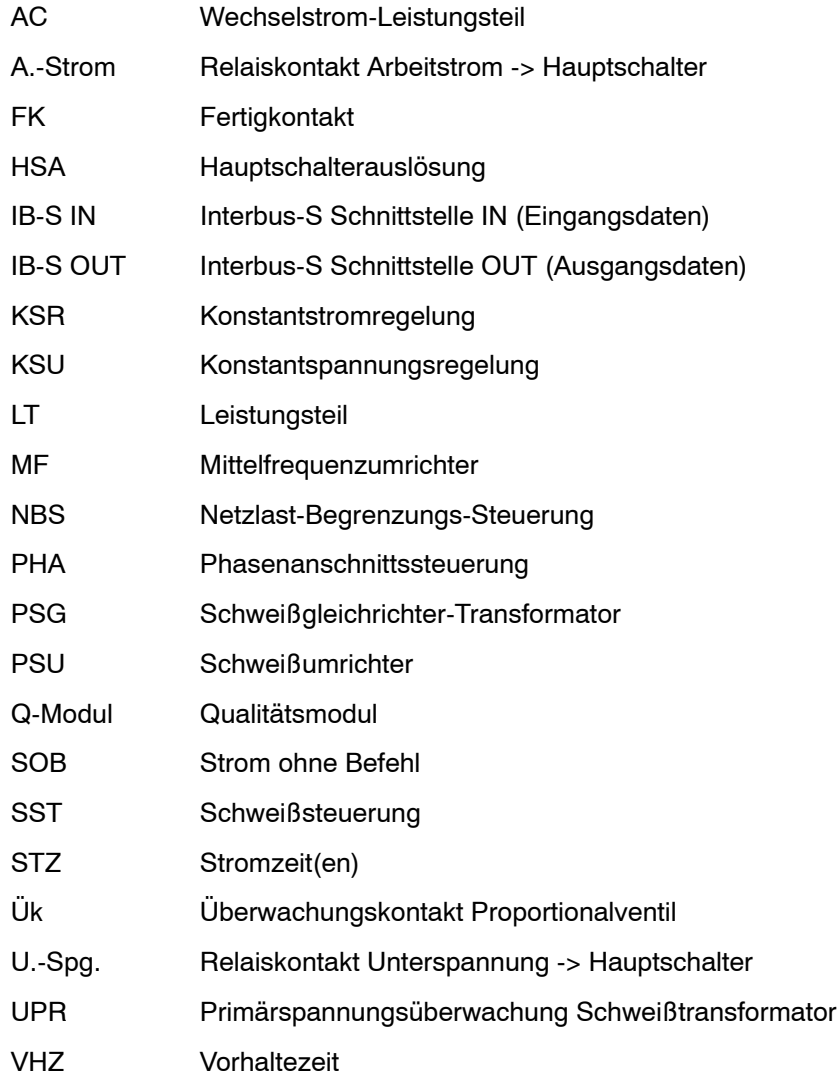

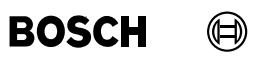

Ihre Notizen:

#### **A.2 Stichwortregister**

# **Zahlen**

1. Halbwelle, 5-9 1. Halbwelle nach Pausenzeit, 5-9 1. Pause, 5-5 1. verzögerte Halbwelle, 7-2, 7-6 2. Pause, 5-6 2. Stromblock, 5-5, 5-10 3. Pause, 5-6

# **A**

Ablauf, 5-3, 5-4, 6-3, 6-4 Ablaufdiagramm, 5-4 Ablaufsperre, 7-2 ACHTUNG, V Akt. Intervall, 6-7 Akt. Punkt, 6-7 Aktualisierung Status Ausgänge, 8-7 Aktualisierung Status Eingänge, 8-7 ƒnderungsprotokoll, 11-1, 11-6 Anlagenvisualisierung, 4-1 Aufbau Schweißeinrichtung, 5-1 Ausblendzeit, 7-2, 7-9, 7-17 Ausgänge, 8-5 autoexec.bat, 1-2

# **B**

Basisdruckwert, 6-4 Bedienung, 4-1, 1-1, 1-2 Benutzer-Gruppen, 4-2 Benutzer-Paflwort, 4-2 Benutzerrechte, 4-2 Bereit, 7-8 Betriebsart, 5-13, 6-3 Betriebsbreitschaft Modul, 12-3

Betriebsdaten, 8-1, 8-2 Betriebseinstellungen, 7-1 Betriebsmodus, 7-1, 7-2 Buckelschweißen, 5-13

## **D**

Daten, 10-3, 10-7 Daten löschen, 10-3 Daten sichern, 10-2 Daten vergleichen, 10-4 Datenausdruck, 10-1 Datensicherung, 10-1 Datum, 8-7 Detail-Informationen, 7-24 Diagnose, 8-1, 8-5 Dichtnaht, 5-14 Dokumentation, 10-7 Druck, 7-11 Druck-Ausgang, 7-11 Drucker, 10-7 Druckregelventil, 7-12, 7-14

## **E**

Eingänge, 8-5 Einzelpunkt, 5-13 Elektrode fräsen, 7-2, 7-7 Elektrodenkraft, 7-11 Elektrodenwechsel, 7-24

## **F**

Fehler, 12-3 Fehler rücksetzen, 8-4, 8-7 Fehler-Zuordnung, 7-10

## **Anhang BOS-5010**

**BOSCH**  $\textcircled{\tiny{H}}$ 

Fehlerprotokoll, 11-1, 11-2 Fehlersuche, 8-1 Fehlertabelle, 12-1 Fehlertext, 11-2, 11-4 Feldbus, 4-3 Fertigmeldekontakt, 7-2 Fertigmeldekontakt Impulsdauer, 7-9 Fortschaltkontakt, 8-4 Fräsanfrage, 6-7 Fräsen, 5-24

# **G**

Gemeinsamer Vorwarnwert Restteile, 7-22, 7-23 Grundnachw‰rmstrom, 6-4 Grundschweißstrom, 6-4 Grundvorw‰rmstrom, 6-4

# **H**

HINWEIS, V

# **I**

Impuls, 5-6 Impulsbetrieb, 5-4 Impulsdauer Fertigmeldekontakt, 7-2 interne Zündung, 6-4 Intervall, 5-24, 6-7, 8-3 Iststromwert, 8-2

# **K**

Konfiguration, 7-10 Konstant-Spannungs-Regelung, 5-18 Konstant-Strom-Regelung, 5-17 korrespondierende Punkte, 3-11 Kraft-Skalierung, 7-11 Kraft-Sollwert, 7-11 KSR, 5-17 KUR, 5-18

## **L**

Leistungsteil-Typ, 7-9 Leistungsteilansteuerung, 6-4 Login, 4-2 LT-Typ, 7-2

## **M**

Maximale Punktwiederholung, 7-2, 7-8 maximale Standmenge, 7-5 Maximale Stromzeit, 7-2, 7-8 Meßkreisperre, 7-2 Meßkreissperre, 7-5 Minustoleranz, 6-3 Mittelwert, 7-20 Modul-Ablaufsperre, 7-9 Modul-Symbol, 4-3 Modul-Zuordnung, 3-3 Modultyp, 7-4 Modulversion, 7-4

## **N**

Nachhaltezeit, 5-6 Nachstellung, 7-2, 7-7 Nachw‰rm Stromzeit, 5-6 Nachwärmezeit, 5-8 Nachw‰rmleistung, 5-8 Nahtbetrieb, 5-14 Netzspannungs-Schwankungen, 5-18 Neues Login, 4-2 Nullpunktverschiebung, 7-14

# **O**

Obere Strombegrenzung, 7-6 Offenhaltezeit, 5-6 Offline, 2-3 Offset, 6-7 Online, 2-2

## **P**

PHA, 5-15 Phasenanschnitt, 8-4 Phasenanschnitt-Steuerung, 5-15 Piktogrammerläuterungen, V Pkt.- Zähler, 8-3 Plustoleranz, 6-3 Programm sperren / freigeben, 8-4 Programm-Zuordnung, 3-7 Programmdaten, 6-2 Programmerstellung, 6-1 Punkt, 12-2 Punkt-Zuordnung, 3-10 Punktez‰hler, 7-23 Punktez‰hler setzen, 7-24 Punktschweißen, 5-13 Punktwiederholung, 5-27, 6-3, 7-8

# **Q**

qualifiziertes Personal, VII

# **R**

Referenz-Kraftmeßgerät, 7-11 Referenz-Schweißstrommeßgerät, 7-15 Regelungs-Betriebsart, 5-15, 6-3 Restteile, 7-22 Rollnaht, 5-14 Rückmeldetrafo, 5-18

# **S**

Schnittstelle V24, 2-2 Schulung, VII Schweiß Stromzeit, 5-5 Schweißablauf, 5-4 Schweißdaten, 10-1 Schweißparameter-Änderungen, 11-6 Schweißpunktsuchtabelle, 12-2, 12-3

Schweißstrom, 5-3 Serienpunkt, 5-13 SHARE, 1-2 Skalenteile, 5-15 Skalierung , 7-10 Slope, 5-4 Sollstromwert, 8-2 Spannungs-Meßkreis, 5-18 Sperren Programm, 8-2 SST, 2-1 Start, 5-11 Status, 8-1 Steppnaht, 5-14 Stop bei maximaler Standmenge, 7-2 Strom-Skalierung, 7-15 Stromabfall, 5-5, 5-9 Stromanstieg, 5-5, 5-9 Stromanstiegszeit, 7-2 Strombegrenzung, 7-3, 7-6 Stromblockbetrieb, 5-7 Stromerhöhung, 6-7 StromFehler, 11-4 Stromfehler, 7-8 StromFehler-Protokoll, 11-4 Stromkurve, 5-9, 6-6 Strommeflbereich, 7-3, 7-7 Stromsensor, 5-17, 7-18 Stromüberwachung, 5-20 Stumpfschweißen, 5-13 Symbolerläuterungen, V

# **T**

Telefonnummer, Schulung, VII Toleranzband, 5-20 Typografische Konventionen, VI

# **U**

Überwachung, 7-1 Überwachungskontakt, 5-3 Uhrzeit, 8-7 Umrechnungs-Faktor, 7-14

# **V**

Verl‰ngerte Vorhaltezeit, 5-4, 5-12 Verschleifl, 5-23, 6-7, 7-1 Verschleiß pro Teil, 7-2, 7-5 Verschleiß-Faktor, 5-23, 6-7 Vorhaltezeit, 5-5, 5-12 Vorhub, 5-26 Vorw‰rm Stromzeit, 5-5 Vorwärmleistung, 5-8 Vorw‰rmzeit, 5-8 Vorwarnung Verschleiß, 6-8 Vorwarnwert, 7-1, 7-22, 7-23

# **W**

Warnhinweise, V WARNUNG, V Wiederholung, 7-8

# **Z**

Zähler-Zuordnung, 3-13 Zählername, 8-3 Zählernummer, 8-3 Zündung, 6-4 Zündwinkel, 8-5, 8-6 Zuordnung, 3-1 Zuordnungs-Tabelle, 3-2